# PENDAFTARAN KAPAL PERIKANAN

## PETUNJUK AKSES (MANUAL) SISTEM INFORMASI PENDAFTARAN KAPAL PERIKANAN (SIPALKA) ONLINE

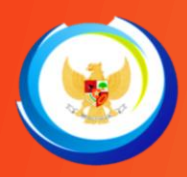

**PERIKANAN TANGK DIREKTORAT KAPAL PERIKANAN DAN ALAT PENANGKAPAN IK** 

### **KATA PENGANTAR**

<span id="page-1-0"></span>Aplikasi Sistem Informasi Pendaftaran Kapal Perikanan secara Online (SIPALKA ONLINE) merupakan sistem informasi berbasis web yang dikelola oleh Direktorat Kapal Perikanan dan Alat penangkapan Ikan cq. Direktorat Jenderal Perikanan Tangkap untuk menunjang pelayanan pendaftaran kapal perikanan berbendera Indonesia yang beroperasi di WPP NRI dan Laut Lepas secara daring. Aplikasi ini merupakan fitur pengembangan dari Sistem Informasi Pendaftaran Kapal Perikanan (SIPALKA) yang sejak 2016 telah digunakan secara internal untuk melakukan pelayanan pendaftaran kapal perikanan sekaligus berperan menatakelolakan basis data kapal perikanan nasional. Prinsip dari aplikasi SIPALKA ONLINE adalah melakukan akselerasi, memberikan kemudahan, dan meningkatkan efisiensi proses pendaftaran kapal perikanan yang berbasis integrasi antar basis data terkait (Perizinan, Kementerian Perhubungan dan Kelaikan Kapal). Output dari pelayanan ini berupa Buku Kapal Perikanan (BKP), yang dapat diberikan dalam format elektronik (e-BKP).

Buku Petunjuk Penggunaan Aplikasi SIPALKA ONLINE ini disusun untuk memberikan informasi panduan kepada pengguna yaitu Pemilik/pelaku usaha/*steakholder* yang memiliki Kapal Perikanan berbendera Indonesia yang beroperasi di WPP-NRI dan Laut Lepas, dalam pengajuan pendaftaran kapal perikanan. Adanya Buku petunjuk penggunaan Aplikasi SIPALKA ONLINE ini diharapkan akan dapat mempermudah pemohon dalam melakukan pengajuan pendaftaran kapal perikanan secara mandiri atau online yang meliputi: (i) pengajuan permohonan pendaftaran baru kapal perikanan; (ii) pengajuan perubahan BKP; (iii) pengajuan penghapusan kapal perikanan.

Semoga penerapan aplikasi SIPALKA ONLINE ini secara umum akan mempermudah, memperlancar, mempercepat proses pendaftaran kapal perikanan, sebagai salah satu pelayanan publik di bidang perikanan tangkap yang mendukung proses perizinan kapal perikanan.

Jakarta, Desember 2021

Direktur Kapal Perikanan dan Alat Penangkapan Ikan

Ttd

**Ir. Mansur, M.M**

#### **DAFTAR ISI**

<span id="page-2-0"></span>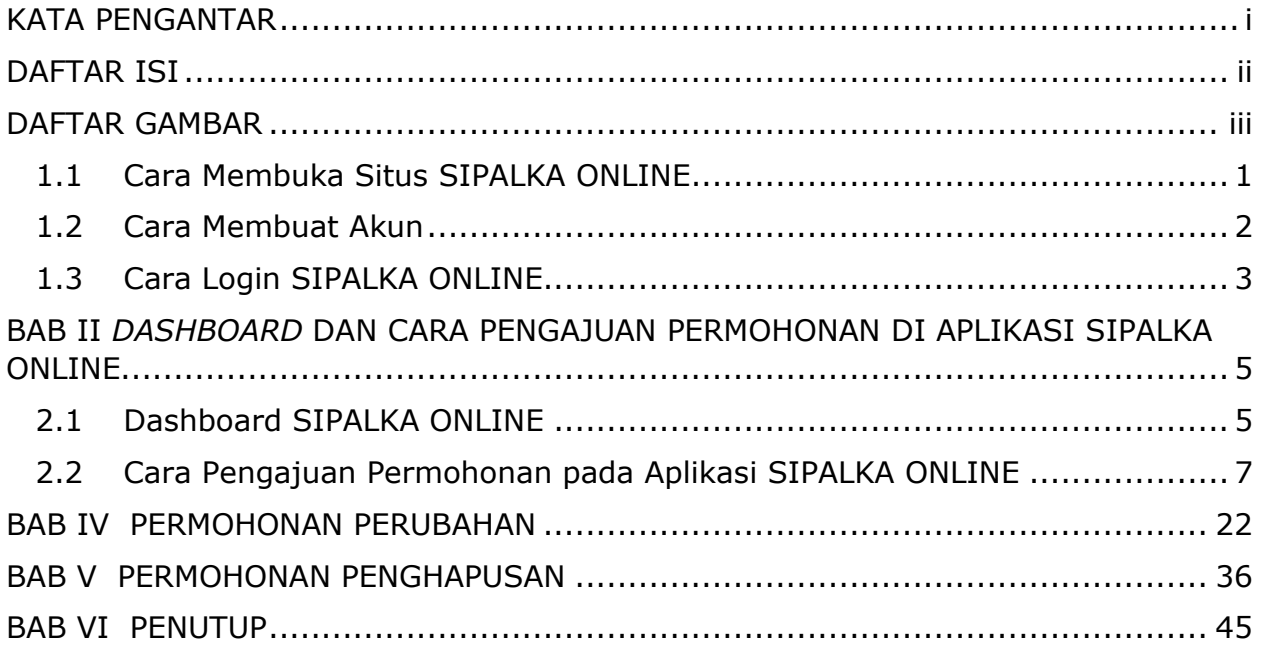

#### **DAFTAR GAMBAR**

<span id="page-3-0"></span>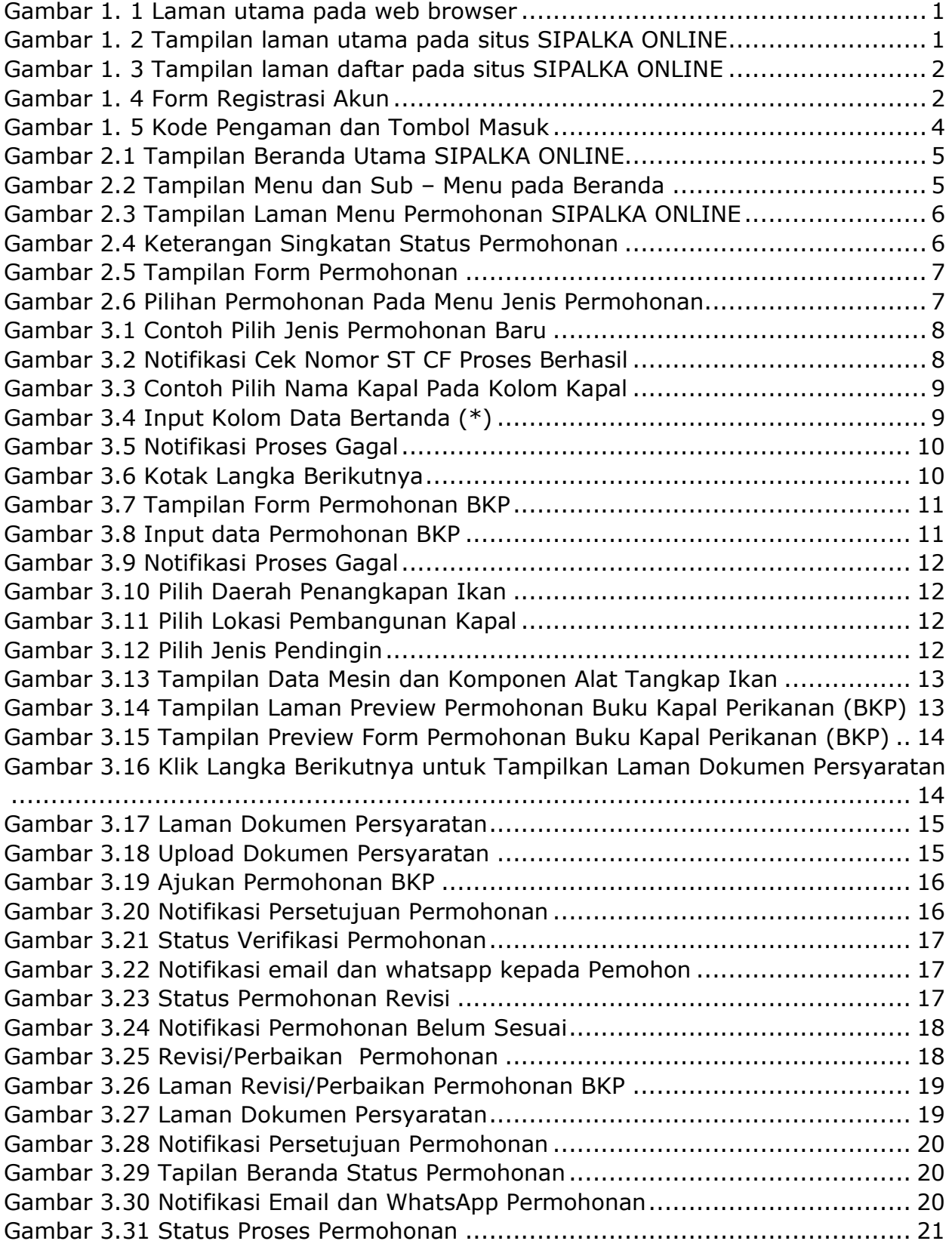

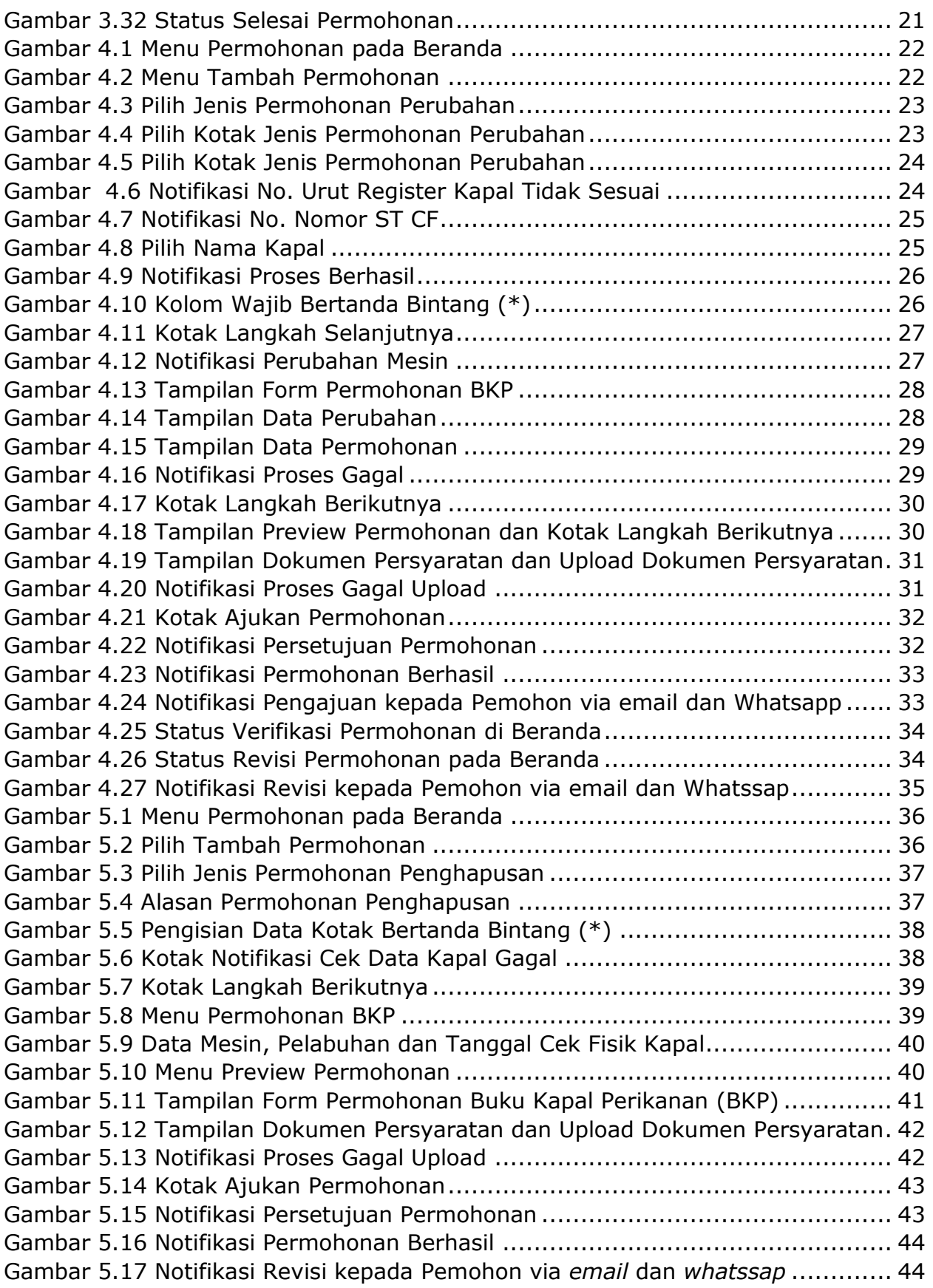

#### **BAB I CARA PENGGUNAAN APLIKASI SIPALKA ONLINE**

#### <span id="page-5-0"></span>**1.1 Cara Membuka Situs SIPALKA ONLINE**

1. Aplikasi SIPALKA ONLINE dapat diakses melalui berbagai web browser (Microsoft Edge, Google Chrome, Mozilla, Opera**,** atau web browser lainnya) dengan alamat *kapal.kkp.go.id/sipalkaonline/* kemudian pilih menu **PENDAFTARAN/BUKU KAPAL PERIKANAN**.

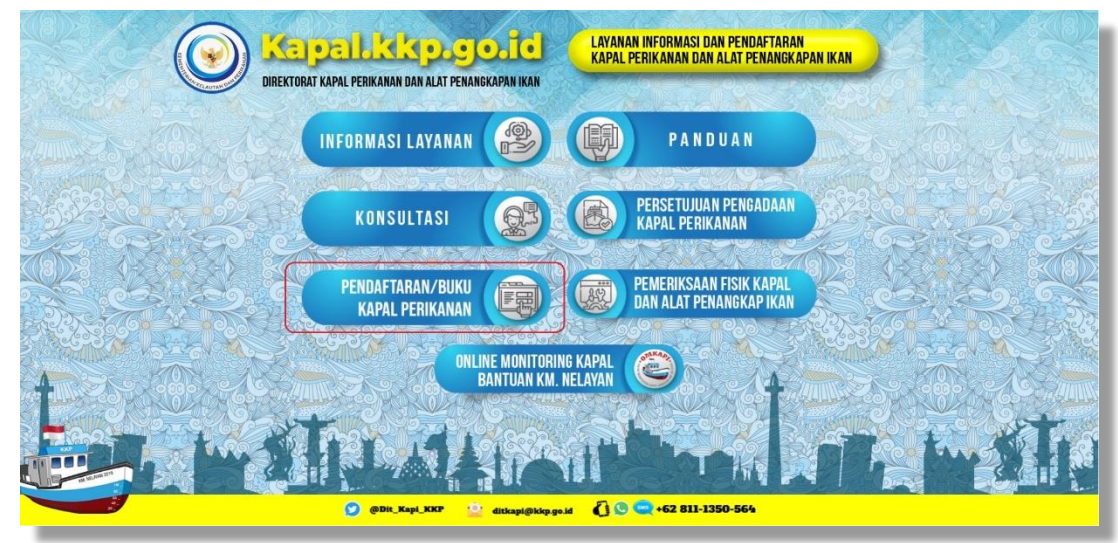

*Gambar 1. 1 Laman utama pada web browser*

2. Halaman depan aplikasi **SIPALKA ONLINE** seperti Gambar 1.2

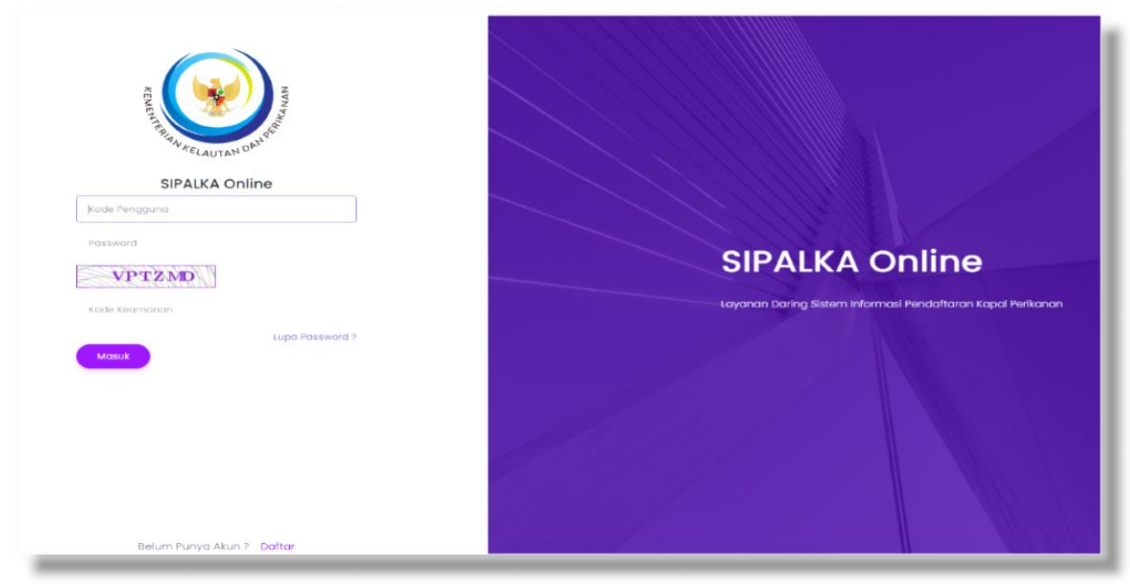

*Gambar 1. 2 Tampilan laman utama pada situs SIPALKA ONLINE*

#### <span id="page-6-0"></span>**1.2 Cara Membuat Akun**

Pemohon telah mendaftarkan akun pada aplikasi SICEFI( Sistem Aplikasi Cek Fisik) maupun SIKAPI( Sistem Aplikasi Pengadaan Kapal Perikanan), pemohon tidak perlu mendaftarkan kembali pada Aplikasi SIPALKA ONLINE. Apabila pemohon belum pernah memiliki akun, maka pemohon dapat membuat/registrasi akun dengan langkah – langkah sebagai berikut:

1. Setelah masuk pada laman utama SIPALKA ONLINE, kemudian klik tombol **Daftar** seperti Gambar 1.3

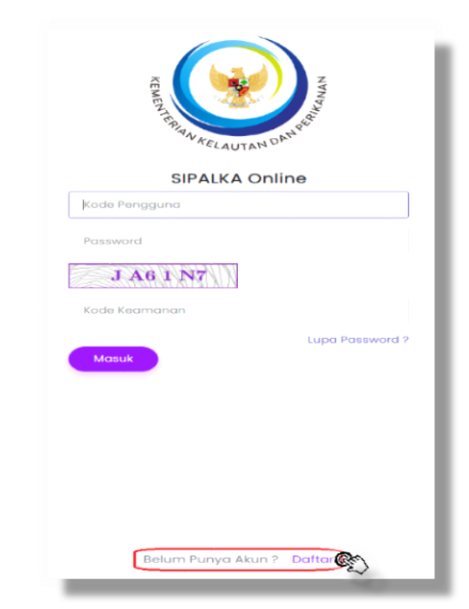

*Gambar 1. 3 Tampilan laman daftar pada situs SIPALKA ONLINE*

2. Setelah klik tombol **Daftar**, maka akan muncul form seperti Gambar 1.4

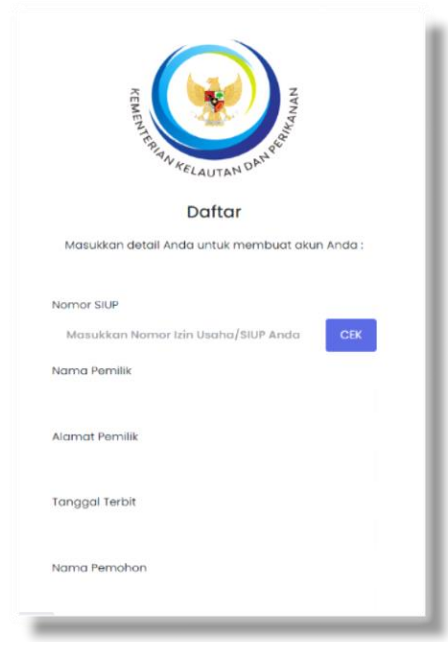

*Gambar 1. 4 Form Registrasi Akun*

Masukkan data sesuai dengan kolom yang telah tersedia yang meliputi:

- Masukkan nomor SIUP pemilik, kemudian klik tombol **CEK** untuk validasi
- Masukkan nama pemilik;
- Masukkan alamat pemilik;
- Masukkan nama pemohon;
- Masukkan nama jabatan pemohon;
- Masukkan alamat pemohon;
- Masukkan RT/RW pemohon;
- Masukkan Provinsi pemohon;
- Masukkan Kabupaten/Kota pemohon;
- Masukkan Kecamatan pemohon;
- Masukkan Kelurahan pemohon;
- Masukkan Nomor KTP pemohon;
- Masukkan Nomor Telepon pemohon;
- masukkan RT/RW pemohon;
- Masukkan *e-mail* pemohon;
- Masukkan foto identitas pemohon ( KTP, SIM, Passport dll) dengan cara unggah foto;
- Masukkan *password* pemohon yang akan digunakan;
- Konfirmasi *password* yang akan digunakan;
- Masukkan *security code* sesuai kode yang muncul seperti contoh pada gambar yang dilingkari,
- Setelah semua data diisi, kemudian klik tombol  $\Box$  simpan maka akun telah selesai dibuat

#### **1.3 Cara Login SIPALKA ONLINE**

- <span id="page-7-0"></span>1. Masukkan kode pengguna dan *password*, dengan akun yang sudah didaftarkan pada laman utama dari SIPALKA ONLINE,SICEFI maupun SIKAPI
- 2. Masukkan kode pengaman, kemudian klik tombol wasuk untuk pengisian kode pengaman dapat diisi sesuai dengan kode pengaman yang muncul. Bagian kode pengaman dan tombol (Masuk) dapat dilihat seperti pada gambar berikut:

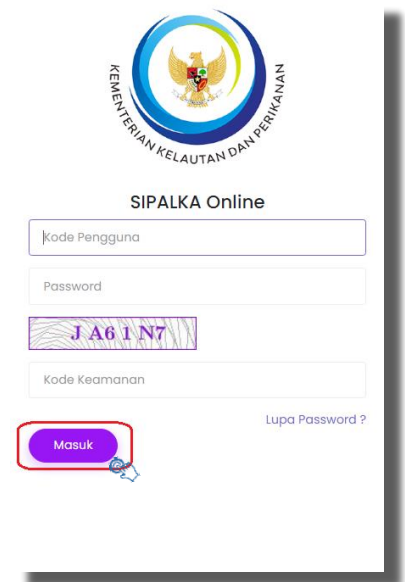

*Gambar 1. 5 Kode Pengaman dan Tombol Masuk*

<span id="page-8-0"></span>3. Setelah menekan tombol (Masuk) pengguna akan masuk ke beranda utama dari SIPALKA ONLINE.

#### **BAB II** *DASHBOARD* **DAN CARA PENGAJUAN PERMOHONAN DI APLIKASI SIPALKA ONLINE**

#### <span id="page-9-0"></span>**2.1 Dashboard SIPALKA ONLINE**

Setelah berhasil login, pengguna masuk beranda utama pada aplikasi SIPALKA ONLINE seperti Gambar 2.1

|                            | $\equiv$ |                       | Layanan Daring Sistem Informasi Pendaftaran Kapal Perikanan |              |                  |              |    |                             |  |  |  |  |  |
|----------------------------|----------|-----------------------|-------------------------------------------------------------|--------------|------------------|--------------|----|-----------------------------|--|--|--|--|--|
| <b>E</b> Beranda           |          | <b>Beranda</b>        |                                                             |              |                  |              |    |                             |  |  |  |  |  |
| $\mathbb{B}$<br>Permohonan |          | $\hat{m}$ - Beranda   |                                                             |              |                  |              |    |                             |  |  |  |  |  |
| Ø<br>Pengaturan            |          | Daftar Kapal          |                                                             |              |                  |              |    |                             |  |  |  |  |  |
|                            |          | <b>Tanggal Terbit</b> | Nama Kapal                                                  | No. Register | Jenis Permohonan | Alat Tangkap | GT | <b>Tanda Pengenal Kapal</b> |  |  |  |  |  |
|                            |          | 27 September 2021     | CIPTA SUKSES MANDIRI 2                                      | A009222      | PERUBAHAN FISIK  | Pengangkut   | 72 | GT.72/A009222/KA            |  |  |  |  |  |
|                            |          |                       |                                                             |              |                  |              |    |                             |  |  |  |  |  |
|                            |          |                       |                                                             |              |                  |              |    |                             |  |  |  |  |  |
|                            |          |                       |                                                             |              |                  |              |    |                             |  |  |  |  |  |
|                            |          |                       |                                                             |              |                  |              |    |                             |  |  |  |  |  |

*Gambar 2.1 Tampilan Beranda Utama SIPALKA ONLINE*

Menu – menu yang terdapat pada beranda utama aplikasi SIPALKA ONLINE dapat dilihat pada Gambar 2.2.

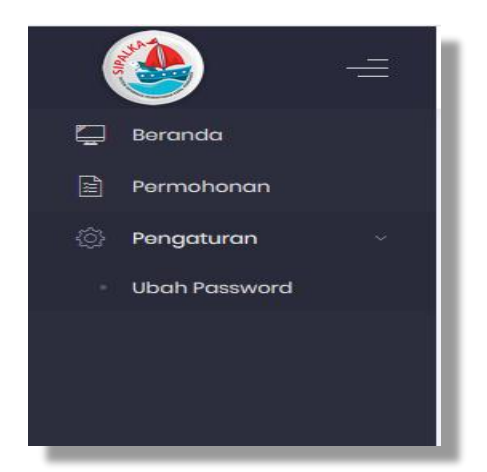

*Gambar 2.2 Tampilan Menu dan Sub – Menu pada Beranda*

Apabila pemohon ingin mengajukan permohonan, maka klik pada menu **Permohonan**, akan muncul laman seperti Gambar 2.3

| Ξ                     | $\circ$                                       |                           | Layanan Daring Sistem Informasi Pendaftaran Kapal Perikanan |            |                  |                                       |                     |
|-----------------------|-----------------------------------------------|---------------------------|-------------------------------------------------------------|------------|------------------|---------------------------------------|---------------------|
| Beranda<br>Permohonan | Permohonan<br>合                               | - Permohonan              |                                                             |            |                  |                                       |                     |
| Pengaturan            | Daftar Permohonan                             |                           |                                                             |            |                  |                                       | + Tambah Permohonan |
|                       | Tanggal Permohonan                            |                           | Nomor Surgt                                                 | Nama Kapal |                  | Jenis Permohonan                      |                     |
|                       | see Sampai<br>Dari                            |                           |                                                             |            |                  | Pilih                                 | ×                   |
|                       | $O$ Cari<br>$\times$ Roset                    | $\vee$ Pencerian Lanjutan |                                                             |            |                  |                                       |                     |
|                       | Tampilkan 5<br>$\vee$ data<br>Tgl. Permohonan | <b>Nomor Surat</b>        | Nama Kapal                                                  | -14        | Jenis Permohonan | <b>Status</b><br><b>STAR</b><br>$-11$ | Aksi                |
|                       | 27-09-2021 11:41:16                           | KARBAN                    | CIPTA SUKSES MANDIRI 2                                      |            | PERUBAHAN        | <b>CST</b>                            | 日                   |
|                       | 23-09-202114:32:04                            | KARBAN                    | CIPTA SUKSES MANDIRI 2                                      |            | PERUBAHAN        | ENTRI                                 | ぎ                   |
|                       | 23-09-202114:21:08                            | KARBAN                    | CIPTA SUKSES MANDIRI 2                                      |            | PERUBAHAN        | ENTRL                                 | $\Box$              |
|                       | 22-09-202114:28:25                            | KARBAN                    | CIPTA SUKSES MANDIRI 2                                      |            | PERUBAHAN        | $-11$                                 | 所                   |
|                       | 22-09-202114:27:55                            | KARBAN                    | CIPTA SUKSES MANDIRI 2                                      |            | PERUBAHAN        | ST                                    | 匠                   |

*Gambar 2.3 Tampilan Laman Menu Permohonan SIPALKA ONLINE*

Pada menu Permohonan menampilkan tanggal permohonan, nama perusahaan, nama kapal, jenis permohonan, dan status dari permohonan – permohonan pendaftaran kapal perikanan yang telah diajukan oleh pengguna akun tersebut, dan tombol sebelah pojok kanan atas untuk mengajukan permohonan. Menu ini juga terdapat keterangan singkatan status permohonan pada sebelah bawah, seperti Gambar 2.4

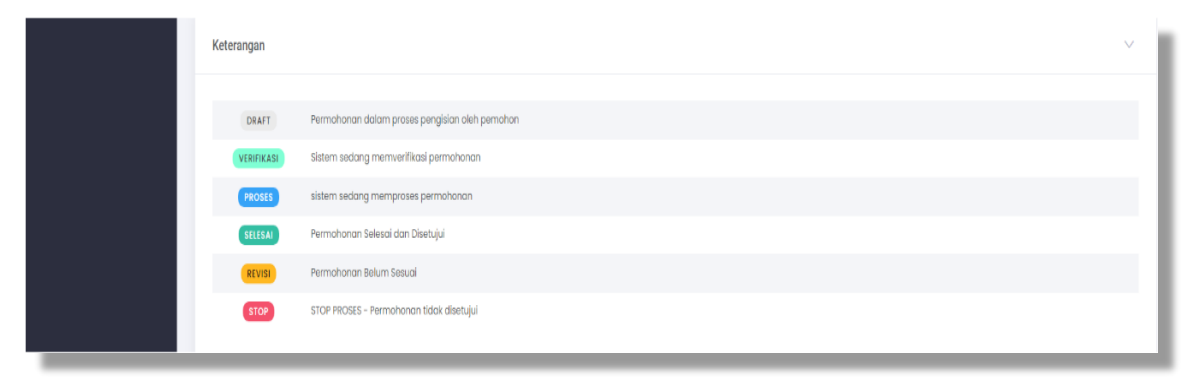

*Gambar 2.4 Keterangan Singkatan Status Permohonan*

#### <span id="page-11-0"></span>**2.2 Cara Pengajuan Permohonan pada Aplikasi SIPALKA ONLINE**

Langkah – langkah pengajuan permohonan pada aplikasi SIPALKA ONLINE adalah sebagai berikut:

1. Klik tombol **trunder Perman pagada yang terletak pada pojok kanan atas laman** permohonan, setelah itu akan muncul form data pemilik dan pemohon sebagai berikut:

| Ξ                     | Sistem Informasi Pendaftaran Kapal Perikanan                        |                                                           |                                 |                        |
|-----------------------|---------------------------------------------------------------------|-----------------------------------------------------------|---------------------------------|------------------------|
| Beranda<br>Permohonon | Permohonan<br>$\hat{m}$ - Permohonan                                |                                                           |                                 |                        |
| <b>S</b> Pengaturan   | Entri Permohonan<br>ARTA MINA JAYA, PT / SIUP : 02.21.01.0000.10517 |                                                           |                                 | Pa Simpon<br>← Kembali |
|                       |                                                                     |                                                           |                                 |                        |
|                       | 1. Data Pemilik dan Pemohon                                         | 2. Permohonan BKP                                         | 3. Preview Permohonan           | 4. Dokumen Persyoraton |
|                       | Nomor Izin Usaha                                                    | 02.21.01.0000.10517                                       | Tgl. Permohonan                 | 05-11-202109:40:09     |
|                       | Nomor NIB                                                           | 9120309952269                                             | Normor KUSUKA                   | 5171012006020006       |
|                       | Jenis Permohonan*                                                   | <b>Bilb</b>                                               |                                 |                        |
|                       | <b>Email Pemilik *</b>                                              | <b>HANSENBALIN@GMAILCOM</b>                               | Nama Penanggung Jawab*          | <b>HANSEN DAVIN</b>    |
|                       | Nomor Telp, Pemilik (SIUP)                                          | 361723905                                                 | Tempat Lahir Penanggung Jawab * |                        |
|                       | Nornor HP Notifikasi *                                              |                                                           | Tgl. Lahir Penanggung Jawab *   |                        |
|                       | Email Notifikasi *                                                  | setianade@gmail.com                                       | NK Penanggung Jawab *           | 5171012006020006       |
|                       | Tempat Pengajuan *                                                  | Tempot/Kota Pengajuan, untuk tanda tangan form permohonan |                                 |                        |
|                       |                                                                     |                                                           | > Langton Berlkutnya            |                        |

*Gambar 2.5 Tampilan Form Permohonan*

2. Kemudian pada menu kolom Jenis Permohonan, pengguna dapat memilih jenis permohonan yang ingin diajukan, seperti gambar 2.6

| Ξ                                   | Sistem Informasi Pendaftaran Kapal Perikanan                        |                                                           |                               |                              |
|-------------------------------------|---------------------------------------------------------------------|-----------------------------------------------------------|-------------------------------|------------------------------|
| <b>E</b> Beranda<br>₿<br>Permohonan | Permohonan<br>$\widehat{\omega}$ - Permohonan                       |                                                           |                               |                              |
| <sup>2</sup> : Pengaturan           | Entri Permohonan<br>ARTA MINA JAYA, PT / SIUP : 02.21.01.0000.10517 |                                                           |                               | <b>B</b> Simpan<br>← Kembali |
|                                     | 1. Data Pemilik dan Pemohon                                         | 2. Permohonon BKP                                         | 3. Preview Permohonan         | 4. Dokumen Persyaratan       |
|                                     |                                                                     |                                                           |                               |                              |
|                                     | Nomor Izin Usaha                                                    | 02.21.01.0000.10517                                       | Tal. Permohonan               | 05-11-202110:00:38           |
|                                     | Nomor NIB                                                           | 9120309952289                                             | Nomor KUSUKA                  | 5171012006020006             |
|                                     | Jenis Permohonan *<br>Email Pemilik *                               | Pilh<br>œ<br>Piih<br>BARU                                 |                               |                              |
|                                     | Nomor Telp. Pemilik (SIUP)                                          | PENGHAPUSAN<br>PERUBAHAN                                  |                               |                              |
|                                     | Nornor HP Notifikasi *                                              |                                                           | Tgl. Lahir Penanggung Jawab * |                              |
|                                     | Email Notifikasi *                                                  | setionade@gmail.com                                       | NK Penanggung Jawab *         | 5171012006020006             |
|                                     | Tempot Penggiuan *                                                  | Tempat/Kota Pengajuan, untuk tanda tangan form permahanan |                               |                              |
|                                     |                                                                     |                                                           | > Langkah Berikutnya          |                              |

*Gambar 2.6 Pilihan Permohonan Pada Menu Jenis Permohonan*

Untuk penjelasan pengajuan per jenis permohonan secara rinci, dapat dilihat pada BAB selanjutnya.

#### **BAB III PERMOHONAN PENDAFTARAN BARU**

Langkah – langkah pengajuan permohonan pendaftaran baru terdapat 4 (empat) proses yaitu Data Pemilik dan Pemohon, Permohona BKP, Preview Permohonan dan Dokumen Persyaratan, adapun langkah-langka pengajuan sebagai berikut:

1. Pada kolom Jenis Permohonan klik pilih dan akan menampilkan jenis-jenis permohonan. pilih **"BARU"** seperti pada Gambar 3.1

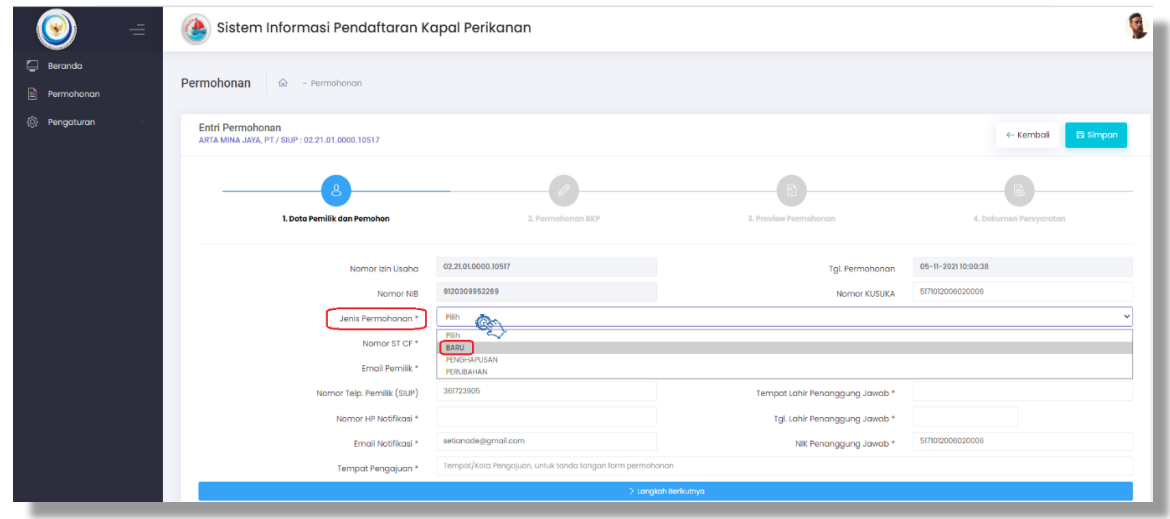

*Gambar 3.1 Contoh Pilih Jenis Permohonan Baru*

2. Masukan Nomor Surat Tugas CF dan kli $\sqrt{s}$ <sup>ek</sup> bersamaan dengan hal tersebut, pada sebelah bawah pojok kanan muncul notifikasi "Proses Berhasil" seperti pada Gambar 3.2

| Permohonan<br>Entri Permohonan<br>ARTA MINA JAYA, PT / SIUP: 02.21.01.0000.10517 |                                         |                                                                                         |                                 | El Simpan<br>← Kembali |
|----------------------------------------------------------------------------------|-----------------------------------------|-----------------------------------------------------------------------------------------|---------------------------------|------------------------|
|                                                                                  |                                         |                                                                                         |                                 |                        |
| 1. Data Pemilik dan Pemohon                                                      |                                         | 2. Permahonan BKP                                                                       | 3. Provlow Permohonan           | 4. Dokumon Persyaratan |
|                                                                                  | Nomor Izin Usaha                        | 02.21.01.0000.10517                                                                     | Tal. Permohonan                 | 05-11-202110:00:38     |
|                                                                                  | Nomor NIB                               | 9120309952269                                                                           | Normor KUSUKA                   | 5171012006020006       |
|                                                                                  | <b>BARU</b><br>Jenis Permohonan *       |                                                                                         |                                 |                        |
|                                                                                  | Nomor ST CF *                           | * Belum pernah didaftarkan/belum memiliki nomor register<br>8.1731/DJPT/PL430.D2/#/2020 |                                 |                        |
|                                                                                  | Pilih<br>Kapal *                        |                                                                                         |                                 |                        |
|                                                                                  | Tanda Daftar*                           | tsi Nornor Tanda Daftar untuk mengambil dari Data HUSLA                                 |                                 | $\overline{6}$ Celk    |
|                                                                                  | Email Pemilik *                         | HANSENBALIEN@GMAIL.COM                                                                  | Nama Penanggung Jawab *         | HANSEN DAVIN           |
|                                                                                  | 361723905<br>Nomor Telp. Pemilik (SIUP) |                                                                                         | Tempat Lahir Penanggung Jawab * |                        |
|                                                                                  | Nomor HP Notifikasi *                   |                                                                                         | Tgl. Lahir Penanggung Jawab *   |                        |
|                                                                                  | Email Notifikasi *                      | setianade@gmail.com                                                                     | Nik Penanggung Jawab *          | 5171012006020006       |
|                                                                                  | Tempat Pengajuan *                      | Tempat/Kota Pengajuan, untuk tanda tangan form permohonan                               |                                 |                        |
|                                                                                  |                                         |                                                                                         | > Langkah Berikutnya            |                        |

*Gambar 3.2 Notifikasi Cek Nomor ST CF Proses Berhasil*

3. Setelah itu muncul kolom Kapal, klik pilih untuk menampilkan nama-nama kapal yang akan didaftarkan, seperti Gambar 3.3, kemud vcek lik

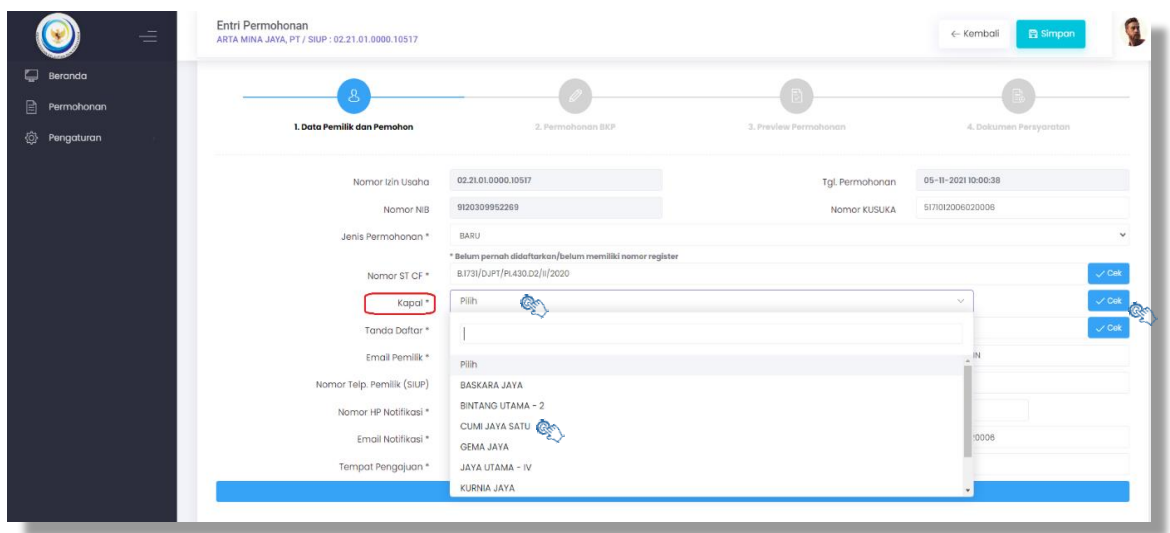

*Gambar 3.3 Contoh Pilih Nama Kapal Pada Kolom Kapal*

4. Selanjutnya masukan Tanda Pendaftaran Kapal (dapat diperoleh dari Pas Besar/Surat Laut) dan klik veek, maka muncul notifikasi "Proses Berhasil" pada sebelah bawah pojok kanan. Setelah itu mengisi kolom-kolom kosong dan bertanda (\*) seperti gambar 3.4, apabila kolom yang bertanda (\*) tidak disi (dikosongkan) maka proses Form Data Pemilik dan Pemohon gagal sebagaimana notifikasi sebelah bawah pojok nanan seperti gambar 3.5

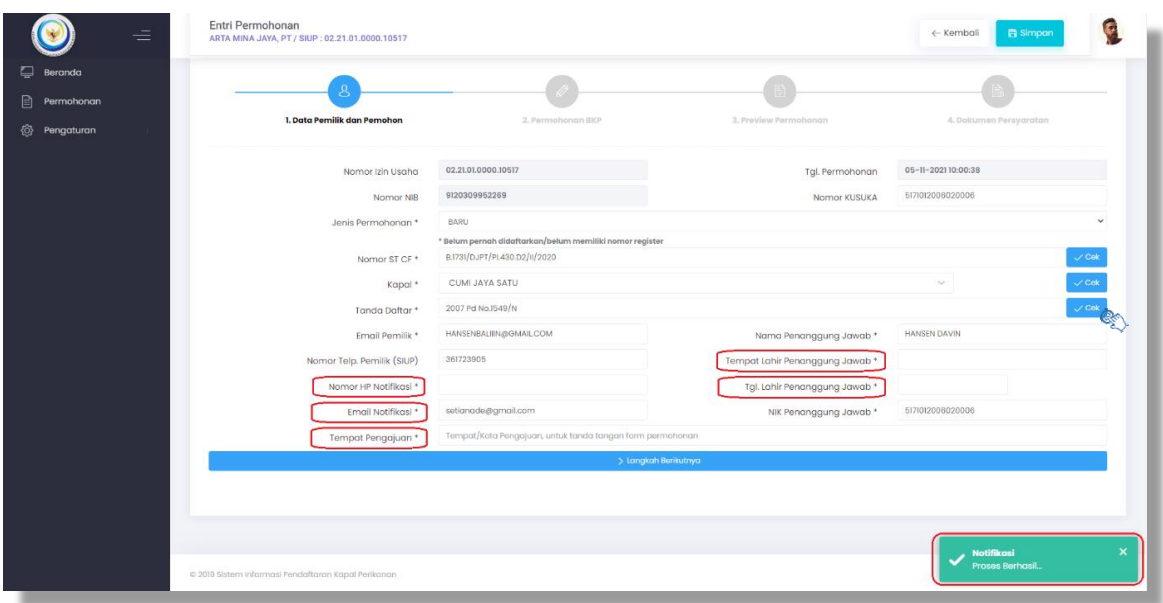

*Gambar 3.4 Input Kolom Data Bertanda (\*)*

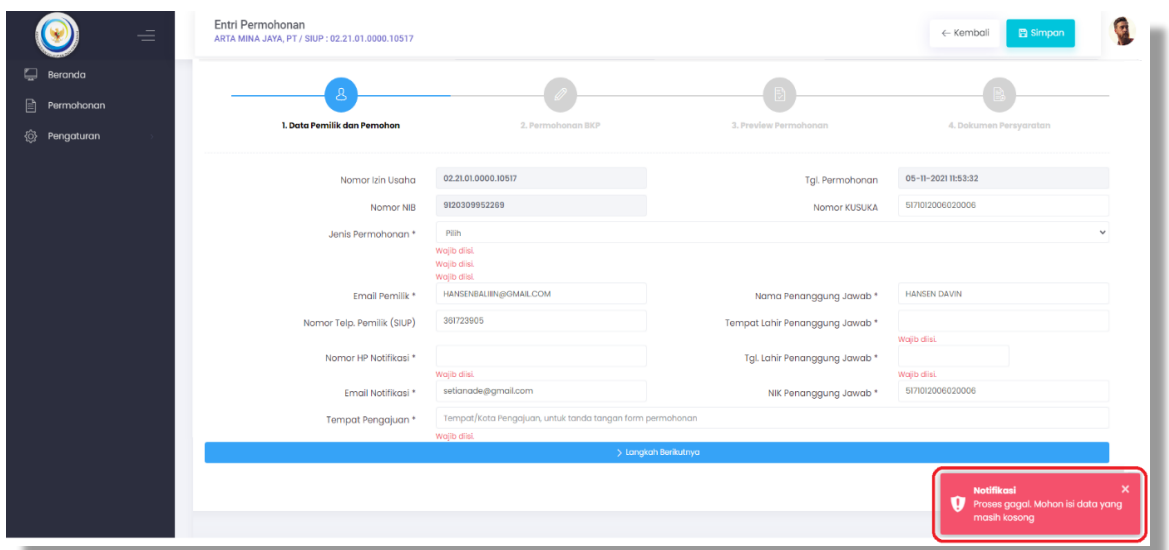

*Gambar 3.5 Notifikasi Proses Gagal*

5. Setelah semua data telah terisi dengan benar, selanjutnya pada sebelah bawah terdapat kotak **"Langkah Berikutnya"**, klik dan tab Form Pemilik dan Pemohon seperti Gambar 3.6 dan akan berpindah ke tab Form Permohonan BKP seperti Gambar 3.7

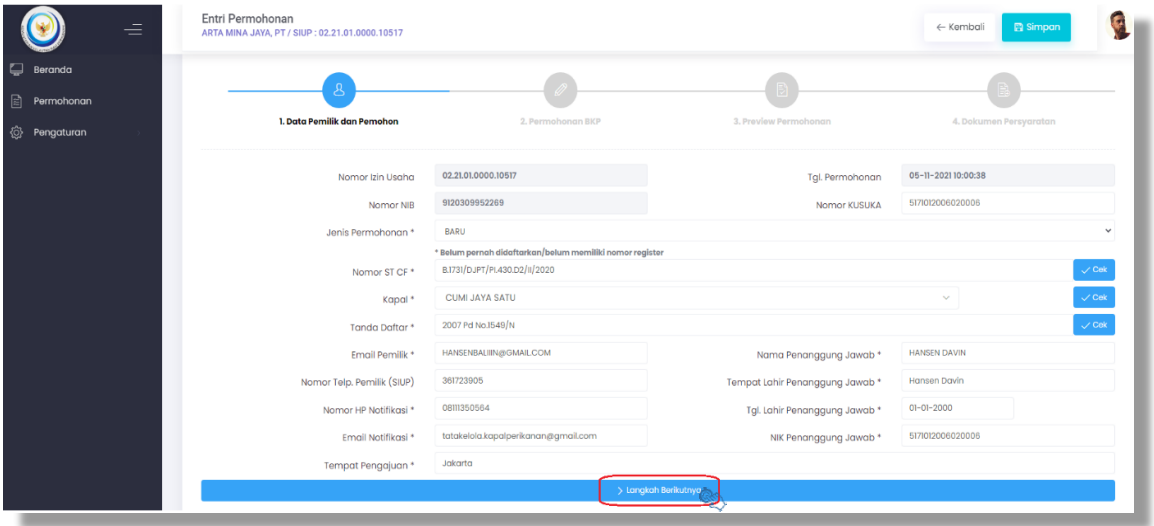

|                                       | Sistem Informasi Pendaftaran Kapal Perikanan<br>œ.                                        |                                         |                          |                    |                              |
|---------------------------------------|-------------------------------------------------------------------------------------------|-----------------------------------------|--------------------------|--------------------|------------------------------|
| <b>E</b> Beranda<br>$\Box$ Permohonan | Entri Permohonan<br>ARTA MINA JAYA, PT / SIUP : 02.21.01.0000.10517                       |                                         |                          |                    | <b>B</b> Simpan<br>← Kembali |
| @ Pengaturan                          | 1. Data Pemilik dan Pemohon                                                               | 2. Permohonan BKP                       | 3. Preview Permohonan    |                    | 4. Dokumen Persyaratan       |
|                                       | Nama Kapal *<br>Nama Kapal Sebelumnya                                                     | <b>CUMI JAYA SATU</b>                   |                          |                    |                              |
|                                       | Tempot Pembangunan                                                                        | BAGANSIAPIAPI                           | Tahun                    | 2007               |                              |
|                                       | Golangan / Tukang Kapal *                                                                 | * Lihat pada dokumen surat ukur DN/PPKP |                          |                    |                              |
|                                       | Bahan Utama Kapal *                                                                       | KAYU                                    | Jenis Kapal *            | Penangkap          |                              |
|                                       | Alat Penangkap Ikan *                                                                     | Pancing Cumi Mekanis (Squid Jigging)    |                          |                    |                              |
|                                       | Daerah Penangkapan Ikan<br><b>IMO Number</b>                                              |                                         | <b>Tanda Selar</b>       | GT, 98 No. 1407/8e |                              |
|                                       | <b>Tempot Pendaltaran</b>                                                                 | BENOA                                   | <b>Tanda Pendaftaran</b> | 2007 Pd No.1549/N  |                              |
|                                       | Nomor Grosse Akta                                                                         | 2664                                    | <b>Tgl. Grosse Akta</b>  | $02 - 07 - 2015$   |                              |
|                                       | Jumlah Palka                                                                              | $\Omega$                                | Kapasitas Palka          | 130.76             | M <sup>3</sup>               |
|                                       | Panggilan Radio                                                                           |                                         | Jenis Pendingin          | Refrigerasi        | $\checkmark$                 |
|                                       | Lokasi Pembangunan Kapal *                                                                | Indonesia                               |                          |                    | $\sim$                       |
|                                       | Tanggal Berakhir Sertifikat Kelaikan dan Pengawakan Kapal<br>Penangkap Ikan/Keselamatan * |                                         |                          |                    |                              |

*Gambar 3.7 Tampilan Form Permohonan BKP*

6. Selanjutnya pada kolom-kolom kosong yang belum terisi data, agar diisi dengan benar sesuai referensi pada Dokumen Kapal dan Laporan cek fisik Kapal seperti Gambar 3.8 untuk kolom yang bertanda (\*) wajib diisi. Apabila kolom yang bertanda (\*) tidak diisi (kosong), maka muncul kotak merah notifikasi proses gagal sebagaimana gambar 3.9.

| Ξ                                                     | Entri Permohonan<br>ARTA MINA JAYA, PT / SIUP : 02.21.01.0000.10517                                                     |                                                             |                                     |                                         | <b>Ea</b> Simpan<br>$\leftarrow$ Kembali |              |
|-------------------------------------------------------|----------------------------------------------------------------------------------------------------|-------------------------------------------------------------|-------------------------------------|-----------------------------------------|------------------------------------------|--------------|
| Beranda<br>B<br>Permohonan<br><sup>3</sup> Pengaturan | 1. Data Pemilik dan Pemohon                                                                                             | 2. Permohonan BKP                                           | 3. Preview Permohonan               |                                         | 4. Dokumen Persyaratan                   |              |
|                                                       | Nama Kapal *<br>Nama Kapal Sebelumnya                                                                                   | CUMI JAYA SATU                                              |                                     |                                         |                                          |              |
|                                                       | Tempat Pembangunan                                                                                                    | BAGANSIAPIAPI                                               | Tahun                               | 2007                                    |                                          |              |
|                                                       | Galangan / Tukang Kapal*<br>Bahan Utama Kapal *                                                                         | Selomat<br>* Lihat pada dokumen surat ukur DN/PPKP<br>KAYU  | Jenis Kapal *                       | Penangkap                               |                                          |              |
|                                                       | Alat Penangkap Ikan *<br>Daerah Penangkapan Ikan                                                                        | Pancing Cumi Mekanis (Squid Jigging)<br>$\times$ WPPNRI 572 |                                     |                                         |                                          |              |
|                                                       | <b>IMO Number</b><br>Tempat Pendaftaran                                                                                 | <b>BENOA</b>                                                | Tanda Selar<br>Tanda Pendaftaran    | GT. 98 No. 1407/Be<br>2007 Pd No.1549/N |                                          |              |
|                                                       | Nomor Grosse Akta<br>Jumlah Palka                                                                                       | 2664<br>$\cdot$ 9                                           | Tgl. Grosse Akta<br>Kapasitas Palka | $02 - 07 - 2015$<br>130.76              |                                          | $M^2$        |
|                                                       | Panggilan Radio                                                                                                    |                                                             | Jenis Pendingin                     | Refrigerasi                             |                                          | $\checkmark$ |
|                                                       | Lokasi Pembangunan Kapal *<br>Tanggal Berakhir Sertifikat Kelaikan dan Pengawakan<br>Kapal Penangkap Ikan/Keselamatan * | Indonesia<br>$01 - 12 - 2021$                               |                                     |                                         |                                          |              |

*Gambar 3.8 Input data Permohonan BKP*

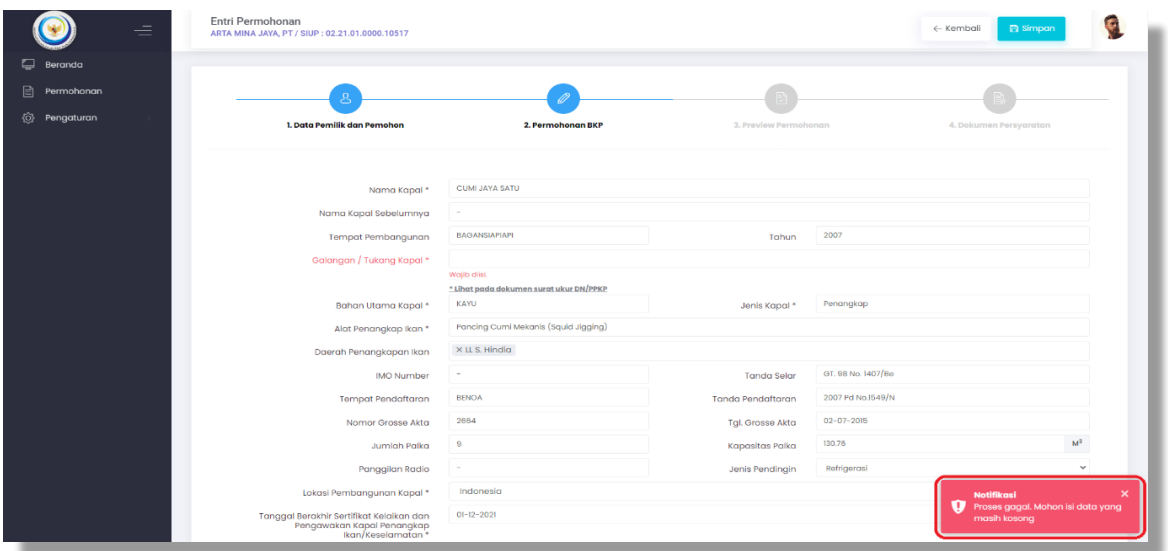

*Gambar 3.9 Notifikasi Proses Gagal*

7. Untuk kolom Daerah Penangkapan Ikan dapat diisi dengan cara klik kolom Daerah Penangkapan Ikan dan pilih sesuai alokasi pada SIUP, seperti pada Gambar 3.10 untuk kolom Lokasi Pembangunan Kapal dapat diisi dengan cara klik kolom Lokasi Pembangunan Kapal dan pilih sesuai lokasi pembangunan Kapal seperti gambar 3.11 dan untuk kolom Jenis Pendingin dapat diisi dengan cara klik kolom jenis pendingin dan pilih jenis pendingin sesuai hasil cek fisik Kapal, seperti gambar 3.12.

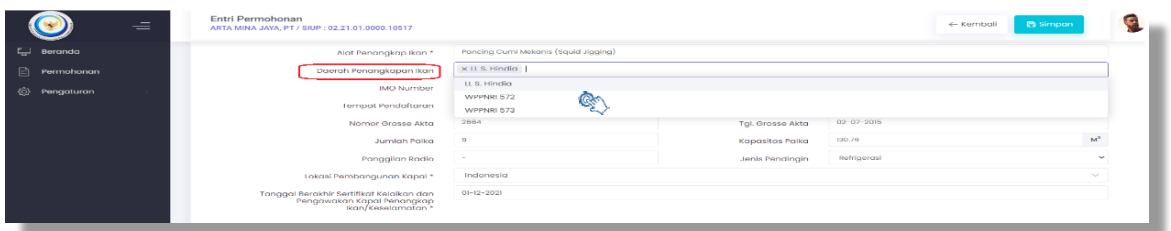

*Gambar 3.10 Pilih Daerah Penangkapan Ikan*

| $\overline{\phantom{a}}$<br>_ | Entri Permohonan<br>ARTA MINA JAYA, PT / SIUP : 02.21.01.0000.10517                         |                                                                 | c Kembali | <b>Pa</b> simpan |  |
|-------------------------------|---------------------------------------------------------------------------------------------|-----------------------------------------------------------------|-----------|------------------|--|
|                               | uanan utama kapai -                                                                         | <b>CONTRACTOR</b><br>Jenis Kapai -<br>In the most riggerous per |           |                  |  |
| Beranda<br>-                  | Alat Penangkap Ikan *                                                                       |                                                                 |           |                  |  |
| 目<br>Permohonan               | Daerah Penangkapan Ikan                                                                     |                                                                 |           |                  |  |
| <b>O</b><br>Pengaturan        | <b>IMO Number</b>                                                                           | Hongaria<br>India                                               |           |                  |  |
|                               | <b>Tempat Pendaftaran</b>                                                                   | Indonesia                                                       |           |                  |  |
|                               | Normor Grosse Akta                                                                          | Inggris Raya                                                    |           |                  |  |
|                               | Jumlah Palka                                                                                | trak<br>tran                                                    |           |                  |  |
|                               | Panggilan Radio                                                                             | Irlandia                                                        |           |                  |  |
|                               | Lokasi Pembangunan Kapal *                                                                  | Incionesia<br>œ                                                 |           |                  |  |
|                               | Tanggal Berakhir Sertifikat Kelaikan dan<br>Pengawakan Kapal Penangkap<br>Kan/Keselamatan * | $01-12-2021$                                                    |           |                  |  |

*Gambar 3.11 Pilih Lokasi Pembangunan Kapal*

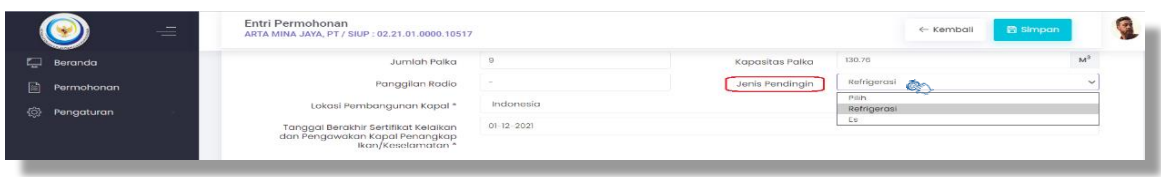

*Gambar 3.12 Pilih Jenis Pendingin*

8. Setelah mengisi data pada Form Permohonan BKP *scroll* (gulir) ke bawah, terdapat data Mesin dan Komponen Alat Tangkap Ikan yang sudah terisi secara otomatatis yang diperoleh dari sinkronisasi data dengan aplikasi SICEFI seperti Gambar 3.13 apabila terdapat data yang tidak sesuai dapat edit dan diisi langsung dengan cara klik pada kolom data tersebut, selanjutnya klik **"Langkah Berikutnya"** seperti Gambar 3.13 di bawah ini.

| $\equiv$                          |                   | Entri Permohonan<br>ARTA MINA JAYA, PT / SIUP : 02.21.01.0000.10517                       |                           |                    |                  |       |                   |  |           |                                                      | ← Kembali         | <b>R</b> Simpon | <b>&amp; Preview</b> |        | <b>日 Ajukan Permohonan</b> |                |
|-----------------------------------|-------------------|-------------------------------------------------------------------------------------------|---------------------------|--------------------|------------------|-------|-------------------|--|-----------|------------------------------------------------------|-------------------|-----------------|----------------------|--------|----------------------------|----------------|
| <b>E</b> Beranda                  |                   |                                                                                           | <b>Tempot Pendoftoran</b> | BENOA              |                  |       |                   |  |           | Tanda Pendaftaran                                    | 2007 Pd No.1549/N |                 |                      |        |                            |                |
| $\boxed{\circledcirc}$ Permohonan |                   |                                                                                           | Nomor Grosse Akta         | 2664               |                  |       |                   |  |           | Tal. Grosse Akta                                     | $02 - 07 - 2015$  |                 |                      |        |                            |                |
| <b>O</b> Pengaturan               |                   |                                                                                           | Jumlah Palka              | $\theta$           |                  |       |                   |  |           | Kapasitas Palka                                      | 130.76            |                 |                      |        |                            | $\mathbf{M}^2$ |
|                                   |                   |                                                                                           | Panggilan Radio           | ٠                  |                  |       |                   |  |           | Jenis Pendingin                                      | Refrigerasi       |                 |                      |        |                            | $\check{~}$    |
|                                   |                   | Lokasi Pembangunan Kapal *                                                                |                           |                    | Indonesia        |       |                   |  |           |                                                      |                   |                 |                      |        |                            |                |
|                                   |                   | Tanggal Berakhir Sertifikat Kelaikan dan Pengawakan Kapal<br>* Penangkap Ikan/Keselamatan |                           |                    | $01 - 12 - 2021$ |       |                   |  |           |                                                      |                   |                 |                      |        |                            |                |
|                                   |                   |                                                                                           |                           |                    |                  |       |                   |  |           |                                                      |                   |                 |                      |        |                            |                |
|                                   | <b>Merk Mesin</b> |                                                                                           |                           | <b>Nomor Mesin</b> |                  |       | <b>Tipe Mesin</b> |  |           |                                                      | Daya Mesin        |                 |                      | Satuan |                            |                |
|                                   |                   | <b>MITSUBISHI</b>                                                                         |                           | 368523             |                  |       | <b>8DC10</b>      |  |           |                                                      | 228               |                 |                      | PK     | $\checkmark$               |                |
|                                   |                   |                                                                                           |                           |                    |                  |       |                   |  |           |                                                      |                   |                 |                      |        |                            |                |
|                                   |                   |                                                                                           | Panjang                   | 23.00              |                  | Motor |                   |  | Lebar     | 6.80                                                 |                   | Motor           | Dalam                | 2.40   |                            | Motor          |
|                                   |                   |                                                                                           | LOA                       | 26.50              |                  | Motor |                   |  | <b>GT</b> | 98                                                   |                   |                 | NT                   | 30     |                            |                |
|                                   |                   |                                                                                           | Pelabuhan CF              |                    | PP. Muara Angke  |       | $\sim$            |  |           | Tgl. CF                                              | $08 - 02 - 2020$  |                 |                      |        |                            |                |
|                                   |                   | Komponen Alat Penangkap Ikan                                                              |                           |                    |                  |       | Jumlah Satuan     |  |           | Keterangan ( bilsi jika jumlah komponen bukan angka) |                   |                 |                      |        |                            |                |
|                                   |                   | JUMLAH MATA PANCING/SET                                                                   |                           |                    |                  |       | $5.00$ Bugh       |  |           |                                                      |                   |                 |                      |        |                            |                |
|                                   |                   | JUMLAH MESIN PANCING                                                                      |                           |                    |                  |       | 30.00 Bugh        |  |           |                                                      |                   |                 |                      |        |                            |                |
|                                   |                   | TOTAL DAYA LAMPU                                                                          |                           |                    |                  |       | 16000.00 Watt     |  |           |                                                      |                   |                 |                      |        |                            |                |
|                                   |                   |                                                                                           |                           |                    |                  |       |                   |  |           |                                                      |                   |                 |                      |        |                            |                |
|                                   |                   |                                                                                           |                           |                    |                  |       |                   |  |           |                                                      |                   |                 |                      |        |                            |                |

*Gambar 3.13 Tampilan Data Mesin dan Komponen Alat Tangkap Ikan*

9. Setelah klik **"Langkah Berikutnya"** laman menampilkan tab Preview Permohonan seperti Gambar 3.14 di bawah ini. Selanjutnya untuk melihat lebih jelas form permohonan yang telah dibuat, atau untuk menyimpannya B Preview klik pada pojok kanan atas, laman baru preview akan terbuka otomatis dengan tampilan seperti Gambar 3.15

| ≡                              | Sistem Informasi Pendaftaran Kapal Perikanan<br>æ                  |                                                                               |
|--------------------------------|--------------------------------------------------------------------|-------------------------------------------------------------------------------|
| <b>E</b> Beranda<br>Permohonan | Permohonan<br>$\hat{\omega}$ - Permohanon                          |                                                                               |
| @ Pengaturan                   | Entri Permohonan<br>ARTA MINA JAYA, PT / SIUP: 02.21.01.0000.10517 | <b>B</b> Akkon Permohono<br><b>B</b> Simpon<br><b>C</b> Preview<br>4- Kembali |
|                                | 1. Data Pemilik dan Pemahan<br>2. Permphonon RKP                   |                                                                               |
|                                | 4375                                                               | 3. Preview Permohonan<br>4. Dolumen Persyonsham<br>■ 比 百                      |
|                                |                                                                    | FORM PERMOHONAN BUKU KAPAL PERIKANAN(BKP)                                     |
|                                | No. Form Permohonan<br>: 03187/SIPALKA/XI/2021                     | AKUN PENGGUNA APLIKASI KAPI                                                   |
|                                | $: 05 - 11 - 2021$                                                 |                                                                               |
|                                | Tanggal                                                            | 1. Nama<br>: Dede                                                             |
|                                | <b>DATA SIPALKA</b>                                                | 2. Alamat<br>: JL V No.12/A                                                   |
|                                | No. Register BKP<br>$\frac{1}{2}$ =                                | : Penerima Kuasa<br>3. Jabatan                                                |
|                                | No. Seri BKP<br>$\sim$ $-$                                         | 4. No. Telepon/HP<br>:- / 082113966688                                        |
|                                | <b>DATA KAPAL</b>                                                  | <b>DATA SIUP</b>                                                              |
|                                | 1 Page<br>$1$ of 1                                                 | $- +$ Full Width<br><b>START</b><br><b>ViewerJS</b>                           |

*Gambar 3.14 Tampilan Laman Preview Permohonan Buku Kapal Perikanan (BKP)*

| No. Form Permohonan                      | : 03187/SIPAI KA/XI/2021              |                                | <b>AKUN PENGGUNA APLIKASI KAPI</b> |               |               |
|------------------------------------------|---------------------------------------|--------------------------------|------------------------------------|---------------|---------------|
| <b>Tanggal</b>                           | $: 05 - 11 - 2021$                    | 1. Nama                        | : Dede                             |               |               |
|                                          | <b>DATA SIPALKA</b>                   | 2. Alamat                      | : JL. V No. 12/A                   |               |               |
| No. Register BKP                         | t k                                   | 3. Jabatan                     | : Penerima Kuasa                   |               |               |
| No. Seri BKP                             | . .                                   | 4. No. Telepon/HP              | $: -1082113966688$                 |               |               |
|                                          | <b>DATA KAPAL</b>                     |                                | <b>DATA SIUP</b>                   |               |               |
| 1. Nama Kapal                            | : CUMI JAYA SATU                      | 1. No. SIUP                    | : 02.21.01.0000.10517              |               |               |
| 2. Nama Kapal Sebelumnya :-              |                                       | 2. Nama Pemilik                | : HANSEN DAVIN                     |               |               |
| 3. Tempat/Tahun                          | : BAGANSIAPIAPI / 2007                | 3. Nama Penanggung             | : HANSEN DAVIN                     |               |               |
| Pembangunan                              |                                       | Jawab                          |                                    |               |               |
| 4. Nama Galangan/ Tukang                 | t e                                   | 4. No. KTP                     | : 5171012006020006                 |               |               |
| Pembangunan Kapal                        |                                       | 5. Alamat                      | : JL.MERTASARI INDAH DPS. BR/LINK. |               |               |
| 5. Bahan Utama Kapal                     | : Kayu                                |                                | <b>TENGAH</b>                      |               |               |
| 6. Jenis Kapal)                          | : Penangkap                           | 6. No. HP Pemilik              | : 82236087186                      |               |               |
| 7. Alat Penangkap Ikan                   | : Pancing Cumi Mekanis (Squid         |                                | <b>JENIS PERMOHONAN</b>            |               |               |
|                                          | Jigging)                              | <b>Pendaftaran Baru</b>        |                                    |               |               |
| 8. Daerah Penangkapan Ikan: LL S. Hindia |                                       | Keterangan)"                   |                                    |               |               |
| 9. Tanda Pengenal KP                     | χ.                                    |                                |                                    |               |               |
| 10. IMO Number (apabila ada) : -         |                                       |                                | <b>KOMPONEN API</b>                |               |               |
| 11. Tempat Pendaftaran                   | : BENOA                               | <b>Nama Komponen</b>           |                                    | <b>Satuan</b> | <b>Jumlah</b> |
| 12. Tanda Pendaftaran                    | : 2007 Pd No.1549/N                   | <b>JUMLAH MATA PANCING/SET</b> |                                    | <b>Buah</b>   | 5             |
| 13. Gross Akta)                          |                                       |                                |                                    |               |               |
| - Nomor                                  | : 2664                                | <b>JUMLAH MESIN PANCING</b>    |                                    | <b>Buah</b>   | 30            |
| - Tanggal                                | $: 02 - 07 - 2015$                    | <b>TOTAL DAYA LAMPU</b>        |                                    | Watt          | 16000         |
| 14. Jumlah dan Kapasitas<br>Palka        | : 9 (unit) $130.76$ (m <sup>3</sup> ) |                                |                                    |               |               |
| 15. Merek dan Tipe Mesin<br>Utama        | : MITSUBISHI 8DC10                    |                                |                                    |               |               |
| 16. Daya Mesin Utama                     | : 228 PK                              |                                |                                    |               |               |
| 17. No. Mesin Utama                      | : 368523                              |                                |                                    |               |               |
| 18. Dimensi Kapal                        |                                       |                                |                                    |               |               |
| - Panjang(L)                             | : 23                                  |                                |                                    |               |               |
| $-$ Lebar(B)                             | : 6.8                                 |                                |                                    |               |               |
| - Dalam(D)                               | : 24                                  |                                |                                    |               |               |
| $-10A$                                   | : 26.5                                |                                |                                    |               |               |
| 19. Tonase                               |                                       |                                |                                    |               |               |
|                                          | :98                                   |                                |                                    |               |               |
| - GT                                     |                                       |                                |                                    |               |               |

*Gambar 3.15 Tampilan Preview Form Permohonan Buku Kapal Perikanan (BKP)*

10. Setelah dipreview dan data yang terisi sudah benar, langkah selanjutnya pada pojok sebelah kanan bawah klik **"Langkah Berikutnya"** untuk proses upload Dokumen persyaratan seperti Gambar 3.16 dan akan tampilan laman Dokumen Persyaratan yang terbuka otomatis seperti Gambar 3.17

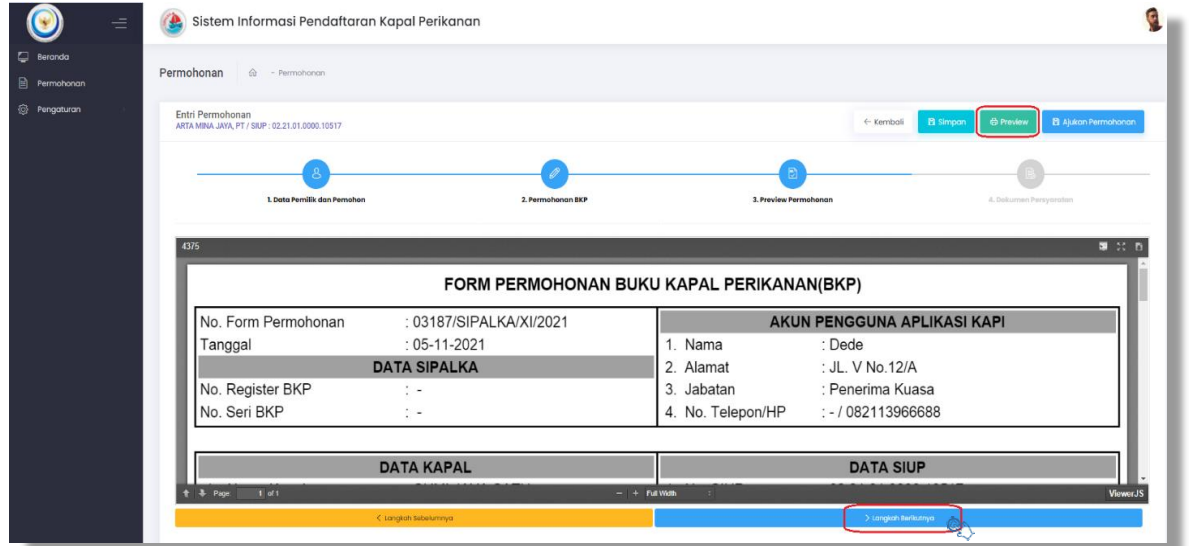

*Gambar 3.16 Klik Langka Berikutnya untuk Tampilkan Laman Dokumen Persyaratan*

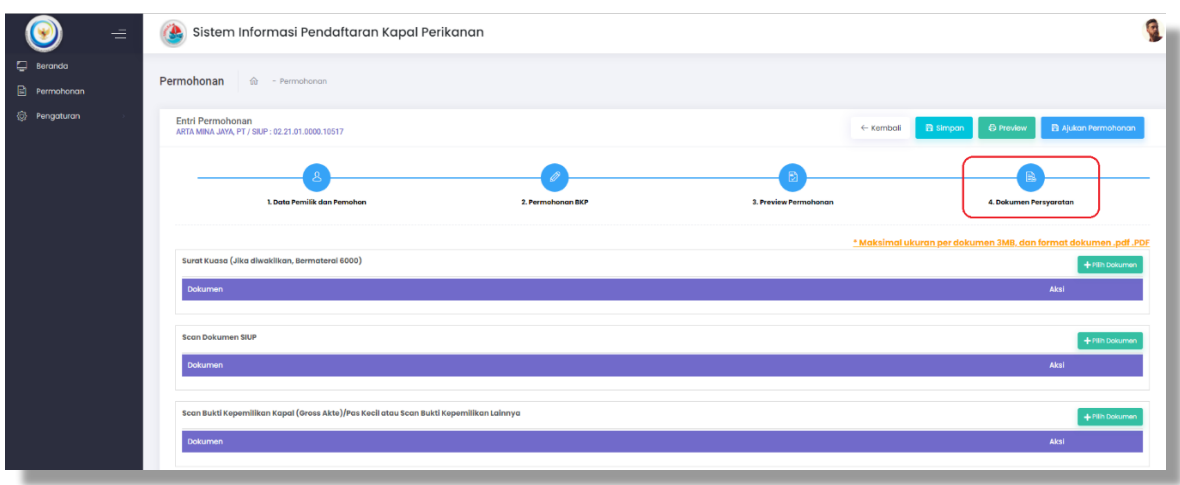

*Gambar 3.17 Laman Dokumen Persyaratan*

11. Selanjutnya mengunggah dokumen persyaratan pada kolom yang disediakan sesuai peruntukannya dengan ukuran per file tidak lebih dari 3 MB dan format file pdf/PDF, khusus untuk dokumen foto Kapal perikanan diunggah dengan format file jpg/jpeg/png. cara unggah dokumen dengan klik detan bokumen dan akan muncul folder file yang disimpan, cari dan klik semasa sebagaimana gambar 3.18 file telah dilampirkan klik

|            |   | Entri Permohonan                                        |                                            | Open                                                               |                                                                          |                                      |                    |                           |
|------------|---|---------------------------------------------------------|--------------------------------------------|--------------------------------------------------------------------|--------------------------------------------------------------------------|--------------------------------------|--------------------|---------------------------|
|            | ≡ | ARTA MINA JAYA, PT / 02.21.01.0000.10517                | $\Theta$ $\Theta$                          | $\uparrow$ $\downarrow$ > This PC > Downloads >                    |                                                                          | v C Search Downloads                 | $\mathcal{D}$      | <b>Cetak</b><br>honan     |
|            |   |                                                         | Organise = New folder                      |                                                                    |                                                                          |                                      | 日 - 同<br>$\bullet$ |                           |
| Beranda    |   | <b>Dokumen e-service</b>                                | <b>Str. Favourites</b>                     | Name                                                               | Date modified                                                            | Type                                 | Size               | $\checkmark$              |
| Permohonan |   |                                                         | <b>Desktop</b><br><b>SHI Recent places</b> | WhatsApp Image 2021-10-15 at 14.09.34.jpeg<br>ST MUARA BARU.pdf    | 10/15/2021 2:11 PM<br>10/15/2021 11:13  PDF Document                     | JPEG image                           | 183 KB<br>537 KR   |                           |
|            |   |                                                         | <b>D</b> ScanSnap Folder                   | E- SUSUNAN ACARA APEL PAGI DTUEN PT edit (1) doc                   |                                                                          |                                      |                    |                           |
| Pengaturan |   |                                                         |                                            | SUSUNAN ACARA APEL PAGI DTUEN PT edit.doc                          | 10/15/2021 11:07  Microsoft Word 9<br>10/15/2021 10:25  Microsoft Word 9 |                                      | 32 KB<br>30 KB     |                           |
|            |   |                                                         | This PC                                    | Model Optimasi Perikanan Udang  (Prosiding 2006).pdf               | 10/13/2021 3:48 PM PDF Document                                          |                                      | 17,964 KB          | In format dokumen.pdf.PDF |
|            |   |                                                         | <b>Desktop</b>                             |                                                                    | 10/13/2021 3:24 PM PDF Document                                          |                                      | 3,724 KB           |                           |
|            |   | Dokumen Pendukung Lainnya (PPKP, S                      | Documents                                  | Laporan_Verfak Kapal_MBU 8 Okt 2021.pdf<br>Dokumentasi Verfak.docx |                                                                          | 10/13/2021 10:30  Microsoft Word D., | 9.264 KB           | - Pilih Dokumen           |
|            |   |                                                         | Downloads                                  | Laporan_Verfak_KM. Bintang Samudera Q ttd.pdf                      | 10/11/2021 12:31  PDF Document                                           |                                      | 679 KB             |                           |
|            |   | Dokumen                                                 | AMERIE                                     | SU PUB 02.pdf                                                      | 10/11/2021 12:00  PDF Document                                           |                                      | 216 KB             | Aksi                      |
|            |   |                                                         | <b>BANGKIT IAVA</b>                        | doc_pedoman-standar-minimal-tahun-2021-final-15-10-2020.pdf        | 10/11/2021 8:19 AM PDF Document                                          |                                      | 1,825 KB           |                           |
|            |   |                                                         | DATA KAPAL V                               | CEK FISIK KM, KUDA LAUT.pdf                                        | 10/11/2021 8:00 AM PDF Document                                          |                                      | 1,710 KB           |                           |
|            |   |                                                         | <b>DEWIFILE</b>                            | WhatsApp Image 2021-09-06 at 06.57.00.jpeq                         | 10/11/2021 7:21 AM JPEG image                                            |                                      | 74 KB              |                           |
|            |   |                                                         | FreeHandMXer                               | <b>DE FORM BA VERFAK.docx</b>                                      |                                                                          | 10/8/2021 1:49 PM Microsoft Word D., | 886 KB             |                           |
|            |   | Form Permohonan dan Pernyataan Be                       | KARTU KENDA                                | <b>BKP KM.</b> Samudera Permai PT. Nusantara Artha Pratama.pdf     | 10/8/2021 1:20 PM                                                        | PDF Document                         | 540 KB             | + Pilih Dokumen           |
|            |   |                                                         | New folder                                 | BKP KM. Nusantara Indah - IX Devi kenanga odf                      | 10/8/2021 1:20 PM PDF Document                                           |                                      | 667 KR             |                           |
|            |   | Dokumen                                                 | Nau folder (7) V C                         |                                                                    |                                                                          |                                      |                    | Aksi                      |
|            |   |                                                         |                                            | File name: SU PUB 02.pdf                                           |                                                                          | $\vee$ All Files (".")               |                    |                           |
|            |   |                                                         |                                            |                                                                    |                                                                          |                                      |                    |                           |
|            |   |                                                         |                                            |                                                                    |                                                                          |                                      | Cancel             |                           |
|            |   |                                                         |                                            |                                                                    |                                                                          |                                      |                    |                           |
|            |   | Foto Kapal Terbaru Ukuran 10 Cm X 5 Cm (Tampak Samping) |                                            |                                                                    |                                                                          |                                      |                    | + Pilih Dokumen           |
|            |   | * format dokumen .jpg .jpeg .png                        |                                            |                                                                    |                                                                          |                                      |                    |                           |
|            |   | <b>Dokumen</b>                                          |                                            |                                                                    |                                                                          |                                      |                    | Aksi                      |
|            |   |                                                         |                                            |                                                                    |                                                                          |                                      |                    |                           |
|            |   |                                                         |                                            |                                                                    |                                                                          |                                      |                    |                           |

*Gambar 3.18 Upload Dokumen Persyaratan*

12. Setelah seluruh dokumen peryaratan telah unggah untuk dilampirkan, pada pojok kanan sebelah atas klik **BAjukan Permohonan** seperti Gambar 3.19 dan tampil notifikasi persetujuan permohonan, selanjutnya klik centang pada kotak yang disediakan, setelah itu klik sebagaimana pada Gambar 3.20.

| $=$                                   | Sistem Informasi Pendaftaran Kapal Perikanan                                            |                               |                                                                 |
|---------------------------------------|-----------------------------------------------------------------------------------------|-------------------------------|-----------------------------------------------------------------|
| <b>E</b> Beranda<br>$\Box$ Permohonan | Permohonan<br>$\hat{\mathfrak{m}}$ - Permohonan                                         |                               |                                                                 |
| <b>C</b> Pengaturan                   | <b>Entri Permohonan</b><br>ARTA MINA JAYA, PT / SIUP : 02.21.01.0000.10517              | <b>Pa</b> simpan<br>← Kemboli | <b>C</b> Preview<br>Pa Ajukan Permohonan                        |
|                                       | 1. Data Pemilik dan Pemohon<br>2. Permohonan BKP                                        | 3. Preview Permohonan         | 4. Dokumen Persyaratan                                          |
|                                       | Surat Kuasa (Jika diwakilkan, Bermaterai 6000)                                          |                               | * Maksimal ukuran per dokumen 3MB, dan format dokumen .pdf .PDF |
|                                       | <b>Dokumen</b><br>2020_01_24_10_35_31.pdf                                               | 0.12 KB                       | Aksi<br><b>Hopus</b>                                            |
|                                       | <b>Scan Dokumen SIUP</b><br><b>Dokumen</b>                                              |                               | Akai                                                            |
|                                       | 2020_01_24_19_35_31Lpdf                                                                 | 0.12 KB                       | тария                                                           |
|                                       | Scan Bukti Kepemilikan Kapal (Gross Akte)/Pas Kecil atau Scan Bukti Kepemilikan Lainnya |                               |                                                                 |
|                                       | <b>Dokumen</b><br>2020_01_24_19_35_312.pdf                                              | <b>Q.12 KB</b>                | Aksi<br>Hopus                                                   |
|                                       |                                                                                         |                               |                                                                 |

*Gambar 3.19 Ajukan Permohonan BKP*

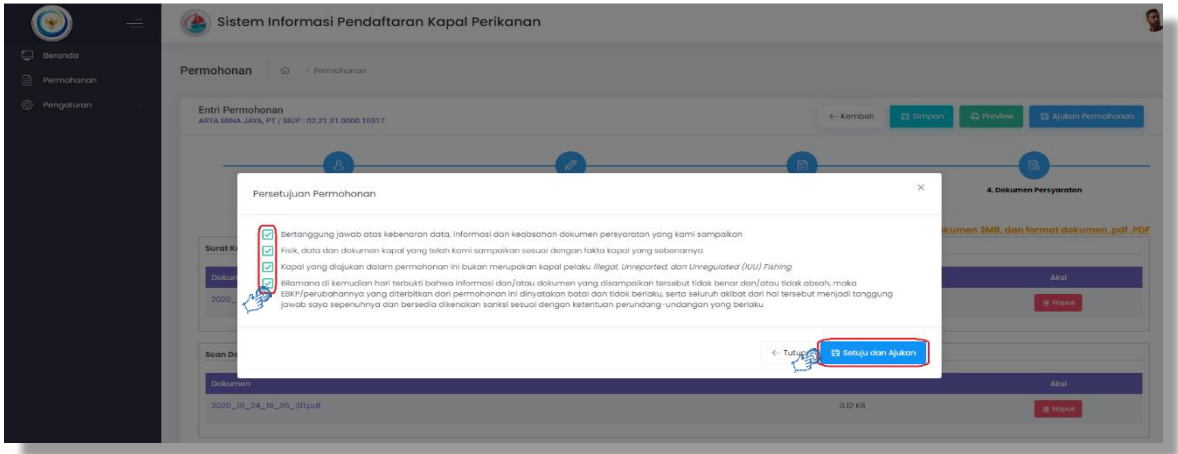

*Gambar 3.20 Notifikasi Persetujuan Permohonan*

13. Setelah proses pengajuan permohonan selesai, laman permohonan kembali pada tampilan beranda dengan status permohonan **"Verifikasi"**, seperti Gambar 3.21 dan pemohon akan mendapatkan notifikasi melalui *e-mail* dan *whatsapp* yang telah didaftarkan sesuai akun pemilik atau pemohon seperti Gambar 3.22.

| $\equiv$                                          | Sistem Informasi Pendaftaran Kapal Perikanan<br>æ                                                               |                     |
|---------------------------------------------------|----------------------------------------------------------------------------------------------------|---------------------|
| <b>Beranda</b><br>$\boxed{\triangleq}$ Permohonan | Permohonan<br>$\widehat{\omega}$ - Permohonan                                                                   |                     |
| <sup>1</sup> Pengaturan                           | Daftar Permohonan                                                                                               | + Tambah Permohonan |
|                                                   | Tanggal Permohonan<br>Jenis Permohonan<br>Nomor Surat<br>Nama Kapal<br>$\cdots$ Sampai<br>Pilih<br>Dari         | $\sim$              |
|                                                   | $\vee$ Pencarian Lanjutan<br>$O$ Cari<br>$\times$ Reset<br>Tampilkan 5 v data                                   |                     |
|                                                   | 14 Nomor Surat<br>Nama Kapal<br>$-11$<br>Jenis Permohonan<br>$-11 -$<br><b>Status</b><br><b>Tgl. Permohonan</b> | Aksi<br>$11 -$      |
|                                                   | 03121/SIPALKA/XI/2021<br>04-11-2021 13:39:18<br>BARU<br><b>CUMI JAYA SATU</b><br><b>VERIFIKASI</b>              | Đ                   |

*Gambar 3.21 Status Verifikasi Permohonan*

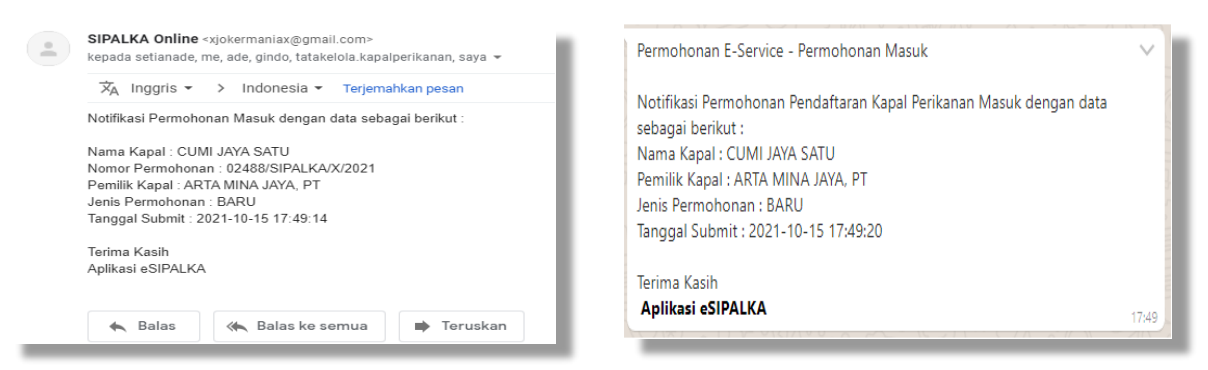

*Gambar 3.22 Notifikasi email dan whatsapp kepada Pemohon*

14. Selanjutnya permohonan Pendaftaran Kapal Perikanan akan diverifikasi oleh petugas, apabila hasil verifikasi terdapat permohonan belum sesuai, maka pada *dashboard* beranda **"status"** permohonan sebelumnya **"verfikasi"** berubah menjadi **"revisi"** seperti Gambar 3.23

| $\equiv$                             | Sistem Informasi Pendaftaran Kapal Perikanan<br>æ                                                                              |                     |
|--------------------------------------|----------------------------------------------------------------------------------------------------|---------------------|
| <b>CI</b> Beranda<br>圖<br>Permohonan | Permohonan<br>$\hat{m}$ - Permohonan                                                                                           |                     |
| <sup>2</sup> Pengaturan              | Daftar Permohonan                                                                                                    | + Tambah Permohonan |
|                                      | Tanggal Permohonan<br>Jenis Permohonan<br>Nomor Surat<br>Nama Kapal<br>$\ldots$ Sampai<br>Dari<br>Pilih                        | $\sim$              |
|                                      | O Cari<br>$\vee$ Pencarian Lanjutan<br>$\times$ Reset<br>Tampilkan 5 $\blacktriangleright$ data                                |                     |
|                                      | $-11$<br>$-11 -$<br><b>Status</b><br>11 Nomor Surat<br>Nama Kapal<br><b>Jenis Permohonan</b><br><b>Tgl. Permohonan</b><br>- 11 | $-11$<br>Aksi       |
|                                      | 03121/SIPALKA/XI/2021<br>04-11-2021 13:39:18<br>BARU<br><b>CUMI JAYA SATU</b><br>REVIS                                         | 日                   |

*Gambar 3.23 Status Permohonan Revisi*

15. Untuk mengetahui catatan revisi permohonan pendaftaran Kapal perikanan yang disampaikan oleh petugas, klik **Buga** atau klik **laman akan menampilkan** notifikasi catatan **"Permohonan Belum Sesuai"** seperti Gambar 3.24 selanjutnya untuk merevisi permohonan pendaftaran Kapal perikanan tersebut, dengan cara klik **muncuk muncul tampilan notifikasi dan klik** seperti Gambar 3.25.

| $=$                                 | 62          | Permohonan Belum Sesuai                                                                                        |                                               |                                     |                  |                          |               | $\times$ |
|-------------------------------------|-------------|----------------------------------------------------------------------------------------------------|-----------------------------------------------|-------------------------------------|------------------|--------------------------|---------------|----------|
| <b>E</b> Beranda<br>目<br>Permohonan | $P\epsilon$ | Nama Kapal<br>Tgl. Permohonan                                                                                  | CUMI JAYA SATU<br>$04 - 11 - 2021$            |                                     | Jenis Permohonan | BARU                     |               |          |
| 心<br>Pengaturan                     |             | Dokumen Belum Sesuai<br>No.<br>Scan Dokumen SIUP<br>2. Foto Kapal Terbaru Ukuran 10 Cm X 5 Cm (Tampak Samping) |                                               |                                     |                  |                          |               |          |
|                                     |             | Keterangan Permohonan Belum Sesuai<br>No.<br>Dokumen persyaratan tidak lengkap<br>ī.                           |                                               |                                     |                  |                          |               | $\sim$   |
|                                     |             | Keterangan Lain:<br>1. SIUP yang dilampirkan belum terbaru<br>2. Foto kapal buram                              |                                               |                                     |                  |                          |               |          |
|                                     |             | <b>Tgl. Permohonan</b><br>04-11-202116:09:14                                                                   | <b>I</b> Nomor Surat<br>03134/SIPALKA/XI/2021 | Nama Kapal<br><b>CUMI JAYA SATU</b> | 11               | Jenis Permohonan<br>BARU | <b>Status</b> | Aksi     |

*Gambar 3.24 Notifikasi Permohonan Belum Sesuai*

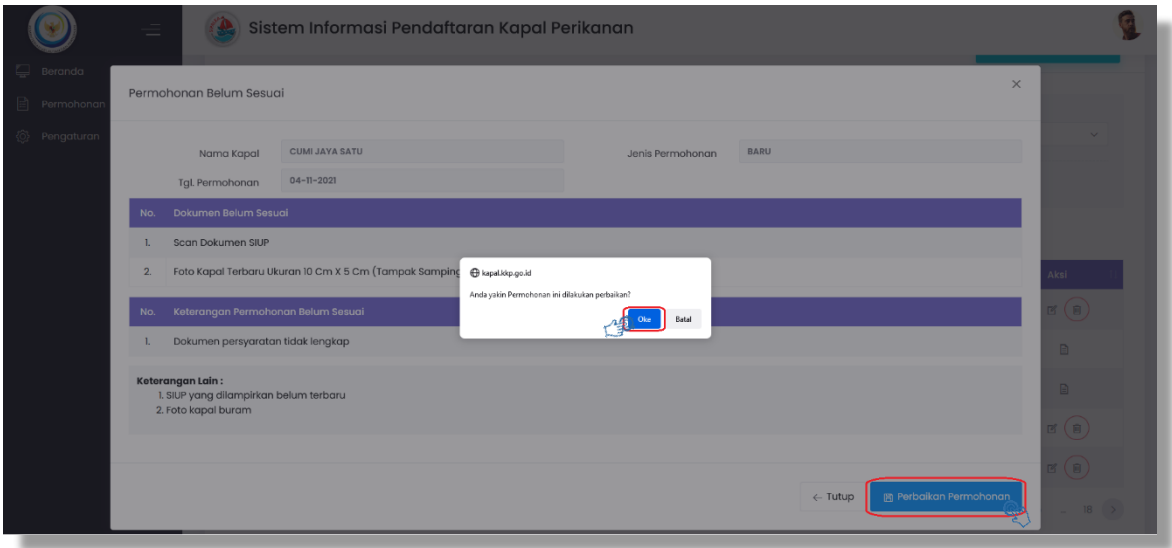

*Gambar 3.25 Revisi/Perbaikan Permohonan*

16. Setelah klik <sup>oke</sup> tampilan laman revisi seperti Gambar 3.26 dan untuk mengetahui catatan revisi yang harus ditindaklanjuti dapat mengklik setalah itu klik **"Langkah Berikutnya"** sampai membuka laman dokumen persyaratan, selanjutnya mengupload dokumen persyaratan sebagaimana catatan revisi, dengan cara seperti Gambar 3.18.

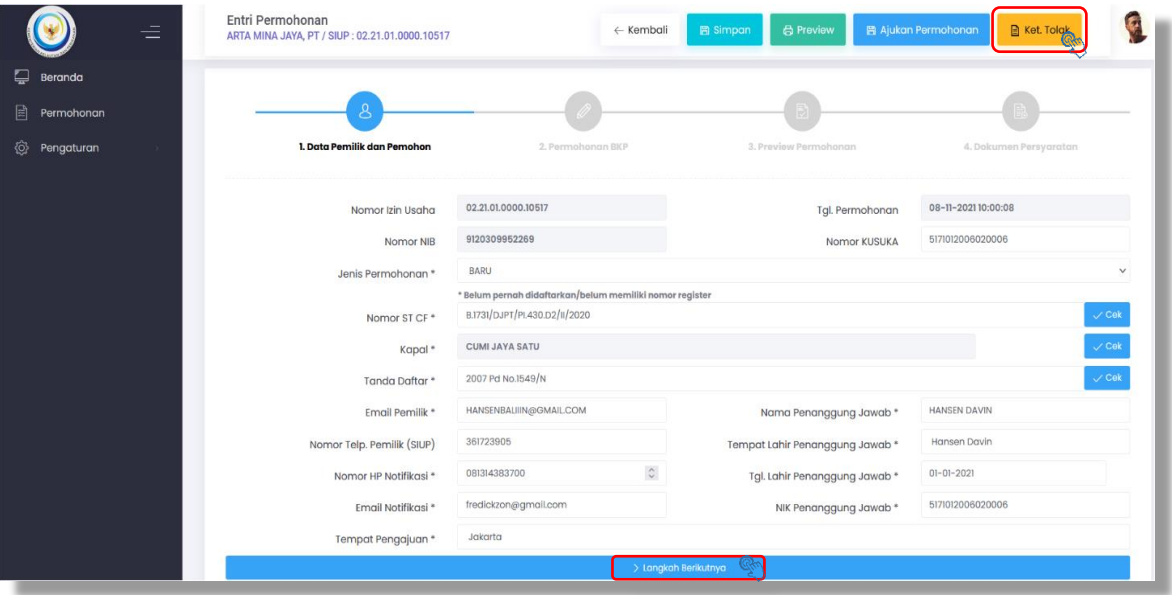

*Gambar 3.26 Laman Revisi/Perbaikan Permohonan BKP*

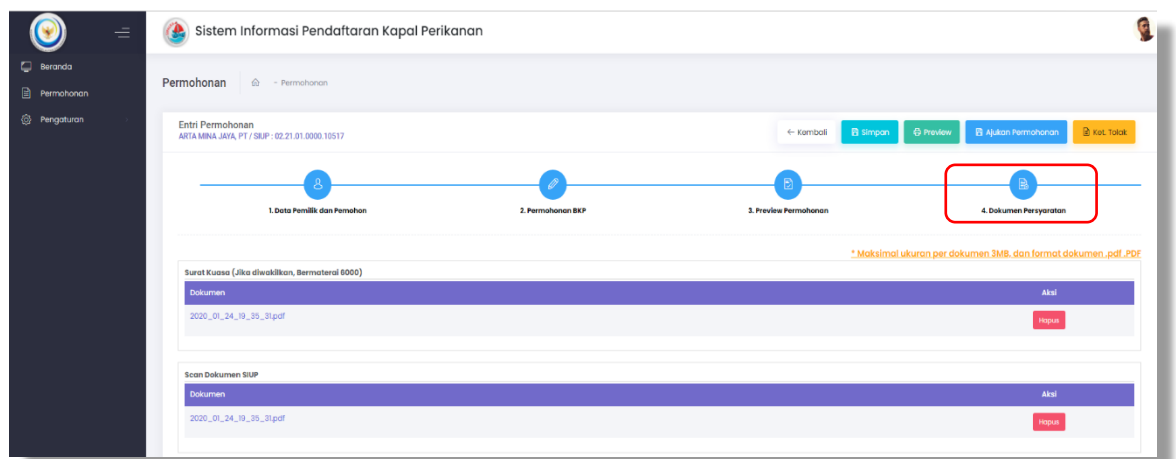

*Gambar 3.27 Laman Dokumen Persyaratan*

17. Setelah memperbaiki catatan revisi, Langkah selanjutnya klik B Ajukon Permohonon muncul tampilan notifikasi persetujuan permohonan, centang kotak yang telah disediakan dan klik **B** Setulu dan Aukan seperti gambar 3.28

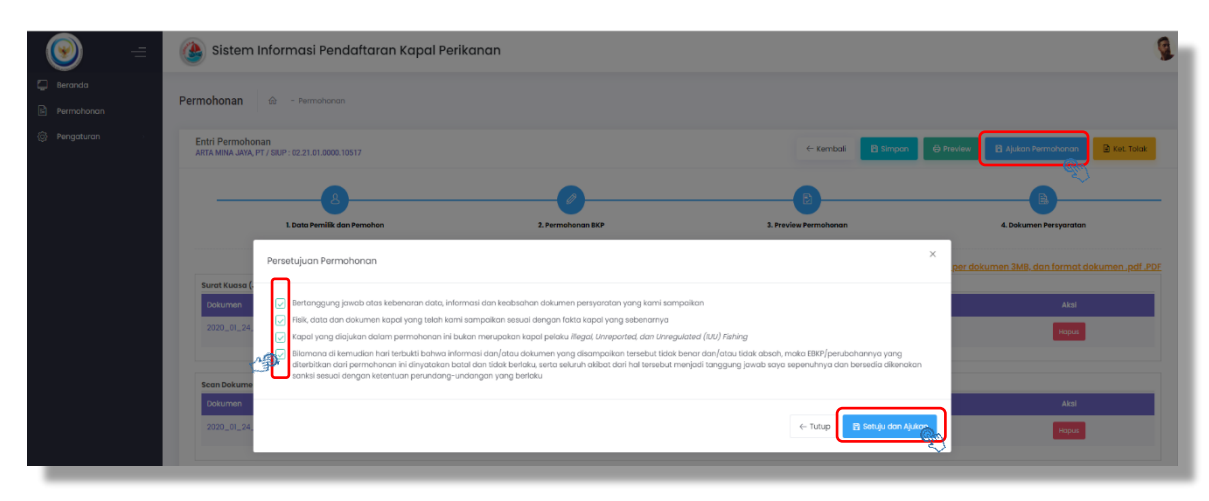

*Gambar 3.28 Notifikasi Persetujuan Permohonan*

18. Setelah proses pengajuan permohonan selesai, laman permohonan kembali pada tampilan beranda dengan status permohonan **"Verifikasi"**, seperti Gambar 3.29 dan pemohon akan mendapatkan notifikasi melalui *e-mail* dan *whatsapp* yang telah didaftarkan sesuai akun pemilik atau pemohon seperti Gambar 3.33.

| $\equiv$                       | Sistem Informasi Pendaftaran Kapal Perikanan<br>œ.                                                                                     |                     |
|--------------------------------|----------------------------------------------------------------------------------------------------|---------------------|
| <b>D</b> Beranda<br>Permohonan | Permohonan<br>$\hat{\omega}$ - Permohonan                                                                                              |                     |
| @ Pengaturan                   | Daftar Permohonan                                                                                                    | + Tambah Permohonan |
|                                | Jenis Permohonan<br>Tanggal Permohonan<br>Nomor Surat<br>Nama Kapal<br>sampai<br>Pilh<br>Dari                                          | $\sim$              |
|                                | $\sqrt{P}$ encarian Lanjutan<br>O Cori<br>$\times$ Rosot                                                                               |                     |
|                                | Tampilkan 5 v data<br>1 Nomor Surat<br><b>STEP</b><br><b>Status</b><br><b>Tgl. Permohonan</b><br>Nama Kapal<br>Jenis Permohonan<br>. . | Aksi<br>$-11 -$     |
|                                | 03654/SIPALKA/XI/2021<br><b>BARU</b><br>15-11-2021 14:04:54<br><b>CUMI JAYA SATU</b><br>VERIFIKASI                                     | $\mathbb{R}$        |

*Gambar 3.29 Tapilan Beranda Status Permohonan*

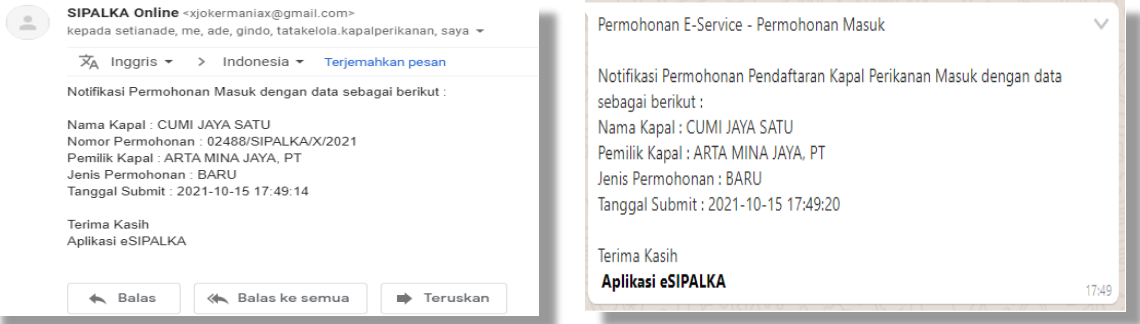

*Gambar 3.30 Notifikasi Email dan WhatsApp Permohonan*

19. Selanjutnya permohonan yang telah diajukan akan diverifikasi oleh petugas, yang diketahui dari status permohonan pada beranda "Proses" seperti gambar 3.31, dan apabila permohonan sudah sesuai perbaikan, maka diterima dan pada beranda status permohonan sebelumnya "Proses" menjadi "Selesai" yang artinya permohonan selesai dan disetujui, seperti gambar 3.32

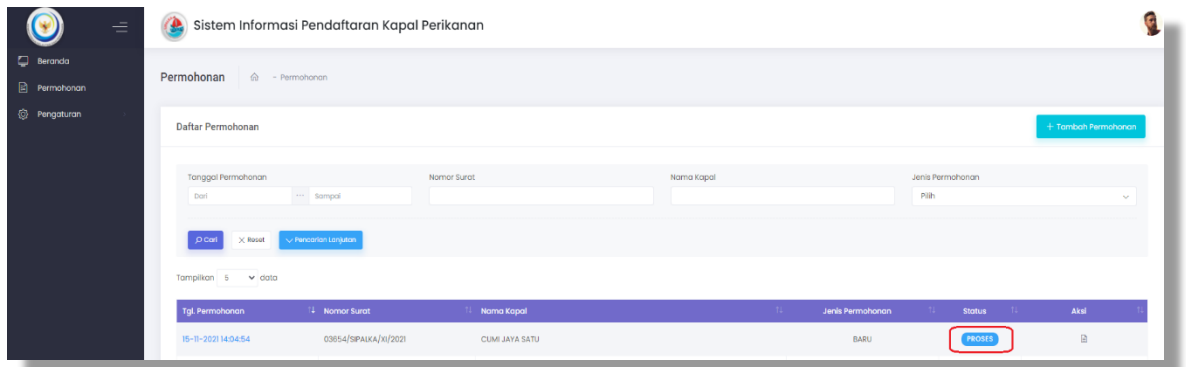

*Gambar 3.31 Status Proses Permohonan*

| $=$                            | Sistem Informasi Pendaftaran Kapal Perikanan<br>œ.                                                   |                                             |
|--------------------------------|----------------------------------------------------------------------------------------------------|---------------------------------------------|
| <b>D</b> Beranda<br>Permohonan | Permohonan<br>$\hat{\omega}$ - Permohonan                                                            |                                             |
| <sup>2</sup> Pengaturan        | Daftar Permohonan                                                                                    | + Tambah Permohonan                         |
|                                | Tanggal Permohonan<br>Nama Kapal<br>Nomor Surat<br>$\cdots$ sampai<br>Dari                           | Jenis Permohonan<br>Pilh<br>$\sim$          |
|                                | $\sqrt{P}$ encarian Lanjutan<br>O Carl<br>$\times$ Reset                                             |                                             |
|                                | Tampilkan 5 v data<br>$-71 -$<br>14 Nomor Surat<br>Nama Kapal<br>Jenis Permohonan<br>Tgl. Permohonan | $-71 -$<br>$-71 -$<br><b>Status</b><br>Aksi |
|                                | 03654/SIPALKA/XI/2021<br>15-11-202114:04:54<br><b>CUMI JAYA SATU</b><br><b>BARU</b>                  | $B - B$<br><b>SELESAI</b>                   |

*Gambar 3.32 Status Selesai Permohonan*

#### **BAB IV PERMOHONAN PERUBAHAN**

<span id="page-26-0"></span>Langkah – langkah pengajuan permohonan perubahan adalah sebagai berikut:

1. Setalah login aplikasi SIPALKA pada beranda utama sebelah kiri, klik tombol menu seperti gambar 4.1, kemudian secara otomatis akan muncul menu permohonan dan klik tambah permohonan seperti gambar 4.2

| $=$                                                | Q.                                  | Sistem Informasi Pendaftaran Kapal Perikanan |              |                  |                     |    |                                  |  |
|----------------------------------------------------|-------------------------------------|----------------------------------------------|--------------|------------------|---------------------|----|----------------------------------|--|
| <br>Beranda<br>e<br>Permohonan<br>Ø.<br>Pengaturan | Beranda<br>$\bigoplus$<br>- Beranda |                                              |              |                  |                     |    |                                  |  |
|                                                    | Data tidak ditemukan                |                                              |              |                  |                     |    |                                  |  |
|                                                    | <b>DAFTAR KAPAL PROSES BKP</b>      |                                              |              |                  |                     |    |                                  |  |
|                                                    | Tanggal Terbit                      | Nama Kapal                                   | No. Register | Jenis Permohonan | Alat Tangkap        | GT | <b>Tanda Pengenal Kapal</b>      |  |
|                                                    | 09 November 2021                    | CIPTA SUKSES MANDIRI-2                       | A010754      | <b>BARU</b>      | Jala jatuh berkapal | 72 | GT.72/Belum Digenerate/572/KP-FG |  |
|                                                    | 04 November 2021                    | tes oss - CIPTA SUKSES MANDIRI-2             |              | <b>BARU</b>      | Jala jatuh berkapal | 72 | GT.72/Belum Digenerate/572/KP-FG |  |
|                                                    | 04 November 2021                    | TES IT OSS - Jangan di klik                  | A010784      | <b>BARU</b>      | Jala jatuh berkapal | 72 | GT.72/A010784//KP-FG             |  |

*Gambar 4.1 Menu Permohonan pada Beranda*

| ÷                                         | A                                               | Sistem Informasi Pendaftaran Kapal Perikanan |                                               |                          |                           |                     |
|-------------------------------------------|-------------------------------------------------|----------------------------------------------|-----------------------------------------------|--------------------------|---------------------------|---------------------|
| $\Box$<br>Beranda<br>$\Box$<br>Permohonan | Permohonan<br>$\hat{m}$<br>- Permohonan         |                                              |                                               |                          |                           |                     |
| $\langle \circ \rangle$<br>Pengaturan     | Daftar Permohonan                               |                                              |                                               |                          |                           | + Tambah Permohonan |
|                                           | <b>Tanggal Permohonan</b><br>Dari<br>Sampai     | Nomor Surgt                                  | Nama Kapal                                    |                          | Jenis Permohonan<br>Pilih | $\sim$              |
|                                           | $\times$ Reset<br>$Q$ Carl                      | $\vee$ Pencarian Lanjutan                    |                                               |                          |                           |                     |
|                                           | Tampilkan 5 × data                              |                                              |                                               |                          |                           |                     |
|                                           | <b>IL Nomor Surat</b><br><b>Tgl. Permohonan</b> | Nama Kapal<br>$^{\circ}$                     |                                               | Jenis Permohonan<br>- 11 | <b>Status</b><br>T1       | Aksi                |
|                                           | 17-11-2021 15:37:36                             | 03831/SIPALKA/XI/2021                        | CIPTA SUKSES MANDIRI-2                        | <b>BARU</b>              | DRAFT                     | B(B)                |
|                                           | 11-11-2021 10:15:59                             | 03444/SIPALKA/XI/2021                        | CIPTA SUKSES MANDIRI-2 TES OSS JANGAN DI KLIK | <b>BARU</b>              | <b>SELESAI</b>            | B<br>$\ddot{\circ}$ |
|                                           | 11-11-2021 10:06:57                             | 03443/SIPALKA/XI/2021                        | CIPTA SUKSES MANDIRI-2 TES OSS JANGAN DI KLIK | <b>BARU</b>              | DRAFT                     | B(E)                |

*Gambar 4.2 Menu Tambah Permohonan*

2. Setelah itu klik tombol **tambah permohonan**, masuk pada menu entri data pemohon dan pemilik, kemudian pada kolom jenis permohonan, klik **pilih** dan **perubahan** seperti Gambar 4.3

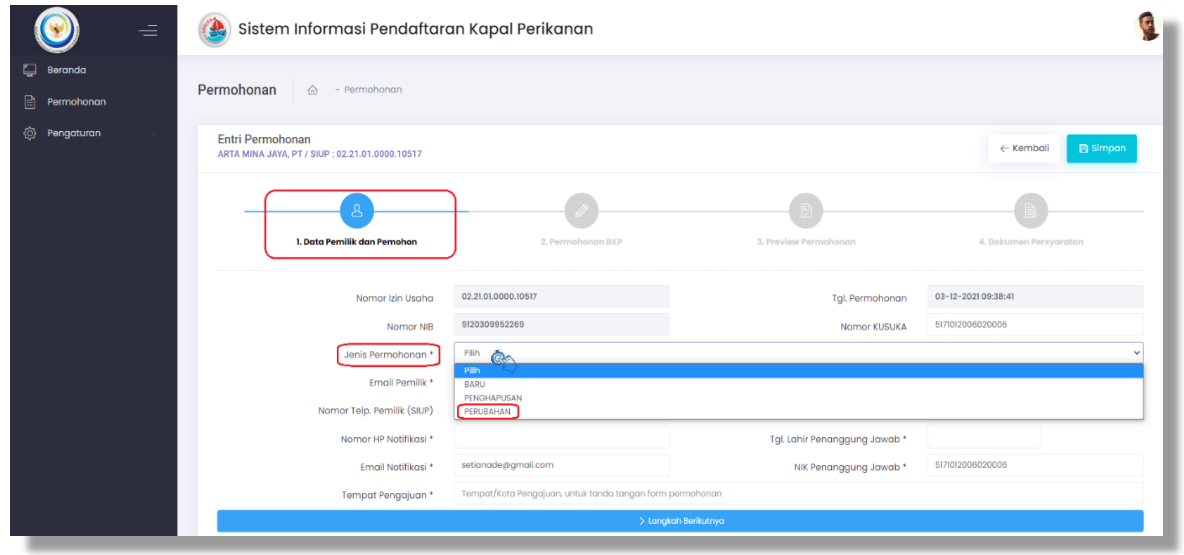

*Gambar 4.3 Pilih Jenis Permohonan Perubahan*

3. Jenis permohonan perubahan terdapat 2 (dua) jenis, yaitu perubahan identitas pemilik dan perubahan identitas kapal, pilih dengn cara mencentang kotakkotak tersedia, yang disesuaikan dengan jenis permohonan perubahan yang akan diajukan seperti gambar 4.4

| Ξ                               | Entri Permohonan<br>ARTA MINA JAYA, PT / SIUP : 02.21.01.0000.10517 |                                                                                                    |                                                   |                                | ← Kembali<br><b>B</b> Simpar |
|---------------------------------|---------------------------------------------------------------------|----------------------------------------------------------------------------------------------------|---------------------------------------------------|--------------------------------|------------------------------|
| Q<br>Beranda<br>B<br>Permohonan |                                                                     |                                                                                                    |                                                   |                                |                              |
| <sup>2</sup> Pengaturan         | 1. Data Pemilik dan Pemohon                                         | 2. Permohonan BKP                                                                                              | 3. Preview Permohonan                             |                                | 4. Dokumen Persyaratan       |
|                                 | Nomor Izin Usaha                                                    | 02.21.01.0000.10517                                                                                            |                                                   | <b>Tal. Permohonan</b>         | 03-12-2021 09:38:41          |
|                                 | Nomor NIB                                                           | 9120309952269                                                                                                  |                                                   | Nomor KUSUKA                   | 5171012005020006             |
|                                 | Jenis Permohonan *                                                  | <b><i>FERUBAHAN</i></b>                                                                                        |                                                   |                                | $\checkmark$                 |
|                                 |                                                                     | * Kapal telah didaftarkan (memiliki nomor register) namun terdapat perubahan data (kepemilikan dan/atau kapal) |                                                   |                                |                              |
|                                 | Perubahan Identitas / Kepemilikan                                   | $\sqrt{ }$ Nama Pemilik                                                                                        | Alamat Pemilik                                    | Penanggung Jawab               |                              |
|                                 |                                                                     | NIK Penanggung Jawab                                                                                           | Tempot Pendaftaran                                | V Nomor Grosse Akta            |                              |
|                                 |                                                                     | Tanggal Grosse Akta                                                                                            |                                                   |                                |                              |
|                                 | Perubahan Identitas Kapal<br>2.                                     | Mama Kapal<br>Tungsi Kapal Perikanan                                                                           | Tempat Pembangunan<br>Jenis Alat Penangkapan Ikan |                                | Tahun Pembuatan              |
|                                 |                                                                     | Jumlah Palka                                                                                                   | Kapasitas Palka                                   |                                | $\vee$ Mesin                 |
|                                 |                                                                     | Dimensi Kapal                                                                                                  | $\Box$ Tonase                                     |                                |                              |
|                                 |                                                                     | Foto Kapal                                                                                                    | Tanda Pengenal Kapal (DPI)                        |                                |                              |
|                                 |                                                                     | Tanda Pengenal Kapal (API)                                                                                     | Tanda Pengenal Kapal (fungsi Kapal)               |                                |                              |
|                                 |                                                                     | Nomenklatur Alat Penangkapan Ikan                                                                              |                                                   |                                |                              |
|                                 | No. Urut Register Kapal *                                           | Isi Nornor Urut Register Kapal Perikanan (diisi dengan angka)                                                  |                                                   |                                | $\smile$ Cek                 |
|                                 | Nomor ST CF                                                         | lai Nomor ST CF Kapal untuk mengambil data dari Cek Fisik Kapal                                                |                                                   |                                | $\checkmark$ Cek             |
|                                 | Tanda Daftar*                                                       | Isi Nornor Tanda Daftar untuk mengambil dari Data HUBLA                                                        |                                                   |                                | $\sqrt{\cosh}$               |
|                                 | Email Pemilik <sup>x</sup>                                          | <b>HANSENBAUIN@GMAILCOM</b>                                                                                    |                                                   | Nama Penanggung Jawab*         | <b>HANSEN DAVIN</b>          |
|                                 | Nomor Telp. Pemilik (SIUP)                                          | 361723905                                                                                                    |                                                   | Tempat Lahir Penanggung Jawab* |                              |
|                                 | Nomor HP Notifikasi *                                               |                                                                                                    |                                                   | Tgl. Lahir Penanggung Jawab *  |                              |
|                                 | Email Notifikasi *                                                  | setionade@gmail.com                                                                                            |                                                   | NIK Penanggung Jawab *         | 5171012006020006             |
|                                 | Tempat Pengajuan *                                                  | Tempat/Kota Pengajuan, untuk tanda tangan form permohonan                                                      |                                                   |                                |                              |
|                                 |                                                                     |                                                                                                    | > Langkah Berlitutnya                             |                                |                              |
|                                 |                                                                     |                                                                                                    |                                                   |                                |                              |

*Gambar 4.4 Pilih Kotak Jenis Permohonan Perubahan*

4. Selanjutnya masukkan No. Urut Register Kapal (tertara pada BKP) kemudian klik cek, apabila No. Urut Register Kapal yang dimaksukan benar, maka data kolom Tanda Daftar akan ter-*input* otomatis dan muncul notifkasi **"Proses Berhasil"** seperti gambar 4.5, dan apabila No. Urut Register Kapal yang dimasukan tidak sesuai, muncul notifkasi seperti gambar 4.6. Untuk jenis perubahan indentitas kapal yang mengakibatkan perubahan fisik kapal (selain perubahan Nomenklatur Alat Penangkap Ikan, Tanda Pengenal Kapal (DPI), Tahun Pembuatan), kotak Nomor ST CF akan muncul otomatis sehingga pemohon wajib memasukan No. ST CF dan klik cek dan muncul notifikasi **"Proses Berhasil"** seperti gambar 4.7

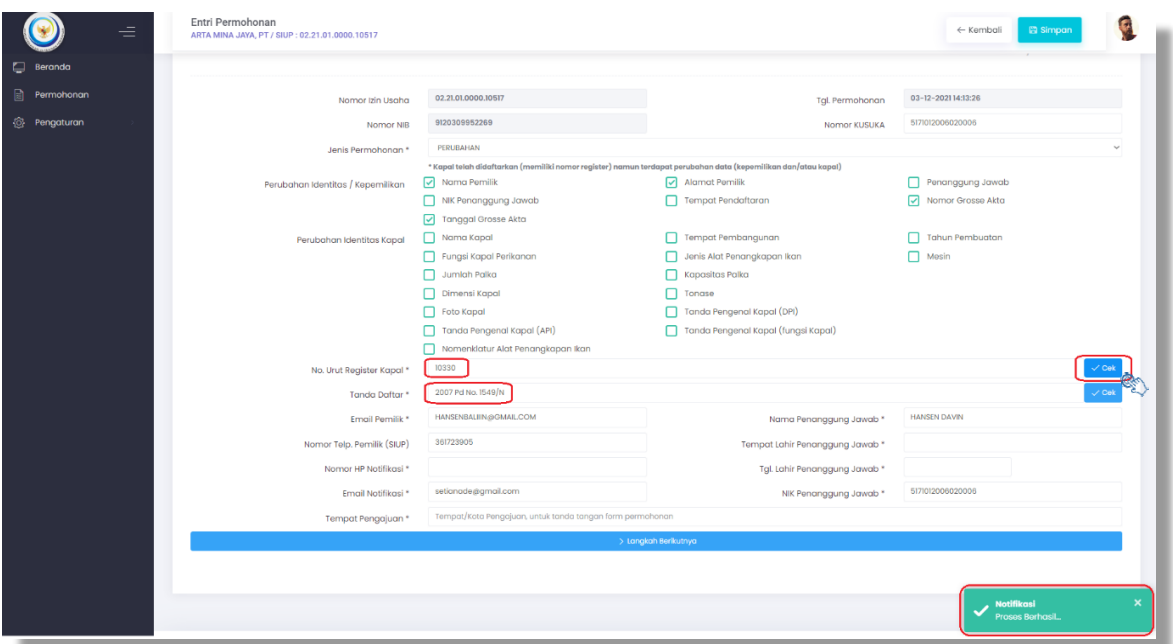

*Gambar 4.5 Pilih Kotak Jenis Permohonan Perubahan*

| ≡<br>Beranda | Entri Permohonan<br>ARTA MINA JAYA, PT / SIUP : 02.21.01.0000.10517<br>1. Data Pemilik dan Pemohon | kapal.kkp.go.id menyatakan<br>Cek Data Kapal gagal, Harap isi dahulu nomor BKP nya | 3. Preview Permetionan<br>Oke                                                                                  | <b>Ea</b> Simpan<br>← Kembali<br>4. Dokumen Persyaratan |  |  |  |
|--------------|----------------------------------------------------------------------------------------------------|------------------------------------------------------------------------------------|----------------------------------------------------------------------------------------------------|---------------------------------------------------------|--|--|--|
| Permohonan   | Nomor Izin Usaha                                                                                   | 02.21.01.0000.10517                                                                | Tgl. Permohonan                                                                                                | 06-12-2021 13:56:06                                     |  |  |  |
| Pengaturan   | Nomor NIB                                                                                          | 9120309952269                                                                      | Nomor KUSUKA                                                                                                   | 5171012006020006                                        |  |  |  |
|              | Jenis Permohonan *                                                                                 | PERUBAHAN                                                                          |                                                                                                    |                                                         |  |  |  |
|              |                                                                                                    |                                                                                    | * Kapal telah didaftarkan (memiliki nomor register) namun terdapat perubahan data (kepemilikan dan/atau kapal) |                                                         |  |  |  |
|              | Perubahan Identitas / Kepemilikan                                                                  | Mama Pemilik                                                                       | $\sqrt{\phantom{a}}$ Alamat Pemilik                                                                            | Penanggung Jawab                                        |  |  |  |
|              |                                                                                                    | NIK Penanggung Jawab                                                               | Tempat Pendaftaran                                                                                             | Nomor Grosse Akta<br>$\vee$                             |  |  |  |
|              |                                                                                                    | V Tanggal Grosse Akta                                                              |                                                                                                    |                                                         |  |  |  |
|              | Perubahan Identitas Kapal                                                                          | Mama Kapal                                                                         | Tempat Pembangunan                                                                                             | Tahun Pembuatan                                         |  |  |  |
|              |                                                                                                    | Fungsi Kapal Perikanan                                                             | Jenis Alat Penangkapan Ikan                                                                                    | Mesin<br>u                                              |  |  |  |
|              |                                                                                                    | Jumlah Palka                                                                       | Kapasitas Palka                                                                                                |                                                         |  |  |  |
|              |                                                                                                    | Dimensi Kapal                                                                      | Tongso                                                                                                    |                                                         |  |  |  |
|              |                                                                                                    | Foto Kapal                                                                         | Tanda Pengenal Kapal (DPI)                                                                                     |                                                         |  |  |  |
|              |                                                                                                    | Tanda Pengenal Kapal (API)                                                         | Tanda Pengenal Kapal (fungsi Kapal)                                                                            |                                                         |  |  |  |
|              |                                                                                                    | Nomenklatur Alat Penangkapan Ikan                                                  |                                                                                                    |                                                         |  |  |  |
|              | No. Urut Register Kapal *                                                                          | Isi Nomor Urut Register Kapal Perikanan (diisi dengan angka)                       |                                                                                                    | $\swarrow$ Cek                                          |  |  |  |
|              | Nomor ST CF                                                                                        | Isi Nomer ST CF Kapal untuk mengambil data dari Cek Fisik Kapal                    |                                                                                                    | $\vee$ Cek                                              |  |  |  |
|              | Tanda Daftar *                                                                                     | Isi Nomor Tanda Daftar untuk mengambil dari Data HUBLA                             |                                                                                                    | $\vee$ Cek                                              |  |  |  |
|              | Email Pemilik *                                                                                    | <b>HANSENBALIIN@OMAILCOM</b>                                                       | Nama Penanggung Jawab *                                                                                        | HANSEN DAVIN                                            |  |  |  |
|              | Nomor Telp. Pemilik (SIUP)                                                                         | 361723905                                                                          | Tempat Lahir Penanggung Jawab *                                                                                |                                                         |  |  |  |
|              | Nomor HP Notifikasi *                                                                              |                                                                                    | Tgl. Lahir Penanggung Jawab *                                                                                  |                                                         |  |  |  |
|              | Email Natifikasi *                                                                                 | setianade@gmail.com                                                                | NIK Penanggung Jawab *                                                                                         | 5171012006020006                                        |  |  |  |
|              | Tempat Pengajuan *                                                                                 | Tempat/Kota Pengajuan, untuk tanda tangan form permohonan                          |                                                                                                    |                                                         |  |  |  |
|              |                                                                                                    | > Longkah Berikutnya                                                               |                                                                                                    |                                                         |  |  |  |

*Gambar 4.6 Notifikasi No. Urut Register Kapal Tidak Sesuai*

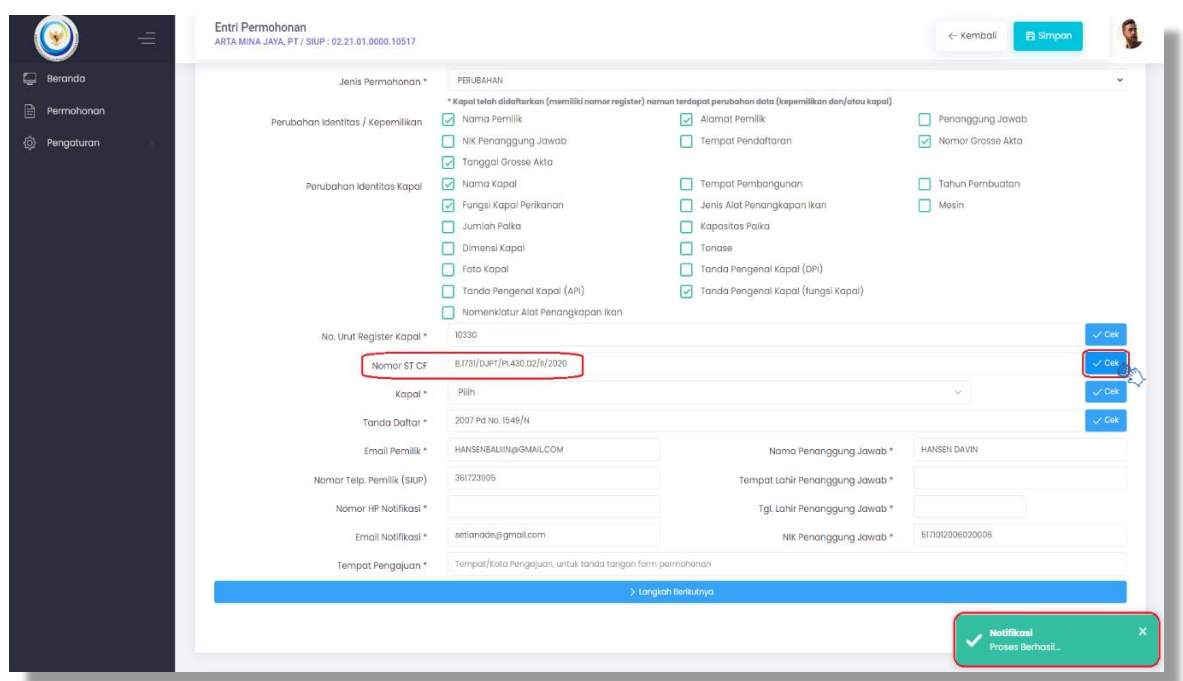

*Gambar 4.7 Notifikasi No. Nomor ST CF*

5. Selanjutnya pada kolom **"Kapal"** klik pilih nama kapal, setelah memilih nama kapal klik kotak cek seperti gambar 4.8 dan akan muncul notifikasi "**Proses Berhasil"** seperti gambar 4.9

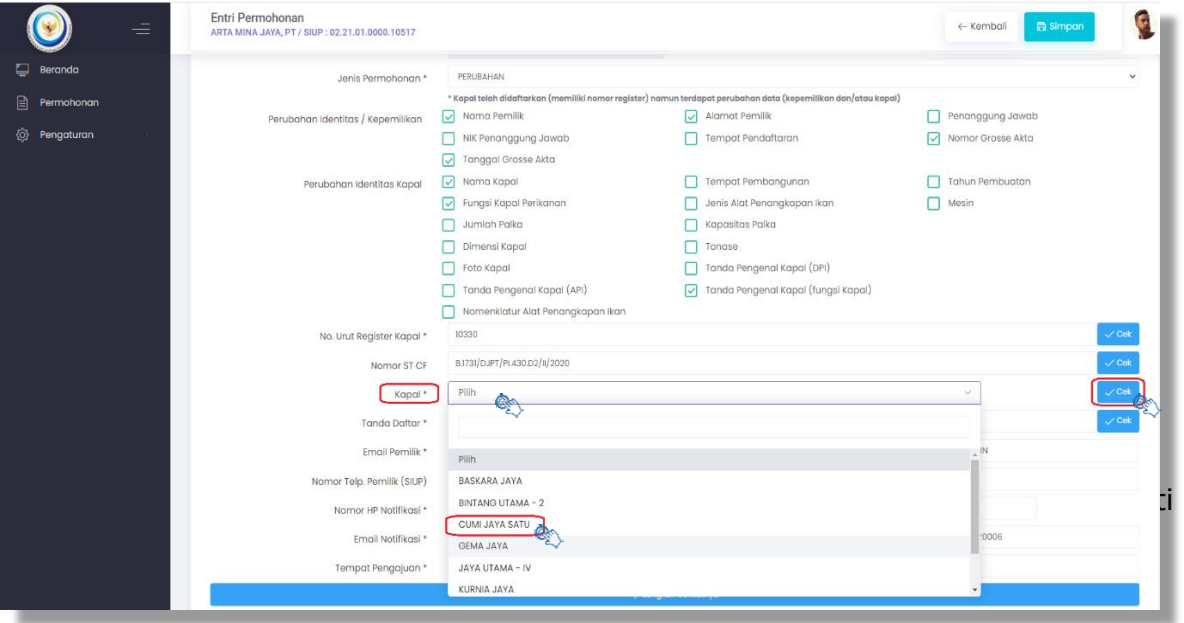

*Gambar 4.8 Pilih Nama Kapal*

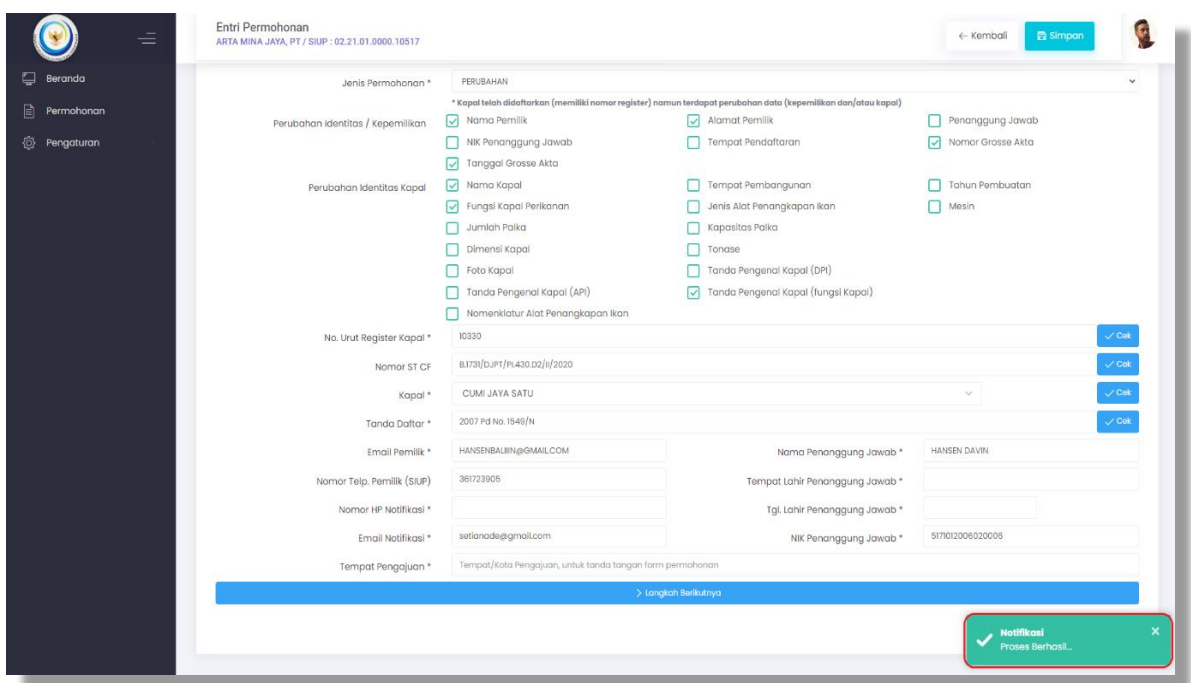

*Gambar 4.9 Notifikasi Proses Berhasil*

6. Setelah itu, isi kolom wajib yang bertanda bintang (\*) dan kolom yang lain sebagai informasi identitas tambahan seperti gambar 4.10

|                  | $\equiv$ | Entri Permohonan<br>ARTA MINA JAYA, PT / SIUP : 02.21.01.0000.10517 |                                                           |                                     | <b>图 Simpan</b><br>← Kembali     |
|------------------|----------|---------------------------------------------------------------------|-----------------------------------------------------------|-------------------------------------|----------------------------------|
| <b>E</b> Beranda |          | словным насельности на сударственности                              | NIK Penanggung Jawab                                      | п<br>Tempat Pendaftaran             | Momor Grosse Akta                |
| ₿<br>Permohonan  |          |                                                                     | V Tanggal Grosse Akta                                     |                                     |                                  |
|                  |          | Perubahan Identitas Kapal                                           | V Nama Kapal                                              | Tempat Pembangunan                  | <b>Tahun Pembuatan</b>           |
| ◎<br>Pengaturan  |          |                                                                     | Fungsi Kapal Perikanan                                    | Jenis Alat Penangkapan Ikan         | Mesin                            |
|                  |          |                                                                     | Jumlah Palka                                              | Kapasitas Palka                     |                                  |
|                  |          |                                                                     | Dimensi Kapal                                             | Tonase                              |                                  |
|                  |          |                                                                     | Foto Kapal<br>п                                           | Tanda Pengenal Kapal (DPI)          |                                  |
|                  |          |                                                                     | Tanda Pengenal Kapal (API)                                | Tanda Pengenal Kapal (fungsi Kapal) |                                  |
|                  |          |                                                                     | Nomenklatur Alat Penangkapan Ikan                         |                                     |                                  |
|                  |          | No. Urut Register Kapal *                                           | 10330                                                     |                                     | $\checkmark$ Cek                 |
|                  |          | Nomor ST CF                                                         | B.1731/DJPT/PI.430.D2/II/2020                             |                                     | $\checkmark$ Cek                 |
|                  |          | Kapal <sup>*</sup>                                                  | <b>CUMI JAYA SATU</b>                                     |                                     | $\checkmark$ Cek<br>$\checkmark$ |
|                  |          | Tanda Daftar*                                                       | 2007 Pd No. 1549/N                                        |                                     | $\checkmark$ Cek                 |
|                  |          | Email Pemilik *                                                     | HANSENBALIIIN@GMAILCOM                                    | Nama Penanggung Jawab*              | <b>HANSEN DAVIN</b>              |
|                  |          | Nomor Telp. Pemilik (SIUP)                                          | 361723905                                                 | Tempat Lahir Penanggung Jawab*      |                                  |
|                  |          | Nomor HP Notifikasi *                                               |                                                           | Tgl. Lahir Penanggung Jawab*        |                                  |
|                  |          | Email Notifikasi *                                                  | tatakelola.kapalperikanan@gmail.com                       | NIK Penanggung Jawab*               | 5171012006020006                 |
|                  |          | Tempat Pengajuan*                                                   | Tempat/Kota Pengajuan, untuk tanda tangan form permohonan |                                     |                                  |
|                  |          |                                                                     |                                                           | > Langkah Berikutnya                |                                  |
|                  |          |                                                                     |                                                           |                                     |                                  |

*Gambar 4.10 Kolom Wajib Bertanda Bintang (\*)*

7. Setelah yakin dan benar telah mengisi data pada kolom wajib yang bertanda bintang (\*) dan kolom yang lain sebagai informasi identitas tambahan, klik kotak langkah selanjutnya seperti gambar 4.11

| ≡               | Entri Permohonan<br>ARTA MINA JAYA, PT / SIUP : 02.21.01.0000.10517 |                                     |                                                                                                    | <b>Et Simpan</b><br>← Kembali |
|-----------------|---------------------------------------------------------------------|-------------------------------------|----------------------------------------------------------------------------------------------------|-------------------------------|
| 9<br>Beranda    | Jenis Permohonan *                                                  | PERUBAHAN                           |                                                                                                    | $\checkmark$                  |
| ₿<br>Permohonan |                                                                     |                                     | * Kapal telah didaftarkan (memiliki nomor register) namun terdapat perubahan data (kepemilikan dan/atau kapal) |                               |
|                 | Perubahan Identitas / Kepemilikan                                   | $\sqrt{\phantom{a}}$ Nama Pemilik   | ⊡<br>Alamat Pemilik                                                                                            | Penanggung Jawab              |
| Pengaturan      |                                                                     | NIK Penanggung Jawab                | Tempat Pendaftaran                                                                                             | ☑<br>Nomor Grosse Akta        |
|                 |                                                                     | Tanggal Grosse Akta                 |                                                                                                    |                               |
|                 | Perubahan Identitas Kapal                                           | $\nabla$ Nama Kapal                 | Tempat Pembangunan                                                                                             | Tahun Pembuatan               |
|                 |                                                                     | Fungsi Kapal Perikanan              | Jenis Alat Penangkapan Ikan                                                                                    | Mesin                         |
|                 |                                                                     | Jumlah Palka                        | Kapasitas Palka                                                                                                |                               |
|                 |                                                                     | Dimensi Kapal                       | Tonase                                                                                                    |                               |
|                 |                                                                     | Foto Kapal                          | Tanda Pengenal Kapal (DPI)                                                                                     |                               |
|                 |                                                                     | Tanda Pengenal Kapal (API)          | Tanda Pengenal Kapal (fungsi Kapal)                                                                            |                               |
|                 |                                                                     | Nomenklatur Alat Penangkapan Ikan   |                                                                                                    |                               |
|                 | No. Urut Register Kapal *                                           | 10330                               |                                                                                                    | $\swarrow$ Cek                |
|                 | Nomor ST CF                                                         | B.1731/DJPT/PL430.D2/II/2020        |                                                                                                    | $\smile$ Cek                  |
|                 | Kapal *                                                             | CUMI JAYA SATU                      |                                                                                                    | $\vee$ Cek<br>$\searrow$      |
|                 | Tanda Daftar *                                                      | 2007 Pd No. 1549/N                  |                                                                                                    | $\vee$ Cek                    |
|                 | Email Pemilik *                                                     | HANSENBALIIN@GMAILCOM               | Nama Penanggung Jawab*                                                                                         | <b>HANSEN DAVIN</b>           |
|                 | Nomor Telp. Pemilik (SIUP)                                          | 361723905                           | Tempat Lahir Penanggung Jawab*                                                                                 | Jakarta                       |
|                 | Nomar HP Notifikasi *                                               | 08111350564                         | Tgl. Lahir Penanggung Jawab *                                                                                  | $01-12-2021$                  |
|                 | Email Notifikasi *                                                  | tatakelola.kapalperikanan@gmail.com | NIK Penanggung Jawab *                                                                                         | 5171012006020006              |
|                 | Tempat Pengajuan*                                                   | Jakarta                             |                                                                                                    |                               |
|                 |                                                                     |                                     | > Langkah Berikutnya                                                                                           |                               |

*Gambar 4.11 Kotak Langkah Selanjutnya*

8. Khusus untuk perubahan indentitas kapal yaitu mesin, pada saat mencentang kotak mesin notifikasi akan muncul seperti gambar 4.12, apabila kapal memilik 2 (dua) mesin klik **YA**, dan apabila kapal hanya memiliki 1 (satu) mesin klik **TIDAK**.

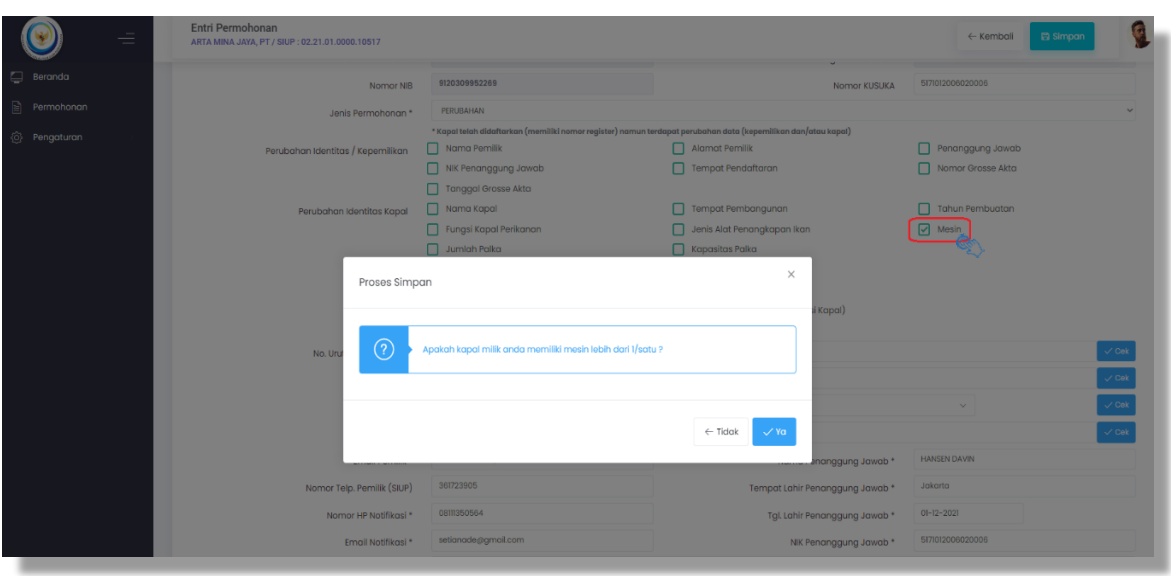

*Gambar 4.12 Notifikasi Perubahan Mesin*

9. Selanjutnya setelah klik tombol langkah selanjutnya tab akan berpindah dari form data pemilik dan pemohon ke tab form permohonan BKP seperti gambar 2.13, dan pemohon harus mengisi data perubahan sebagaimana jenis perubahan yang diajukan.

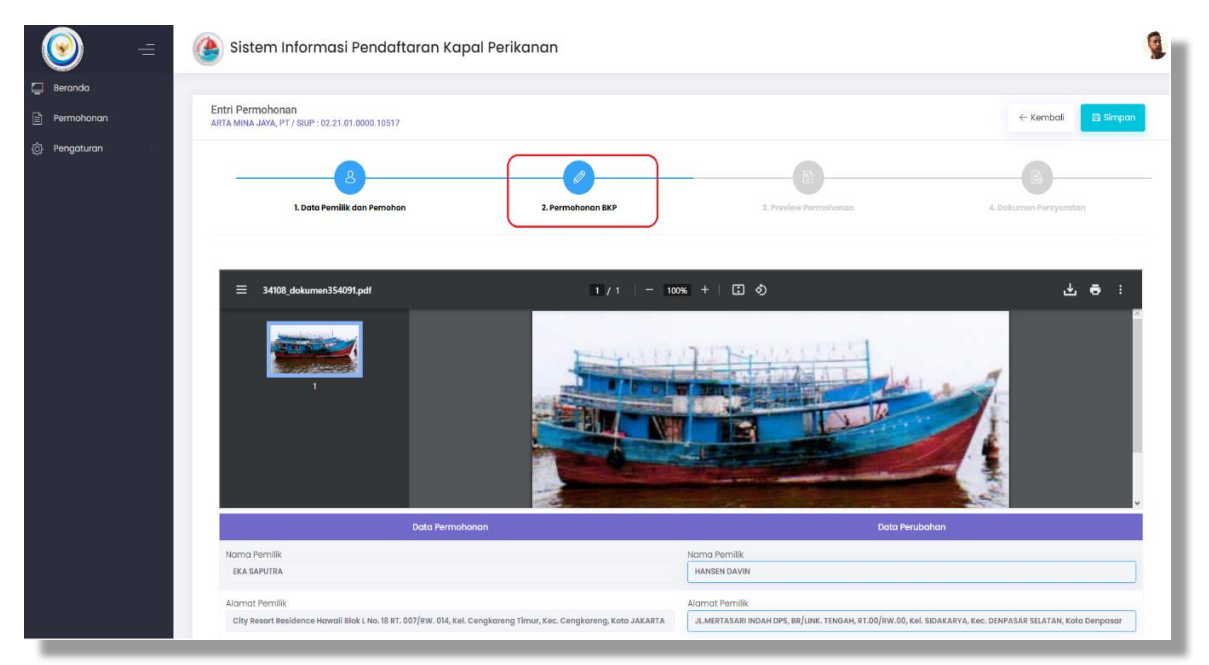

*Gambar 4.13 Tampilan Form Permohonan BKP*

10. Periksa data perubahan kapal perikanan pada kolom pengisian data perubahan yang diproses, apabila ada data yang tidak sesuai dapat dirubah langsung pada kolom data perubahan seperti gambar 4.14

| <b>Data Permohonan</b>                                                                                           | Data Perubahan               |  |
|----------------------------------------------------------------------------------------------------|------------------------------|--|
| Alamat Pemilik                                                                                                   | Alamat Pemilik               |  |
| City Resort Residence Hawaii Blok L No. 18 RT. 007/RW. 014, Kel. Cengkareng Timur, Kec. Cengkareng, Kota JAKARTA |                              |  |
| Nama Kapal Sebelumnya                                                                                            |                              |  |
| $\frac{1}{2} \left( \frac{1}{2} \right) \left( \frac{1}{2} \right) \left( \frac{1}{2} \right)$                   |                              |  |
| Jenis Kapal                                                                                                    | Jenis Kapal                  |  |
| Penangkap                                                                                                    | KP - Penangkap               |  |
| Daerah Penangkapan Ikan                                                                                          | Daerah Penangkapan Ikan      |  |
| LL S. Hindia, WPP-RI 572, WPP-RI 573                                                                             |                              |  |
| Alat Penangkap Ikan                                                                                              | Alat Penangkap Ikan          |  |
| Pancing Cumi (squid jigging)                                                                                     | Pancing Cumi (squid jigging) |  |
| Tanda Pengenal Kapal                                                                                             | Tanda Pengenal Kapal         |  |
| А/718/кр-LH/010330                                                                                               | GT.98/A010330/KP-LH-J3/KP-LH |  |
| Galangan / Tukang Kapal                                                                                          |                              |  |
| * Lihat pada dekumen surat ukur DN/PPKP                                                                          |                              |  |
|                                                                                                    |                              |  |
| <b>IMO Number</b>                                                                                                |                              |  |
|                                                                                                    |                              |  |
| Lokasi Pembangunan Kapal*                                                                                        |                              |  |
| Indonesia<br>$\sim$                                                                                              |                              |  |
| Tanggal Berakhir Sertifikat Kelaikan dan Pengawakan Kapal Penangkap Ikan/Keselamatan*                            |                              |  |
|                                                                                                    |                              |  |
| Panggilan Radio                                                                                                  |                              |  |
|                                                                                                    |                              |  |
| Jenis Pendingin<br>Refrigerasi<br>$\sim$                                                                         |                              |  |

*Gambar 4.14 Tampilan Data Perubahan*

11. Setelah itu gulir ke bawah, pada data permohonan terdapat beberapa kolom data pendukung lainnya yang harus diisi seperti gambar 4.15. Pengisian data galangan, IMO number, lokasi pembangunan kapal, tanggal berakhir sertifikat kelaikan, panggilan radio dapat mengacu pada dokumen kapal yang diterbitkan oleh HUBLA, apabila dari data tersebut tidak ada acuannya dapat diisi dengan tanda strip (-). Untuk data jenis pendingin, pelabuhan CF, tanggal CF dan komponen API dapat mengacu pada laporan cek fisik kapal yang terakhir diterbitkan. Apabila pada saat pengisian data, ada kolom data yang belum terisi *tetapi* diklik kotak langkah berikutnya akan muncul notifikasi proses gagal dan sistem akan memberikan tanda (tulisan berwarna merah) pada kolom yang belum diisi seperti gambar 4.16

| $\equiv$                                          | Entri Permohonan<br>ARTA MINA JAYA, PT / SIUP : 02.21.01.0000.10517                                |                         |                                                                  | $a$ simpan<br>$\leftarrow$ Kambali | <b>CO</b> |
|---------------------------------------------------|----------------------------------------------------------------------------------------------------|-------------------------|------------------------------------------------------------------|------------------------------------|-----------|
| <b>Beranda</b>                                    | <b>Data Permohonan</b>                                                                             |                         | <b>Data Perubahan</b>                                            |                                    |           |
| $\Box$<br>Permohonan<br><sup>(2)</sup> Pengaturan | Nama Kapal Sebelumnya<br>Galangan / Tukang Kapal<br>* Lihat pada dokumen surat ukur DN/PPKP        |                         |                                                                  |                                    |           |
|                                                   | IMO Number<br>Lokasi Pembangunan Kapal *                                                           |                         |                                                                  |                                    |           |
|                                                   | Indonesia<br>Tanggal Berakhir Sertifikat Kelaikan dan Pengawakan Kapal Penangkap Ikan/Keselamatan* |                         |                                                                  |                                    |           |
|                                                   | Panggilan Radio<br>Jonis Pondingin<br>Pilih                                                        | $\sim$                  |                                                                  |                                    |           |
|                                                   | Pilih<br>Pelabuhan CF<br>Komponen Alat Penangkap Ikan                                              | $\sim$<br>Jumlah Satuan | Tgl. CF<br>Keterangan ( Diisi jika jumlah komponen bukan angka ) |                                    |           |
|                                                   | <b>JUMLAH MATA PANCING/SET</b>                                                                     | Bugh                    |                                                                  |                                    |           |
|                                                   | JUMLAH MESIN PANCING                                                                               | Bugh                    |                                                                  |                                    |           |
|                                                   | JUMLAH PEMANCING                                                                                   | Orang / Buah            |                                                                  |                                    |           |
|                                                   | TOTAL DAYA LAMPU                                                                                   | Watt                    |                                                                  |                                    | 个         |

*Gambar 4.15 Tampilan Data Permohonan*

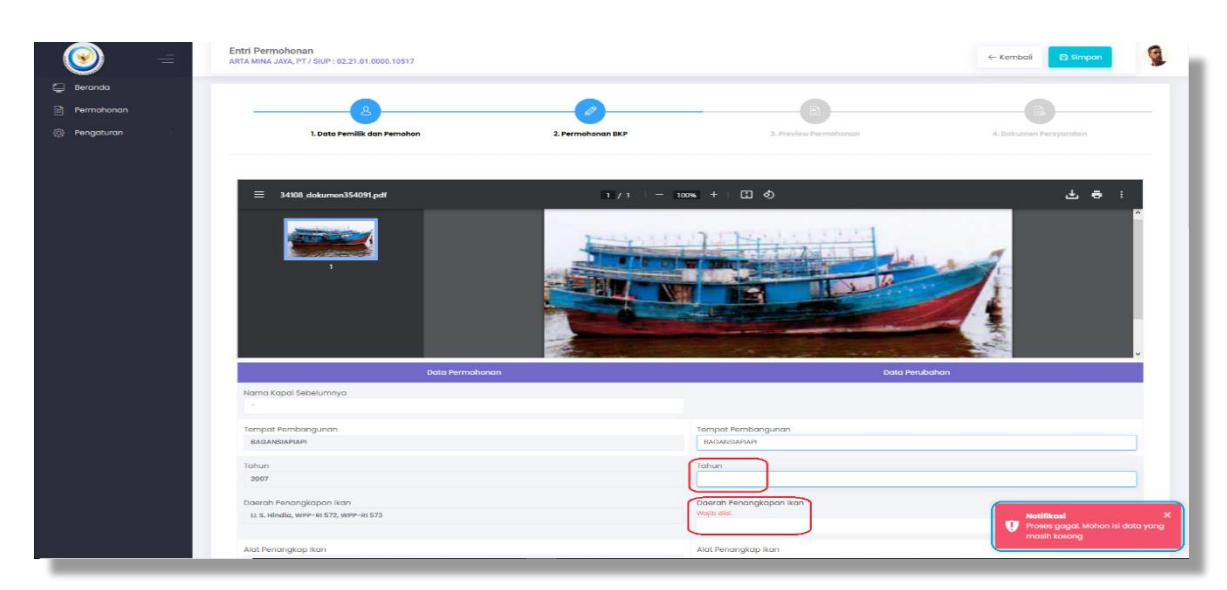

*Gambar 4.16 Notifikasi Proses Gagal*

12. Setelah data permohonan dan data perubahan kapal perikanan sudah diisi dan diyakini benar pada kolom pengisian data, selanjutnya klik langkah berikutnya seperti gambar 4.17

| Ξ                       | Entri Permohonan<br>ARTA MINA JAYA, PT / SIUP : 02.21.01.0000.10517 |                                                                                       |               |                 |                                                       | 图 Simpan<br>$\leftarrow$ Kembali |  |
|-------------------------|---------------------------------------------------------------------|---------------------------------------------------------------------------------------|---------------|-----------------|-------------------------------------------------------|----------------------------------|--|
| <b>E</b> Beranda        | <b>IMO Number</b>                                                   |                                                                                       |               |                 |                                                       |                                  |  |
|                         | $\sim$                                                              |                                                                                       |               |                 |                                                       |                                  |  |
| Permohonan              | Lokasi Pembangunan Kapal*                                           |                                                                                       |               |                 |                                                       |                                  |  |
| <sup>3</sup> Pengaturan | Indonesia                                                           |                                                                                       | $\checkmark$  |                 |                                                       |                                  |  |
|                         |                                                                     |                                                                                       |               |                 |                                                       |                                  |  |
|                         |                                                                     | Tanggal Berakhir Sertifikat Kelaikan dan Pengawakan Kapal Penangkap Ikan/Keselamatan* |               |                 |                                                       |                                  |  |
|                         | $01 - 12 - 2021$                                                    |                                                                                       |               |                 |                                                       |                                  |  |
|                         | Panggilan Radio                                                     |                                                                                       |               |                 |                                                       |                                  |  |
|                         | $\sim$                                                              |                                                                                       |               |                 |                                                       |                                  |  |
|                         |                                                                     |                                                                                       |               |                 |                                                       |                                  |  |
|                         | Jenis Pendingin<br>Refrigerasi                                      |                                                                                       | $\checkmark$  |                 |                                                       |                                  |  |
|                         |                                                                     |                                                                                       |               |                 |                                                       |                                  |  |
|                         | Pelabuhan CF                                                        | PP. Air Sena                                                                          | $\mathcal{L}$ |                 | $01-12-2021$<br>Tgl. CF                               |                                  |  |
|                         |                                                                     |                                                                                       |               |                 |                                                       |                                  |  |
|                         | Komponen Alat Penangkap Ikan                                        |                                                                                       | Jumlah Satuan |                 | Keterangan ( Diisi jika jumlah komponen bukan angka ) |                                  |  |
|                         | JUMLAH MATA PANCING/SET                                             |                                                                                       | $30$ Buah     |                 |                                                       |                                  |  |
|                         |                                                                     |                                                                                       |               |                 |                                                       |                                  |  |
|                         | JUMLAH MESIN PANCING                                                |                                                                                       | $5$ Buch      |                 |                                                       |                                  |  |
|                         |                                                                     |                                                                                       |               |                 |                                                       |                                  |  |
|                         | <b>JUMLAH PEMANCING</b>                                             |                                                                                       |               | 30 Orang / Buah |                                                       |                                  |  |
|                         | TOTAL DAYA LAMPU                                                    |                                                                                       | 16000         | Watt            |                                                       |                                  |  |
|                         |                                                                     |                                                                                       |               |                 |                                                       |                                  |  |
|                         |                                                                     |                                                                                       |               |                 |                                                       |                                  |  |
|                         |                                                                     | < Langkah Sebelumnya                                                                  |               |                 | > Langkah Berikutnya                                  |                                  |  |
|                         |                                                                     |                                                                                       |               |                 |                                                       |                                  |  |

*Gambar 4.17 Kotak Langkah Berikutnya*

13. Selanjutnya dari tab Permohonan BKP akan berpindah ke tab *Preview* Permohonan dan menampil Form Permohonan Buku Kapal Perikanan (BKP), kemudian cek kembali apakah semua data telah diisi dengan benar, setelah itu klik kotak langkah selanjutnya seperti gambar 4.18

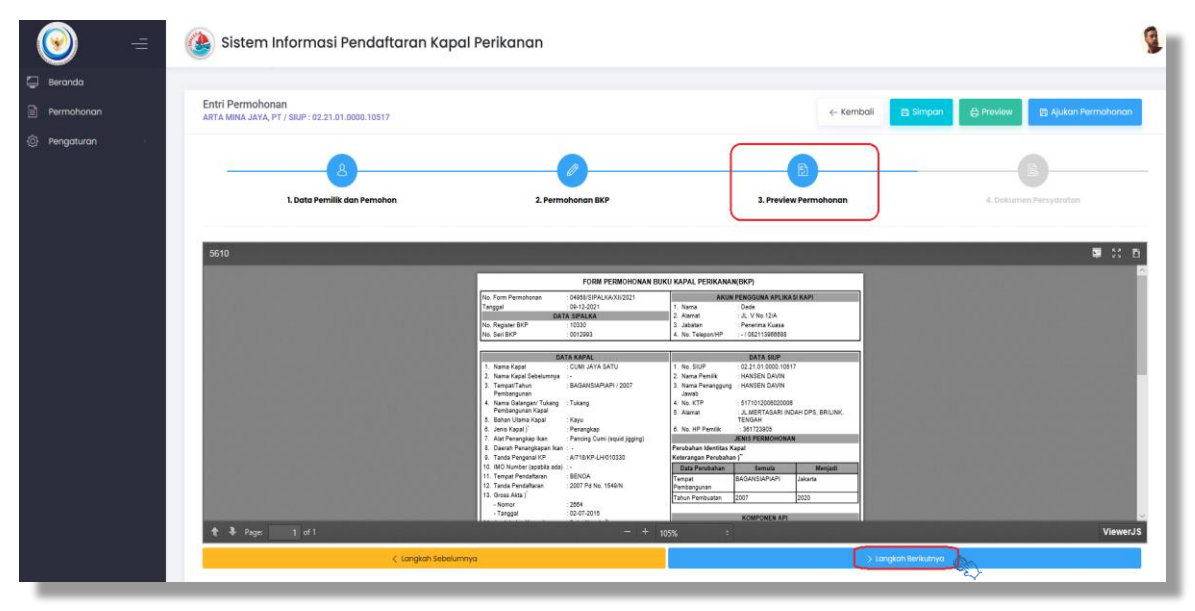

*Gambar 4.18 Tampilan Preview Permohonan dan Kotak Langkah Berikutnya*

14. Kemudian dari tab *Preview* Permohonan berpindah ke tab Dokumen Persyaratan. Unggah masing-masing dokumen persyaratan dengan klik pilih dokumen yang dilampirkan pada folder perangkat anda, dan setelah itu klik *open*. Jika dokumen yang diunggah lebih dari satu file, maka dapat menambahkannya lagi dengan klik tambah dokumen, seperti gambar 4.19. Untuk diketahui maksimal ukuran per dokumen 3MB dengan format dokumen pdf, untuk dokumen foto kapal dengan format dokumen jpg/jpeg/png.

|            | Permohonan<br>$\hat{\omega}$ - Permohonan                           |                             |                                                                                     |                                       |              |           |                  |                         |                                           |
|------------|---------------------------------------------------------------------|-----------------------------|-------------------------------------------------------------------------------------|---------------------------------------|--------------|-----------|------------------|-------------------------|-------------------------------------------|
| Permohonan |                                                                     |                             |                                                                                     |                                       |              |           |                  |                         |                                           |
| Pengaturan | Entri Permohonan<br>ARTA MINA JAYA, PT / SIUP : 02.21.01.0000.10517 |                             |                                                                                     |                                       |              |           | ← Kembali        | <b>En Simpan</b>        | & Preview<br><b>00 Ajukan Permohonan</b>  |
|            |                                                                     | Open                        |                                                                                     |                                       |              |           |                  | $\times$                |                                           |
|            |                                                                     | $\leftarrow$                | $\rightarrow$ $\sim$ $\uparrow$ $\downarrow$ > This PC > Documents > PC > Downloads |                                       |              | $\sim$ 7. | Search Downloads | p.                      |                                           |
|            |                                                                     |                             |                                                                                     |                                       |              |           |                  |                         |                                           |
|            |                                                                     | Organize = New folder       |                                                                                     |                                       |              |           |                  | $\mathbb{R}$ . $\Box$ 0 |                                           |
|            | 1. Data Pemilik                                                     | Duick access                | Name                                                                                | Date modified                         | Type         | ٥         |                  |                         | 4. Dokumen Persyaratan                    |
|            |                                                                     |                             | New folder (4)                                                                      | 11/9/2021 3:44 PM                     | File folder  | щ         |                  |                         |                                           |
|            |                                                                     | Desktop #                   | NO SURAT PENGANTAR BATCH 1-20                                                       | 12/3/2021 9:11 AM                     | File folder  |           |                  |                         |                                           |
|            |                                                                     | $\perp$ Downloads $d$       | NO SURAT PENGANTAR BATCH 49-101 (2)                                                 | 12/3/2021 9:11 AM                     | File folder  |           |                  |                         | dokumen 3MB, dan format dokumen .pdf .PDF |
|            |                                                                     | <b>Documents</b> #          | permohonanperubahanbkpidentitasdant                                                 | 12/3/2021 9:11 AM                     | File folder  |           |                  |                         |                                           |
|            | Surat Kuasa (Jika diwakilkan, Be                                    | $Pictures$ $\mathcal{A}$    | permohonanperubahanbkpkm_hasilaba                                                   | 12/3/2021 9:11 AM                     | File folder  |           |                  |                         | Plin Dokuma                               |
|            |                                                                     | DASAR HUKUM                 | PLQ30 3 WW_1764309                                                                  | 12/3/2021 9:11 AM                     | File folder  |           |                  |                         |                                           |
|            | <b>Dokumen</b>                                                      | <b>FREDICK DOKUN</b>        | SERBA PRIMA 38_PT.BERKAH BAHARI M                                                   | 12/3/2021 9:11 AM                     | File folder  |           |                  |                         | Aksi                                      |
|            |                                                                     | PANDUAN                     | <b>SERTIFIKAT</b>                                                                   | 12/3/2021 9:11 AM File folder         |              |           |                  |                         |                                           |
|            |                                                                     | VER BKP                     | SURYA TERBIT 96_TJONG GIOK BIE                                                      | 12/3/2021 9:11 AM File folder         |              |           |                  |                         |                                           |
|            |                                                                     |                             | 1. Permohonan Perubahan identitas & ta 6/25/2020 4:17 PM PDF Document               |                                       |              |           |                  |                         |                                           |
|            | Scan Dokumen SIUP                                                   | <b>OneDrive</b>             | <b>Q</b> 1.RAB BIDANG KAPAL PERIKANAN-130K                                          | 10/18/2021 7:51 AM Microsoft Excel W  |              |           |                  |                         | + Pilh Dokumer                            |
|            |                                                                     | $\Box$ This PC              | 2. Pernyataan                                                                       | 8/10/2020 9:15 AM                     | PDF Document |           |                  |                         |                                           |
|            | Dokumen                                                             |                             | $3$ dipt                                                                            | 12/20/2019 5:40 PM PDF Document       |              |           |                  |                         | Aksi                                      |
|            |                                                                     | Local Disk (D:)             | <b>SE 3. KOP DIPT LOGO BARU</b>                                                     | 11/15/2021 2:45 PM Microsoft Word D., |              |           |                  |                         |                                           |
|            |                                                                     | Local Disk (F:)<br>$\omega$ | $\theta$ 4 dipt                                                                     | 12/20/2019 5:39 PM PDF Document       |              |           |                  |                         |                                           |
|            |                                                                     |                             | $\lambda$                                                                           |                                       | $\lambda$    |           |                  |                         |                                           |
|            | <b>Buku Kapal Perikanan/EBKP</b>                                    |                             | File name: 1. Permohonan Perubahan identitas & tanda pengenal KM. Jamain            |                                       |              |           | All files        | $\sim$                  |                                           |
|            |                                                                     |                             |                                                                                     |                                       |              |           | Open             | Cancel                  | + Plih Dokumer                            |

*Gambar 4.19 Tampilan Dokumen Persyaratan dan Upload Dokumen Persyaratan*

15. Apabila dokumen persyaratan yang di-*upload* tidak sesuai dan/atau belum di*upload* sesuai persyaratan yang diminta, pada saat klik ajukan permohonan akan muncul notifikasi proses gagal seperti gambar 4.20

| $=$                                 | Sistem Informasi Pendaftaran Kapal Perikanan<br>Æ                          |                                                                                                    |
|-------------------------------------|----------------------------------------------------------------------------|----------------------------------------------------------------------------------------------------|
| <b>E</b> Beranda<br>圖<br>Pormohonan | Permohonan<br>$\widehat{\omega}$ - Permohonan                              |                                                                                                    |
| <b>O</b> Pengaturan                 | <b>Entri Permohonan</b><br>ARTA MINA JAYA, PT / SIUP : 02.21.01.0000.10517 | <b>G</b> Proviow<br>图 Ajukan Permohonan<br>← Kembali<br><b>B</b> Simpan                                                        |
|                                     | 1. Data Pemilik dan Pemohon<br>2. Permohonan BKP                           | B<br>3. Preview Permohonan<br>4. Dokumen Persyaratan                                                                           |
|                                     | Surat Kuasa (Jika diwakilkan, Bermaterai 6000)                             | * Maksimal ukuran per dokumen 3MB, dan format dokumen .pdf .PDF                                                                |
|                                     | Dokumen                                                                    | + Pilh Dokumen<br>Aksi                                                                                                    |
|                                     | <b>Scan Dokumen SIUP</b>                                                   |                                                                                                    |
|                                     | Dokumen<br>6_PB_175.pdf                                                    | Aksi<br>$0.48$ KB<br><b>E</b> Hopus                                                                                            |
|                                     | <b>Buku Kapal Perikanan/EBKP</b>                                           |                                                                                                    |
|                                     | Dokumen<br>6_PB_174.pdf                                                    | Aksi<br>$0.48$ KB                                                                                                    |
|                                     | Scan Surat Ukur Kapal                                                      | <b>Notifikasi</b><br>$\boldsymbol{\mathsf{x}}$<br>Proses gagal, Mohan cek kembali<br>dokumen persyaratan yang masih<br>kosong. |

*Gambar 4.20 Notifikasi Proses Gagal Upload*

16. Selanjutnya untuk mengajukan permohonan, klik kotak **ajukan permohonan** seperti gambar 4.21

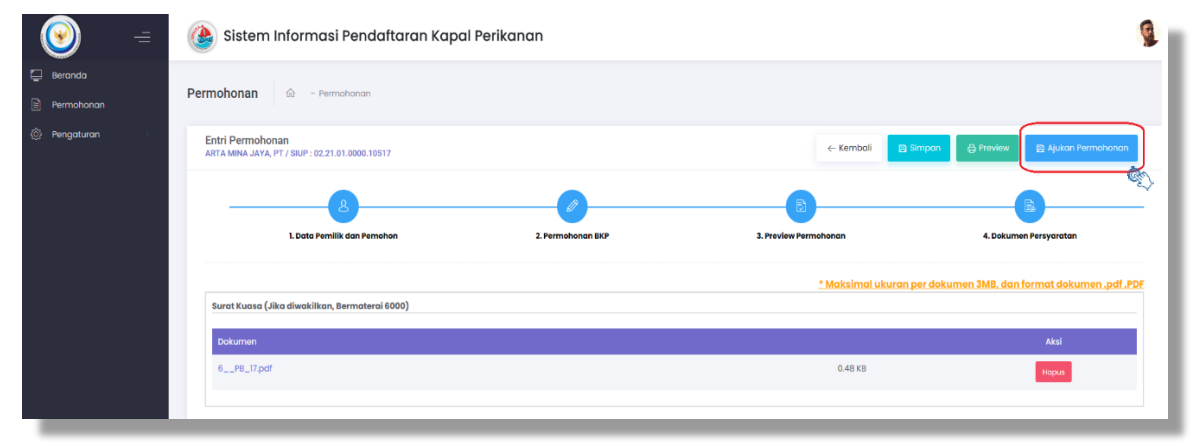

*Gambar 4.21 Kotak Ajukan Permohonan*

17. Kemudian akan muncul kotak Persetujuan Permohonan dimana merupakan pernyataan dan informasi atas pengajuan permohonan yang diajukan, centang 4 (empat) kotak kosong sebelah kiri yang disediakan, kemudian klik setuju dan ajukan seperti gambar 4.22. Untuk diketahui pada saat mencentang 4 (empat) kotak pernyataan tersebut, dan mengklik kotak **setuju dan ajukan**, secara otomotis pada bagian sebelah kanan bawah pada Form Permohonan BKP terdapat kotak *timestamp*, yang merupakan pengganti meterai sehingga tidak perlu untuk cetak, bubuhi meterai dan meng-*upload* di form permohonan BKP kembali.

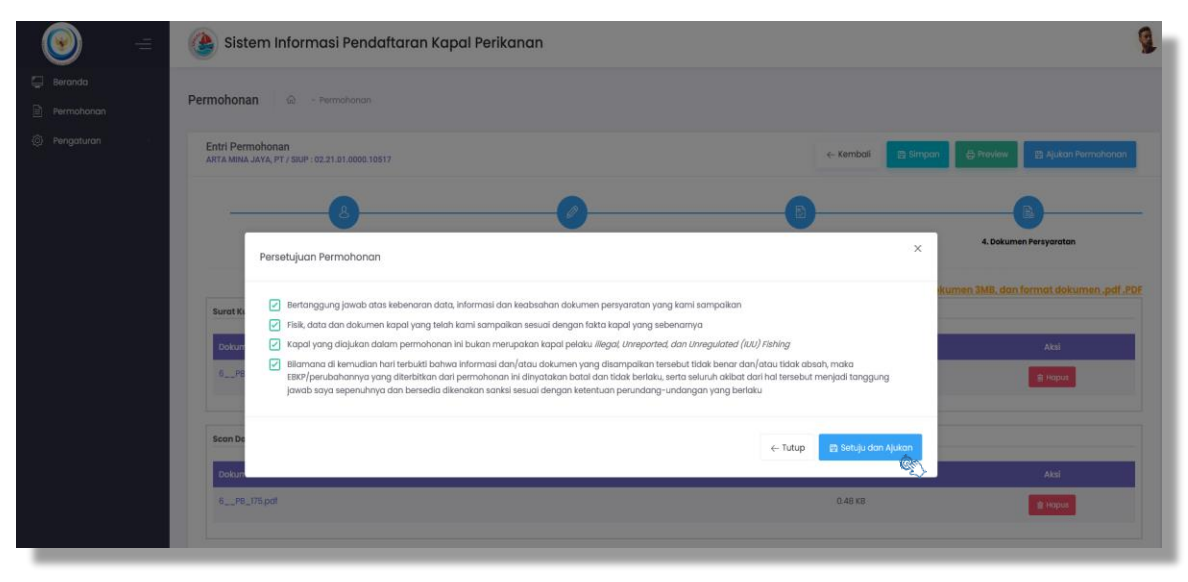

*Gambar 4.22 Notifikasi Persetujuan Permohonan*

18. Setelah klik setuju dan ajukan permohonan, pada pojok kanan bawah muncul kotak notifikasi **"Proses Berhasil"** seperti gambar 4.23, bersamaan juga pemohon akan mendapatkan notifikasi melalui *email* dan *whatsapp* seperti gambar 4.24

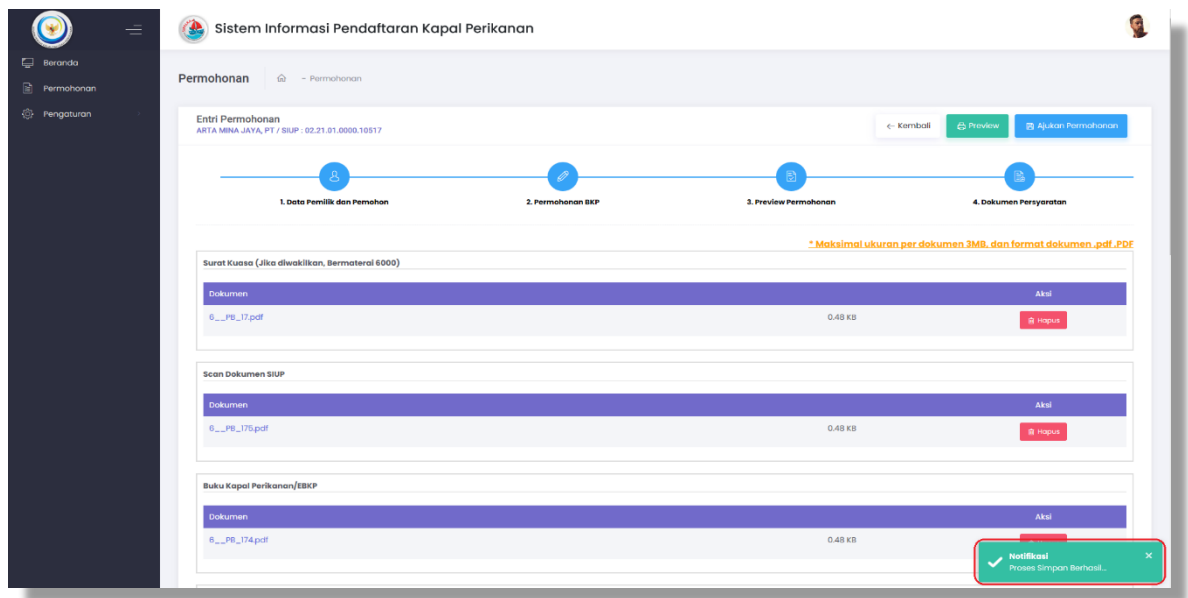

*Gambar 4.23 Notifikasi Permohonan Berhasil*

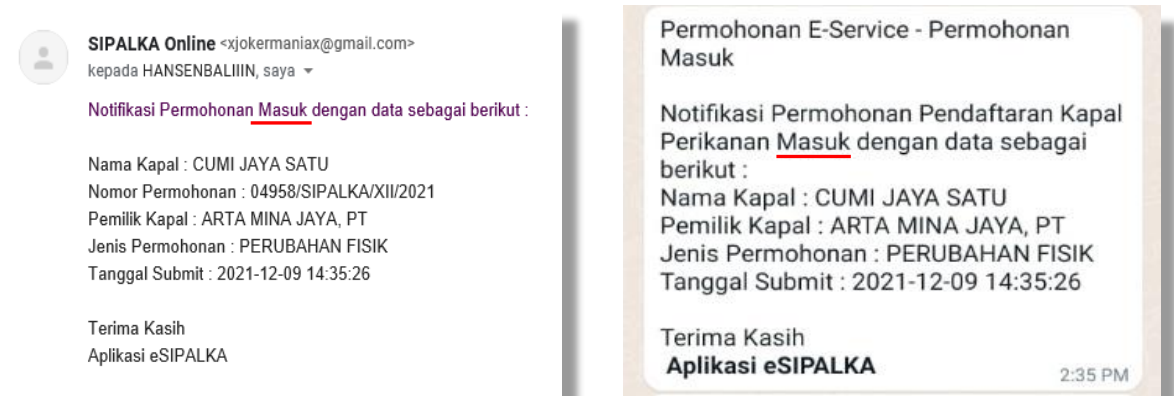

*Gambar 4.24 Notifikasi Pengajuan kepada Pemohon via email dan Whatsapp*

19. Setelah proses pengajuan permohonan berhasil dan mendapatkan notifikasi permohonan melalui *email* dan *whatsapp*, pada status permohonan di beranda menjadi **"verifikasi"**seperti gambar 4.25

| Ξ                                            | Sistem Informasi Pendaftaran Kapal Perikanan<br>A                                                                                                    |                     |  |  |  |  |  |  |  |  |
|----------------------------------------------|----------------------------------------------------------------------------------------------------|---------------------|--|--|--|--|--|--|--|--|
| <b>Beranda</b><br>$\mathbb{B}$<br>Permohonan | Permohonan<br>$\hat{m}$ - Permohonan                                                                                                    |                     |  |  |  |  |  |  |  |  |
| 0<br>Pengaturan                              | Daftar Permohonan                                                                                                    | + Tambah Permohonan |  |  |  |  |  |  |  |  |
|                                              | Tanggal Permohonan<br>Jenis Permohonan<br>Nomor Surat<br>Nama Kapal<br>$\cdots$ Sampai<br>Dari<br>Pilih                                                                                                    | $\checkmark$        |  |  |  |  |  |  |  |  |
|                                              | $\sqrt{P}$ encarian Lanjutan<br>$\times$ Reset<br>O Cari<br>Tampilkan 5 v data                                                                                                    |                     |  |  |  |  |  |  |  |  |
|                                              | 14 Nomor Surat<br><b>Nama Kapal</b><br>11<br>Tgl. Permohonan<br>Jenis Permohonan<br>11<br><b>Status</b><br>04958/SIPALKA/XII/2021<br>09-12-202114:35:26<br><b>CUMI JAYA SATU</b><br>VERIFIKASI<br>PERUBAHAN | Aksi<br>$-11$<br>B  |  |  |  |  |  |  |  |  |

*Gambar 4.25 Status Verifikasi Permohonan di Beranda*

20. Apabila hasil verifikasi permohonan oleh petugas terdapat ketidaksesuaian data dan/atau dokumen yang dilampirkan, proses permohonan akan direvisi dan pada tampilan status beranda sebelumnya **verifikasi** menjadi **"revisi"** seperti gambar 4.26 dan pemohon akan mendapatkan notifikasi melalui *email* dan *whatsapp,* seperti gambar 4.27, selanjutnya pemohon harus melakukan revisi permohonan dengan memperbaiki dan melengkapi permohonan sesuai keterangan notifikasi revisi oleh petugas.

| $\equiv$                                            | $\bullet$<br>Sistem Informasi Pendaftaran Kapal Perikanan                                                               |                                       |
|-----------------------------------------------------|----------------------------------------------------------------------------------------------------|---------------------------------------|
| <b>E</b> Beranda<br>$\boxed{\triangleq}$ Permohonan | Permohonan<br>$\bigoplus$ - Permohonan                                                                                  |                                       |
| @ Pengaturan                                        | Daftar Permohonan                                                                                                    | + Tambah Permohonan                   |
|                                                     | Tanggal Permohonan<br>Jenis Permohonan<br>Nomor Surat<br>Nama Kapal<br>$\cdots$ Sampai<br>Pilih<br>Dari                 | $\checkmark$                          |
|                                                     | Pencarian Lanjutan<br>$\times$ Reset<br>O Cari<br>Tampilkan 5 v data                                                    |                                       |
|                                                     | <sup>14</sup> Nomor Surat<br>$-11 -$<br>$-74 - 1$<br><b>Status</b><br>Tgl. Permohonan<br>Nama Kapal<br>Jenis Permohonan | Aksi<br>$74 -$                        |
|                                                     | 04958/SIPALKA/XII/2021<br>09-12-2021 14:35:26<br><b>CUMI JAYA SATU</b><br>PERUBAHAN<br><b>REVISI</b>                    | $\qquad \qquad \boxdot \qquad \qquad$ |

*Gambar 4.26 Status Revisi Permohonan pada Beranda*

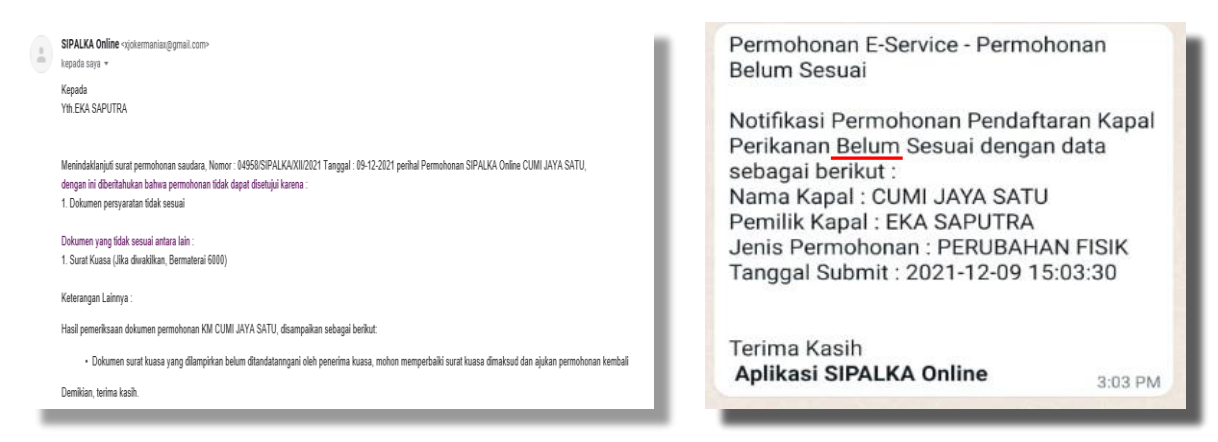

*Gambar 4.27 Notifikasi Revisi kepada Pemohon via email dan Whatssap*

#### **BAB V PERMOHONAN PENGHAPUSAN**

<span id="page-40-0"></span>Langkah – langkah pengajuan permohonan penghapusan adalah sebagai berikut:

1. Setalah login aplikasi SIPALKA pada beranda utama sebelah kiri, klik tombol menu seperti gambar 5.1, kemudian secara otomatis akan muncul menu permohonan dan klik tambah permohonan seperti gambar 5.2

| $\equiv$                                             | (£                                        | Sistem Informasi Pendaftaran Kapal Perikanan |                         |                  |                                     |          |                                                                 |  |  |  |  |  |  |
|------------------------------------------------------|-------------------------------------------|----------------------------------------------|-------------------------|------------------|-------------------------------------|----------|-----------------------------------------------------------------|--|--|--|--|--|--|
| ◘<br>Beranda<br>IB.<br>Permohonan<br>份<br>Pengaturan | Beranda<br>$\hat{a}$                      | - Beranda                                    |                         |                  |                                     |          |                                                                 |  |  |  |  |  |  |
|                                                      | Data tidak ditemukan                      |                                              |                         |                  |                                     |          |                                                                 |  |  |  |  |  |  |
|                                                      | <b>DAFTAR KAPAL PROSES BKP</b>            |                                              |                         |                  |                                     |          |                                                                 |  |  |  |  |  |  |
|                                                      |                                           |                                              |                         | Jenis Permohonan |                                     |          |                                                                 |  |  |  |  |  |  |
|                                                      | <b>Tanggal Terbit</b><br>09 November 2021 | Nama Kapal<br>CIPTA SUKSES MANDIRI-2         | No. Register<br>A010754 | <b>BARU</b>      | Alat Tangkap<br>Jala jatuh berkapal | GT<br>72 | <b>Tanda Pengenal Kapal</b><br>GT.72/Belum Digenerate/572/KP-FG |  |  |  |  |  |  |
|                                                      | 04 November 2021                          | tes oss - CIPTA SUKSES MANDIRI-2             |                         | <b>BARU</b>      | Jala jatuh berkapal                 | 72       | GT.72/Belum Digenerate/572/KP-FG                                |  |  |  |  |  |  |
|                                                      | 04 November 2021                          | TES IT OSS - Jangan di klik                  | A010784                 | <b>BARU</b>      | Jala jatuh berkapal                 | 72       | GT.72/A010784//KP-FG                                            |  |  |  |  |  |  |

*Gambar 5.1 Menu Permohonan pada Beranda*

| Ξ                                    | Sistem Informasi Pendaftaran Kapal Perikanan<br>L |                           |                                               |            |                  |                                   |                       |  |  |
|--------------------------------------|---------------------------------------------------|---------------------------|-----------------------------------------------|------------|------------------|-----------------------------------|-----------------------|--|--|
| Ö<br>Beranda<br>$\Box$<br>Permohonan | Permohonan<br>$\hat{m}$                           | - Permohonan              |                                               |            |                  |                                   |                       |  |  |
| ि<br>Pengaturan                      | <b>Daftar Permohonan</b>                          |                           |                                               |            |                  |                                   | + Tambah Permohonan   |  |  |
|                                      | Tanggal Permohonan<br>$\cdots$ Sampai<br>Dari     | Nomor Surat               |                                               | Nama Kapal |                  | Jenis Permohonan<br>Pilih         | $\sim$                |  |  |
|                                      | $\times$ Reset<br>$Q$ Carl                        | $\vee$ Pencarian Lanjutan |                                               |            |                  |                                   |                       |  |  |
|                                      | Tampilkan 5 v data                                |                           |                                               |            |                  |                                   |                       |  |  |
|                                      | Tgl. Permohonan                                   | <b>14</b> Nomor Surat     | Nama Kapal                                    | T1         | Jenis Permohonan | $-11$<br>$-71 -$<br><b>Status</b> | Aksi                  |  |  |
|                                      | 17-11-2021 15:37:36                               | 03831/SIPALKA/XI/2021     | CIPTA SUKSES MANDIRI-2                        |            | <b>BARU</b>      | DRAFT                             | B(D)                  |  |  |
|                                      | 11-11-2021 10:15:59                               | 03444/SIPALKA/XI/2021     | CIPTA SUKSES MANDIRI-2 TES OSS JANGAN DI KLIK |            | <b>BARU</b>      | <b>SELESAI</b>                    | $\boxdot$<br>$\theta$ |  |  |
|                                      | 11-11-2021 10:06:57                               | 03443/SIPALKA/XI/2021     | CIPTA SUKSES MANDIRI-2 TES OSS JANGAN DI KLIK |            | <b>BARU</b>      | DRAFT                             | $B(\theta)$           |  |  |

*Gambar 5.2 Pilih Tambah Permohonan*

2. Setelah klik tombol **tambah permohonan**, masuk pada menu entri data pemohon dan pemilik, kemudian pada kolom jenis permohonan, klik **pilih** dan **penghapusan**, seperti gambar 5.3

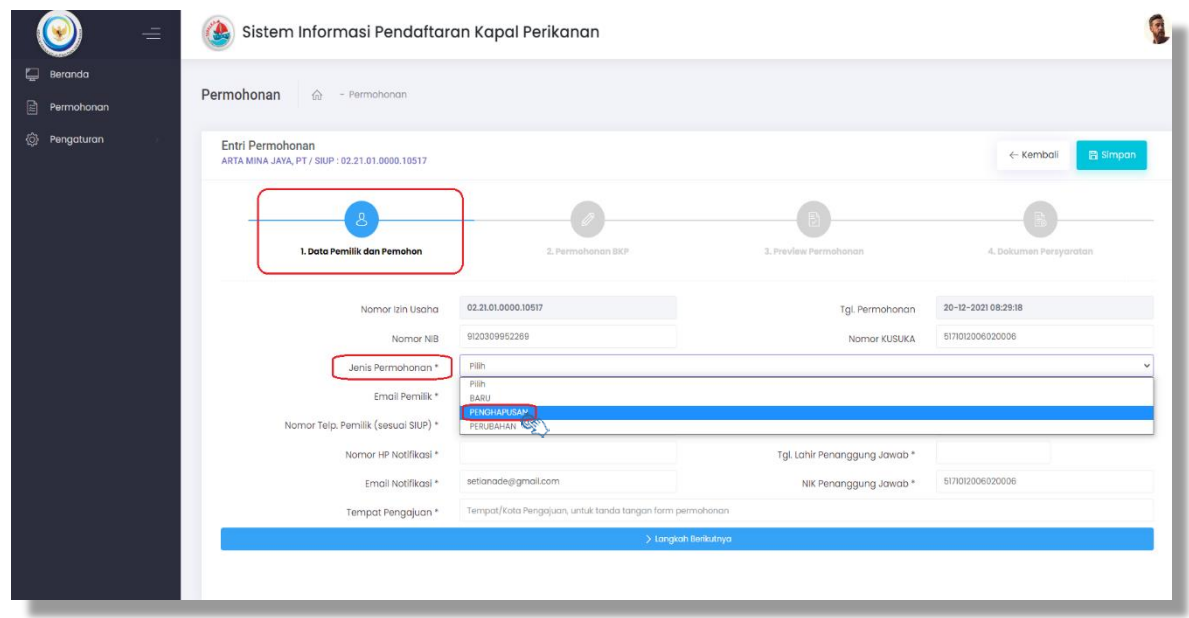

*Gambar 5.3 Pilih Jenis Permohonan Penghapusan*

3. Setelah memilih jenis permohonan penghapusan, muncul kotak **alasan penghapusan**, klik **pilih** muncul jenis-jenis alasan penghapusan, pilih dan klik sesuai dengan alasan kapal dihapus, seperti gambar 5.4

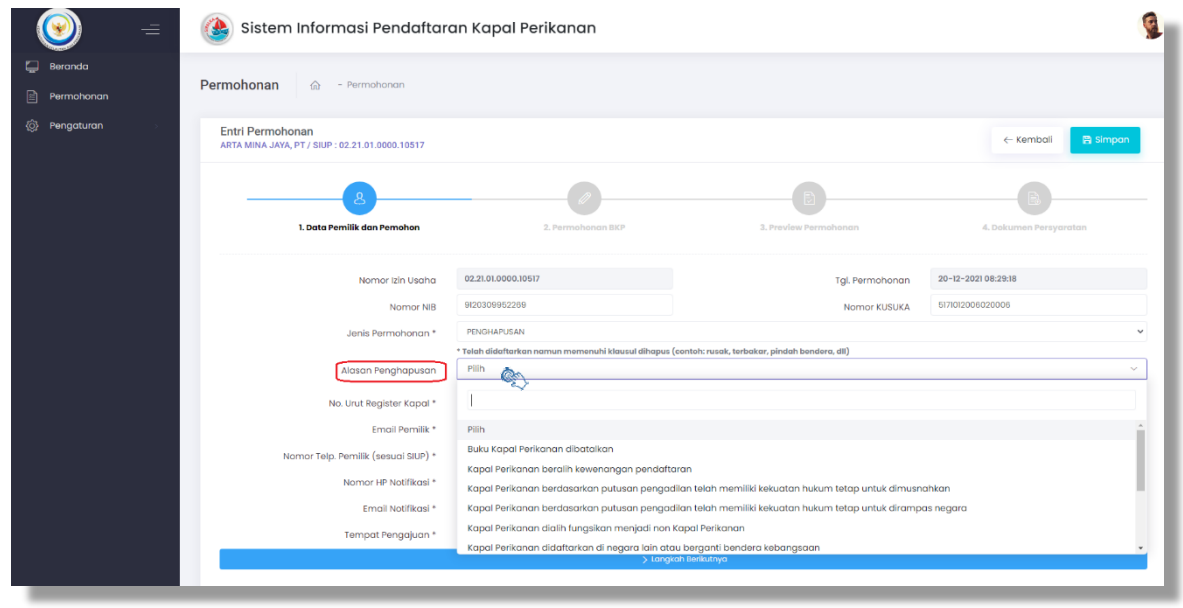

*Gambar 5.4 Alasan Permohonan Penghapusan*

4. Langkah selanjutnya, mengisi data pada kotak bertanda bintang (\*) yang masih kosong secara berurutan. Untuk pengisian data No. Urut Registrasi Kapal setelah diisi klik **kotak cek**, pada pojok sebelah kanan bawah muncul kotak notifikasi **proses berhasil** seperti gambar 5.5. Apabila data No. Urut Registrasi Kapal tidak diisi pada sebelah atas muncul kotak notifikasi **cek data kapal gagal** seperti gambar 5.6. Setelah mengisi semua data yang bertanda bintang (\*), klik kotak **langkah berikutnya** seperti gambar 5.7

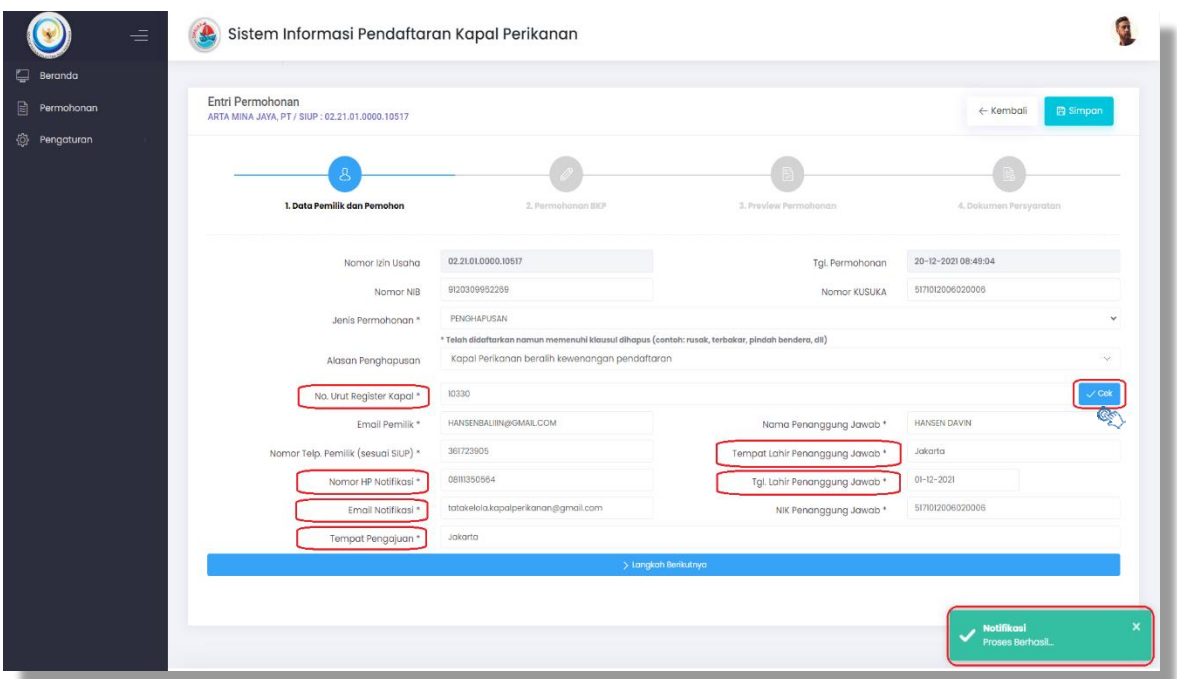

*Gambar 5.5 Pengisian Data Kotak Bertanda Bintang (\*)*

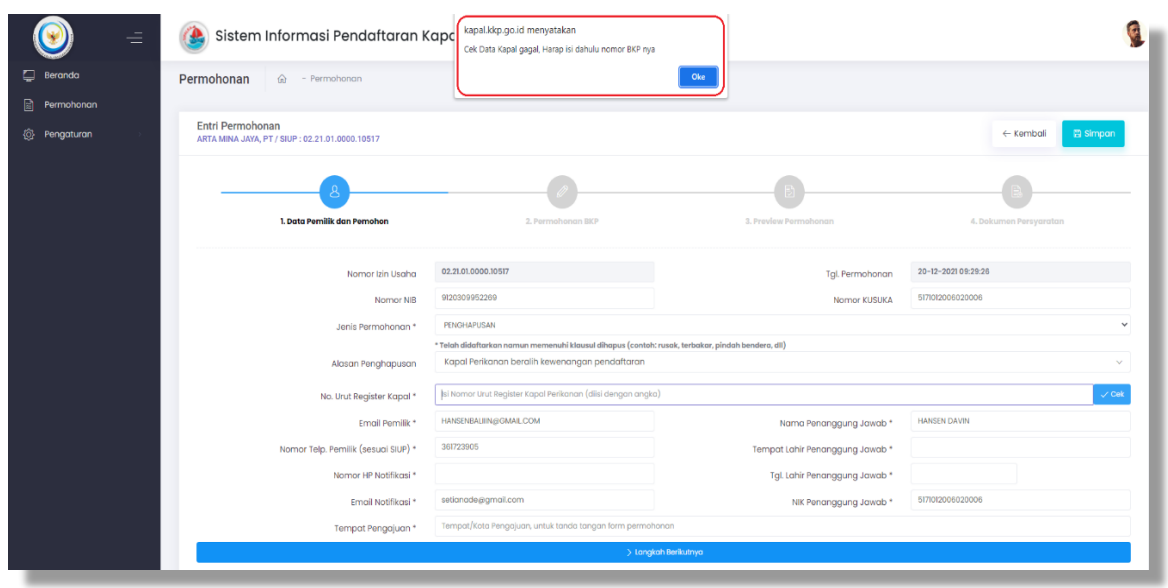

*Gambar 5.6 Kotak Notifikasi Cek Data Kapal Gagal*

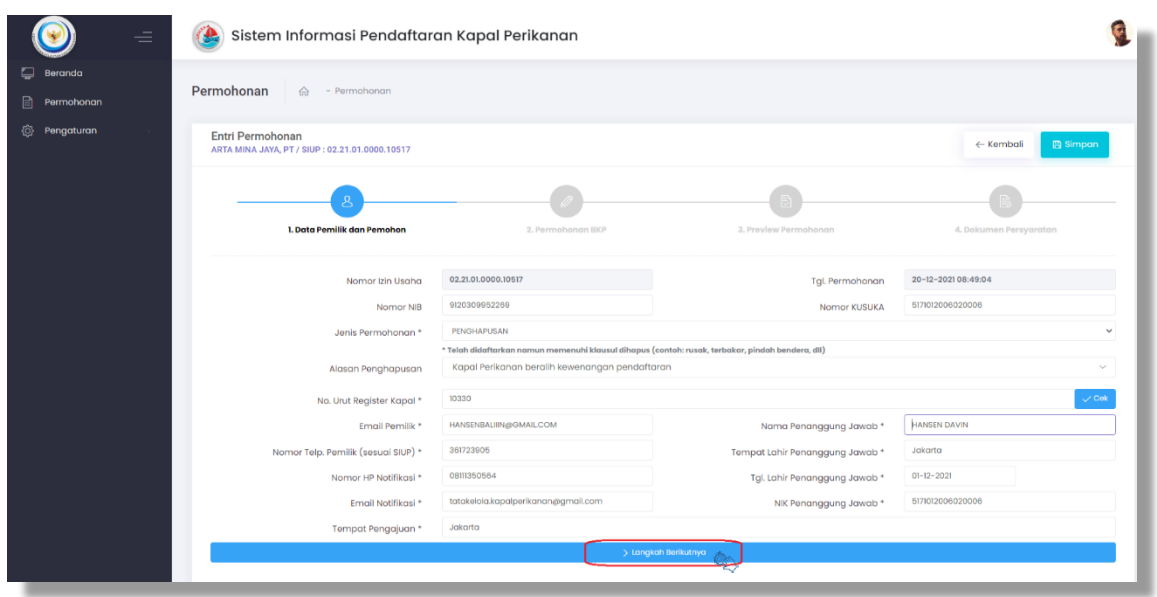

*Gambar 5.7 Kotak Langkah Berikutnya*

5. Setelah klik langkah berikutnya, proses selanjutnya dari tab Data Pemilik dan Pemohonan ke tab menu **Permohonan BKP** seperti gambar 5.8. Isi semua data pada kotak yang masih kosong, untuk kotak yang bertanda bintang (\*) wajib diisi, apabila dari data tersebut tidak ada acuannya pada BKP dan dokumen kapal dapat diisi dengan tanda strip (-).

| Ξ                                      | $\bullet$<br>Sistem Informasi Pendaftaran Kapal Perikanan           |                                               |                          |                    |                                          |
|----------------------------------------|---------------------------------------------------------------------|-----------------------------------------------|--------------------------|--------------------|------------------------------------------|
| <b>Beranda</b>                         |                                                                     |                                               |                          |                    |                                          |
| B<br>Permohonan                        | Entri Permohonan<br>ARTA MINA JAYA, PT / SIUP : 02.21.01.0000.10517 |                                               |                          |                    | <b>El Simpan</b><br>$\leftarrow$ Kembali |
| <sup>1</sup> / <sub>2</sub> Pengaturan | 1. Data Pemilik dan Pemohon                                         | 2. Permohonan BKP                             | 3. Preview Permohonan    |                    | 4. Dokumen Persyaratan                   |
|                                        | Nomor Seri BKP                                                      | 0012993                                       | Nomor Register BKP       | 10330              |                                          |
|                                        | Nama Kapal *                                                        | <b>CUMI JAYA SATU</b>                         |                          |                    |                                          |
|                                        | Nama Kapal Sebelumnya                                               |                                               |                          |                    |                                          |
|                                        | Nama Pemilik Sebelumnya                                             | PT, ARABIKATAMA KHATULISTIWA FISHING INDUSTRY |                          |                    |                                          |
|                                        | Tempat Pembangunan                                                  | BAGANSIAPIAPI                                 | Tahun                    | 2007               |                                          |
|                                        | Galangan / Tukang Kapal*                                            |                                               |                          |                    |                                          |
|                                        |                                                                     | * Lihat pada dokumen surat ukur DN/PPKP       |                          |                    |                                          |
|                                        | Bahan Utama Kapal *                                                 | KAYU<br>$\checkmark$                          | Jenis Kapal *            | KP - Penangkap     | $\checkmark$                             |
|                                        | Alat Penangkap Ikan *                                               |                                               |                          |                    | k.                                       |
|                                        | Daerah Penangkapan Ikan                                             |                                               |                          |                    |                                          |
|                                        | <b>IMO Number</b>                                                   |                                               | <b>Tanda Selar</b>       |                    |                                          |
|                                        | <b>Tempat Pendaftaran</b>                                           | <b>BENOA</b>                                  | <b>Tanda Pendaftaran</b> | 2007 Pd No. 1549/N |                                          |
|                                        | Nomor Grosse Akta                                                   | 2664                                          | Tgl. Grosse Akta         | $02 - 07 - 2015$   |                                          |
|                                        | Jumlah Palka                                                        | $9$                                           | Kapasitas Palka          |                    | M <sup>3</sup>                           |
|                                        | Panggilan Radio                                                     |                                               | Jenis Pendingin          | Pilih              | $\checkmark$                             |
|                                        | Lokasi Pembangunan Kapal*                                           | Indonesia                                     |                          |                    | $\sim$                                   |
|                                        |                                                                     |                                               |                          |                    |                                          |
|                                        |                                                                     |                                               |                          |                    |                                          |

*Gambar 5.8 Menu Permohonan BKP*

6. Setelah itu gulir ke bawah, terdapat data mesin dan data cek fisik kapal perikanan. Untuk satuan daya mesin, klik dan pilih. Data Pelabuhan dan Tgl. CF diisi sesuai dengan data pada laporan cek fisik kapal perikanan, setelah itu klik kotak **Langka Berikutnya** seperti dengan gambar 5.9.

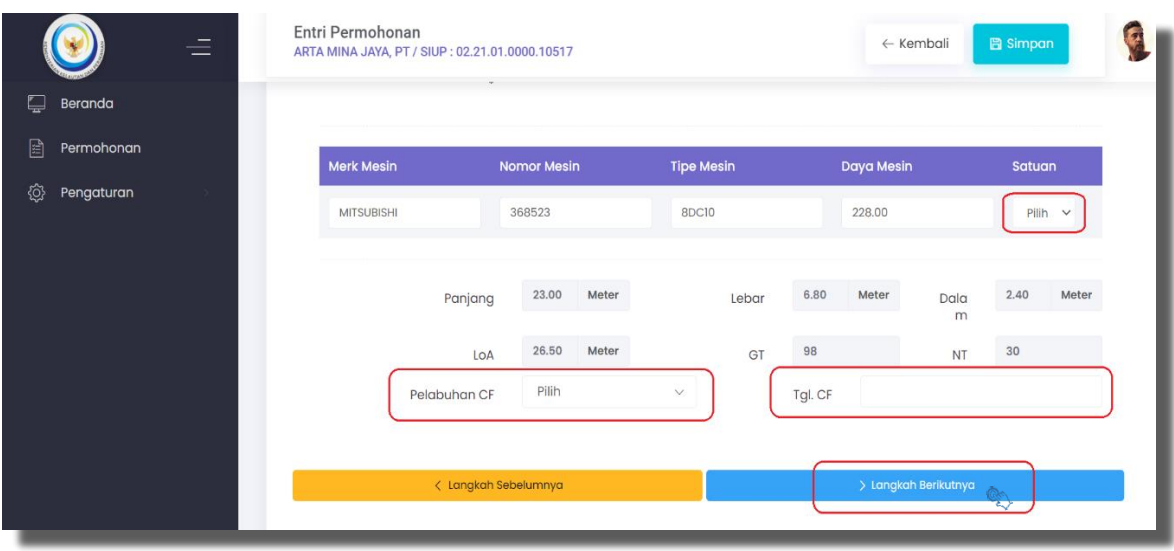

*Gambar 5.9 Data Mesin, Pelabuhan dan Tanggal Cek Fisik Kapal*

7. Selanjutnya dari tab menu Permohonan BKP ke tab menu *Preview* **Permohonan** seperti gambar 4.10, untuk menampilkan detail Form Permohonan BKP dapat mengklik kotak Preview pada sebelah kanan atas, muncul tampilan form permohonan BKP seperti gambar 4.13. Setelah semua data yang terdiisi telah dicek dengan benar, pada form permohonan BKP klik kotak **Langkah Berikutnya**.

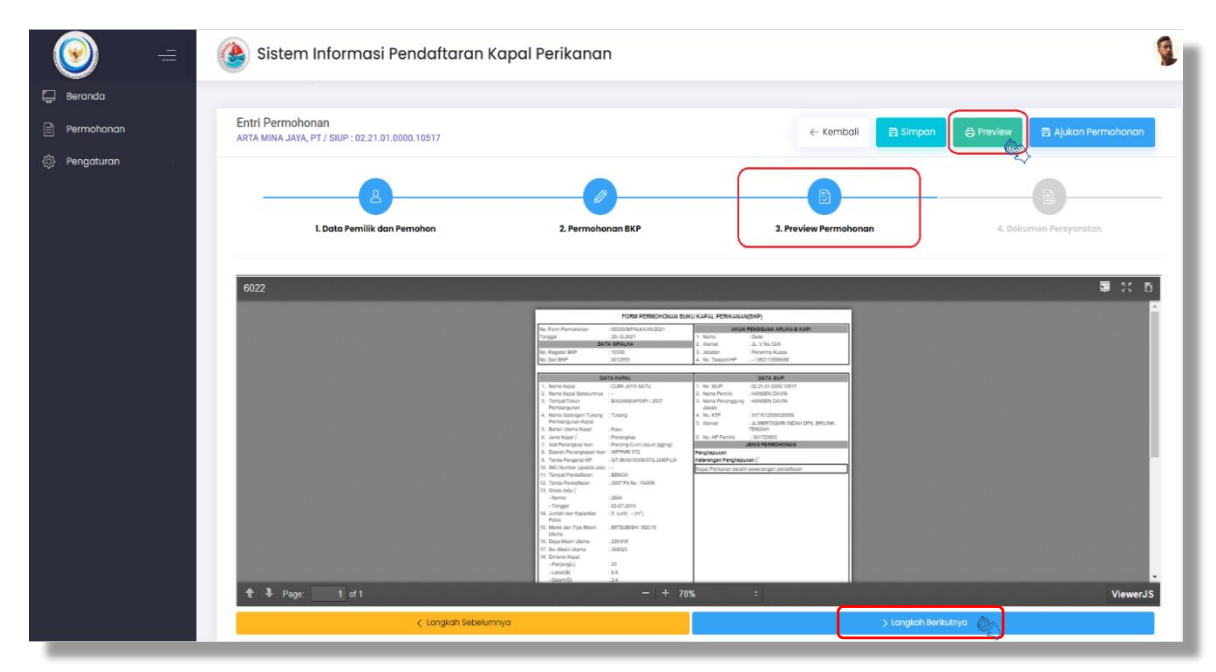

*Gambar 5.10 Menu Preview Permohonan*

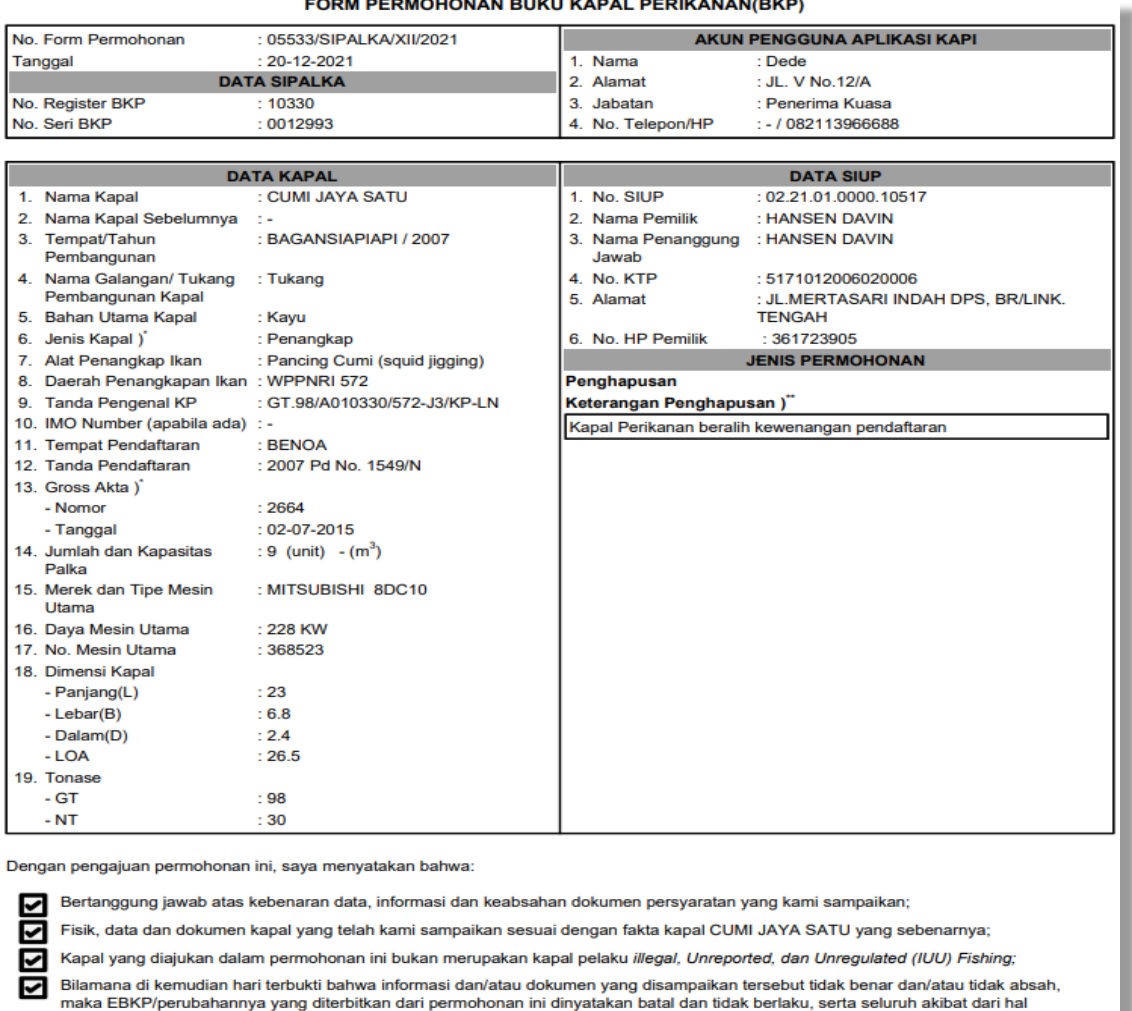

#### $\cdots$

*Gambar 5.11 Tampilan Form Permohonan Buku Kapal Perikanan (BKP)*

tersebut menjadi tanggung jawab saya sepenuhnya dan bersedia dikenakan sanksi sesuai dengan ketentuan perundang-undangan

yang berlaku.

8. Setelah klik tombol langkah, selanjutnya pada tab Dokumen Persyaratan, Unggah masing-masing dokumen persyaratan dengan **klik pilih dokumen** yang dilampirkan pada folder perangkat anda, dan setelah itu **klik** *open*. Jika dokumen yang diunggah lebih dari satu file, maka dapat menambahkannya lagi dengan klik tambah dokumen, seperti gambar 5.12. Untuk diketahui maksimal ukuran per dokumen yang di-*upload* 3MB dengan format dokumen pdf, dan untuk dokumen foto kapal dengan format dokumen jpg/jpeg/png.

| Beranda                    |                                                 |                                      |                                                                          |                                      |                    |                      |                         |                                           |
|----------------------------|-------------------------------------------------|--------------------------------------|--------------------------------------------------------------------------|--------------------------------------|--------------------|----------------------|-------------------------|-------------------------------------------|
| Permohonan                 | Permohonan<br>$\hat{\omega}$ - Permohonan       |                                      |                                                                          |                                      |                    |                      |                         |                                           |
| <b><i>S</i></b> Pengaturan | Entri Permohonan                                |                                      |                                                                          |                                      |                    |                      |                         |                                           |
|                            | ARTA MINA JAYA, PT / SIUP : 02.21.01.0000.10517 |                                      |                                                                          |                                      |                    | ← Kembali            | <b>En Simpon</b>        | <b>凸 Preview</b><br>图 Ajukan Permohonan   |
|                            |                                                 | Open                                 |                                                                          |                                      |                    |                      | $\times$                |                                           |
|                            |                                                 | $-4$                                 | $\rightarrow$ This PC > Documents > PC > Downloads                       |                                      |                    | v & Search Downloads | p                       |                                           |
|                            |                                                 | $\leftarrow$                         |                                                                          |                                      |                    |                      |                         |                                           |
|                            |                                                 | New folder<br>Organize w             |                                                                          |                                      |                    |                      | $\mathbb{R}$ . $\Box$ 0 |                                           |
|                            | 1. Data Pemilik                                 |                                      | Name                                                                     | Date modified                        | Type               |                      |                         | 4. Dokumen Persyaratan                    |
|                            |                                                 | Cuick access                         | New folder (4)                                                           | 11/9/2021 3:44 PM                    | File Folder        |                      |                         |                                           |
|                            |                                                 | Desktop<br>$\mathcal{A}$             | NO SURAT PENGANTAR BATCH 1-20                                            | 12/3/2021 9:11 AM                    | File folder        |                      |                         |                                           |
|                            |                                                 | $\n  Downleads fl$                   | NO SURAT PENGANTAR BATCH 49-101 (2)                                      | 12/3/2021 9:11 AM                    | File folder        |                      |                         | dokumen 3MB, dan format dokumen .pdf .PDF |
|                            |                                                 | Documents #                          | permohonanperubahanbkpidentitasdant                                      | 12/3/2021 9:11 AM                    | File folder        |                      |                         |                                           |
|                            | Surat Kuasa (Jika diwakilkan, Be                | $\rule{1em}{0.15mm}$ Pictures of     | permohonanperubahanbkpkm hasilaba                                        | 12/3/2021 9:11 AM                    | File folder        |                      |                         | Pilh Dokumer                              |
|                            |                                                 | DASAR HUKUM                          | PLQ30 3 WW_1764309                                                       | 12/3/2021 9:11 AM                    | File folder        |                      |                         |                                           |
|                            | <b>Dokumen</b>                                  | <b>FREDICK DOKUN</b>                 | SERBA PRIMA 38 PT BERKAH BAHARI M                                        | 12/3/2021 9:11 AM                    | File folder        |                      |                         | Aksi                                      |
|                            |                                                 | PANDUAN                              | SERTIFIKAT                                                               | 12/3/2021 9:11 AM                    | File folder        |                      |                         |                                           |
|                            |                                                 |                                      | SURYA TERBIT 96_TJONG GIOK BIE                                           | 12/3/2021 9:11 AM                    | File folder        |                      |                         |                                           |
|                            |                                                 | VER BKP                              | 1. Permohonan Perubahan identitas & ta 6/25/2020 4:17 PM PDF Document    |                                      |                    |                      |                         |                                           |
|                            | Scan Dokumen SIUP                               | <b>OneDrive</b>                      | <b>Q</b> 1.RAB BIDANG KAPAL PERIKANAN-13OK                               | 10/18/2021 7:51 AM Microsoft Excel W |                    |                      |                         |                                           |
|                            |                                                 |                                      | 2. Pernyataan                                                            | 8/10/2020 9:15 AM                    | PDF Document       |                      |                         | + Pilh Dokumen                            |
|                            |                                                 | This PC                              | $3$ dipt                                                                 | 12/20/2019 5:40 PM PDF Document      |                    |                      |                         |                                           |
|                            | Dokumen                                         | Local Disk (D:)                      | <b>SE 3. KOP DIPT LOGO BARU</b>                                          | T1/15/2021 2:45 PM                   | Microsoft Word D., |                      |                         | Aksi                                      |
|                            |                                                 |                                      | $\theta$ 4 dipt                                                          | 12/20/2019 5:39 PM PDF Document      |                    |                      |                         |                                           |
|                            |                                                 | Local Disk (F:)<br>$\vee$ $\epsilon$ |                                                                          |                                      | $\mathcal{L}$      |                      |                         |                                           |
|                            | <b>Buku Kapal Perikanan/EBKP</b>                |                                      | File name: 1. Permohonan Perubahan identitas & tanda pengenal KM. Jamain |                                      |                    | All files            |                         |                                           |
|                            |                                                 |                                      |                                                                          |                                      |                    | Open                 | Cancel                  | Plih Dokumer                              |
|                            |                                                 |                                      |                                                                          |                                      |                    |                      |                         |                                           |

*Gambar 5.12 Tampilan Dokumen Persyaratan dan Upload Dokumen Persyaratan*

9. Apabila dokumen persyaratan yang di-*upload* tidak sesuai dan/atau belum di*upload* sesuai persyaratan yang diminta, pada saat klik ajukan permohonan akan muncul notifikasi proses gagal seperti gambar 5.13

| $=$                                 | Sistem Informasi Pendaftaran Kapal Perikanan                        |                                                                 |                                                                                                    |
|-------------------------------------|---------------------------------------------------------------------|-----------------------------------------------------------------|----------------------------------------------------------------------------------------------------|
| <b>E</b> Beranda<br>圖<br>Permohonan | Permohonan<br>$\widehat{\omega}$ - Permohonan                       |                                                                 |                                                                                                    |
| <b>O</b> Pengaturan                 | Entri Permohonan<br>ARTA MINA JAYA, PT / SIUP : 02.21.01.0000.10517 | ← Kembali<br><b>Et Simpan</b><br><b>G</b> Preview               | 图 Ajukan Permohonan                                                                                          |
|                                     | 1. Data Pemilik dan Pemohon<br>2. Permohonan BKP                    | 3. Proviow Pormohonan                                           | 4. Dokumen Persyaratan                                                                                       |
|                                     | Surat Kuasa (Jika diwakilkan, Bermaterai 6000)                      | * Maksimal ukuran per dokumen 3MB, dan format dokumen .pdf .PDF | + Pilh Dokumen                                                                                               |
|                                     | Dokumen                                                             |                                                                 | Aksi                                                                                                    |
|                                     | <b>Scan Dokumen SIUP</b><br>Dokumen                                 |                                                                 | Aksi                                                                                                    |
|                                     | 6_PB_175.pdf                                                        | 0.48 KB                                                         | <b>R</b> Hopus                                                                                               |
|                                     | <b>Buku Kapal Perikanan/EBKP</b><br>Dokumen                         |                                                                 | Aksi                                                                                                    |
|                                     | $6_{--}$ PB $\_$ 174.pdf                                            | 0.48 KB<br>O                                                    | Notifikasi<br>$\boldsymbol{\mathsf{x}}$<br>Proses gagal. Mohan cek kembali<br>dokumen persyaratan yang masih |
|                                     | <b>Scan Surat Ukur Kapal</b>                                        |                                                                 | kosong.                                                                                                    |

*Gambar 5.13 Notifikasi Proses Gagal Upload*

10. Setelah yakin semua dokumen yang telah diunggah, selanjutnya untuk mengajukan permohonan, klik kotak **ajukan permohonan** seperti gambar 5.14

| $\equiv$                            | Sistem Informasi Pendaftaran Kapal Perikanan<br>Œ.                                                                |                   |                              |                                         |  |
|-------------------------------------|----------------------------------------------------------------------------------------------------|-------------------|------------------------------|-----------------------------------------|--|
| <b>E</b> Beranda<br>囼<br>Permohonan | Permohonan<br>$\widehat{\omega}$ - Permohonan                                                                     |                   |                              |                                         |  |
| ◈<br>Pengaturan                     | Entri Permohonan<br>ARTA MINA JAYA, PT / SIUP : 02.21.01.0000.10517                                               |                   | <b>B</b> Simpan<br>← Kembali | <b>母 Preview</b><br>图 Ajukan Permohonan |  |
|                                     | 1. Data Pemilik dan Pemohon                                                                                       | 2. Permohonan BKP | 3. Preview Permohonan        | 4. Dokumen Persyaratan                  |  |
|                                     | * Maksimal ukuran per dokumen 3MB, dan format dokumen .pdf .PDF<br>Surat Kuasa (Jika diwakilkan, Bermaterai 6000) |                   |                              |                                         |  |
|                                     | Dokumen                                                                                                    |                   |                              | Aksi                                    |  |
|                                     | $6$ <sub>--PB</sub> _17.pdf                                                                                       |                   | 0.48 KB                      | Hopus                                   |  |

*Gambar 5.14 Kotak Ajukan Permohonan*

11. Kemudian akan muncul kotak Persetujuan Permohonan dimana merupakan pernyataan dan informasi atas pengajuan permohonan yang diajukan, centang 4 (empat) kotak kosong sebelah kiri yang disediakan, kemudian klik setuju dan ajukan seperti gambar 5.15. Untuk diketahui pada saat mencentang 4 (empat) kotak pernyataan tersebut, dan mengklik kotak **setuju dan ajukan**, secara otomotis pada bagian sebelah kanan bawah pada Form Permohonan BKP terdapat kotak *timestamp*, yang merupakan pengganti meterai sehingga tidak perlu untuk cetak, bubuhi meterai dan meng-*upload* di form permohonan BKP kembali.

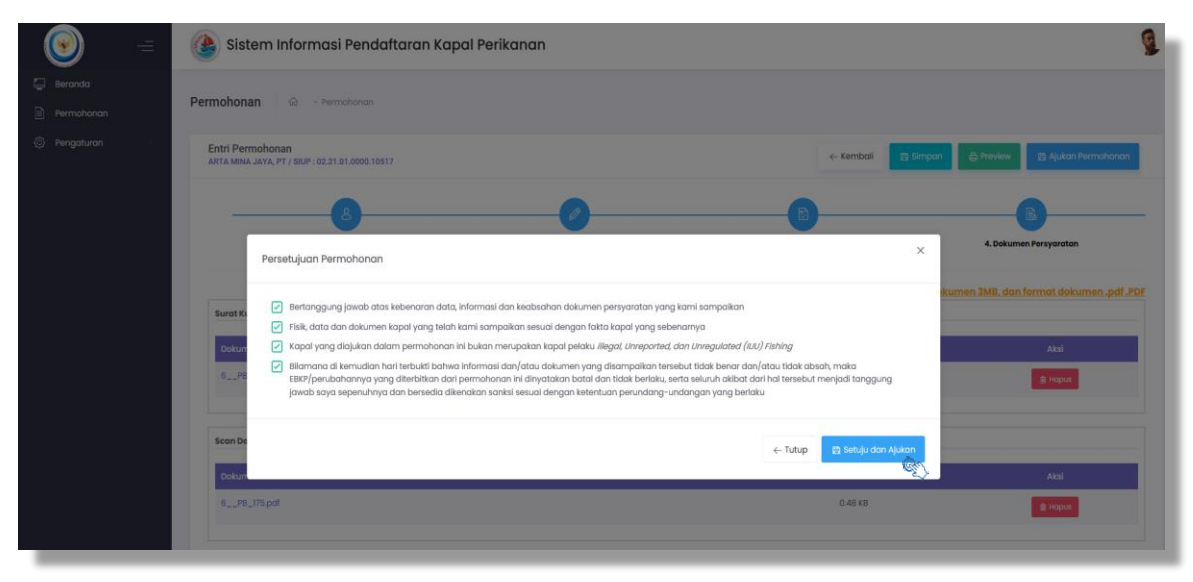

*Gambar 5.15 Notifikasi Persetujuan Permohonan*

12. Setelah klik setuju dan ajukan permohonan, pada pojok kanan bawah muncul kotak notifikasi **"Proses Berhasil"** seperti gambar 5.16, bersamaan juga pemohon akan mendapatkan notifikasi melalui *email* dan *whatsapp* seperti gambar 5.17

| $\equiv$                            | 企<br>Sistem Informasi Pendaftaran Kapal Perikanan                                                                      |                                     |  |  |
|-------------------------------------|----------------------------------------------------------------------------------------------------|-------------------------------------|--|--|
| <b>E</b> Beranda<br>圕<br>Permohonan | Permohonan<br>$\hat{\mathfrak{m}}$ - Permohonan                                                                        |                                     |  |  |
| ∜ Pengaturan                        | <b>Entri Permohonan</b><br>$\leftarrow$ Kembali<br><b>B</b> Preview<br>ARTA MINA JAYA, PT / SIUP : 02.21.01.0000.10517 | Ajukan Permohonan                   |  |  |
|                                     | 1. Data Pemilik dan Pemohon<br>2. Permohonan BKP<br>3. Preview Permohonan<br>4. Dokumen Persyaratan                    |                                     |  |  |
|                                     | * Maksimal ukuran per dokumen 3MB, dan format dokumen .pdf .PDF<br>Surat Kuasa (Jika diwakilkan, Bermaterai 6000)      |                                     |  |  |
|                                     | <b>Dokumen</b><br>$6$ <sub>--</sub> PB <sub>-</sub> 17.pdf<br>0.48 KB                                                  | Aksi<br><b>B</b> Hapus              |  |  |
|                                     |                                                                                                    |                                     |  |  |
|                                     | <b>Scan Dokumen SIUP</b><br>Dokumen                                                                                    | Aksi                                |  |  |
|                                     | $6$ PB_175.pdf<br>0.48 KB                                                                                              | <b>R</b> Hapus                      |  |  |
|                                     | <b>Buku Kapal Perikanan/EBKP</b>                                                                                       |                                     |  |  |
|                                     | <b>Dokumen</b><br>$B_{\text{max}}$ PB_174.pdf<br>$0.48$ KB<br>Notifikasi                                               | Aksi<br>.<br>Proses Simpan Berhasil |  |  |

*Gambar 5.16 Notifikasi Permohonan Berhasil*

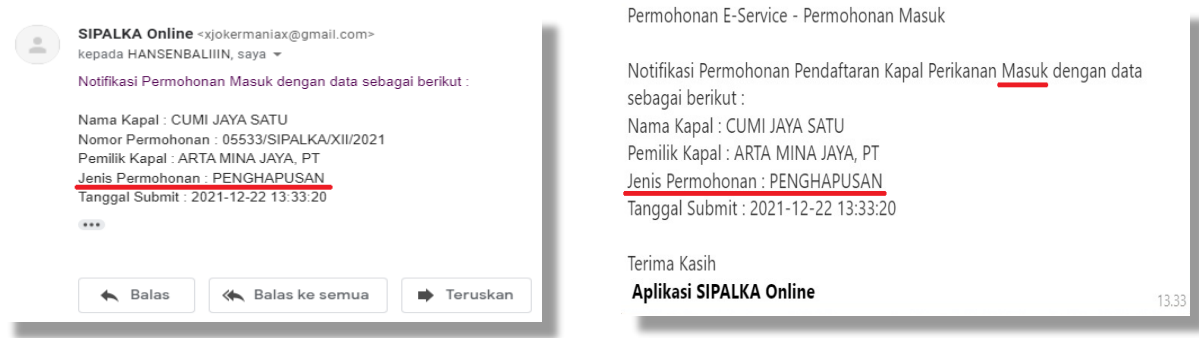

*Gambar 5.17 Notifikasi Revisi kepada Pemohon via email dan whatssap*

#### **BAB VI PENUTUP**

<span id="page-49-0"></span>Buku panduan pengajuan pendaftaran kapal perikanan ini adalah terbitan versi ke dua yang merupakan konsokuensi langkah lanjutan dalam rangka tersedianya pedoman yang bersifat aplikatif dalam pendaftaran kapal perikanan, sesuai dengan tuntutan peraturan perundangan saat ini.

Dengan adanya buku panduan ini diharapkan dapat memberikan informasi kepada pelaku usaha untuk mengakses dan mengajukan permohonan pendaftaran kapal perikanan pada aplikasi SIPALKA ONLINE dengan baik dan lancar. Kami sadari buku panduan yang dibuat ini belum sempurna, untuk itu kami harapkan saran perbaikan buku panduan ini dapat melalui *call center* Layanan Pendaftaran Kapal Perikanan dan Alat Penangkapan Ikan di nomor: *+62 811-1350-564*, atau *email [tatakelola.kapalperikanan@gmail.com](mailto:tatakelola.kapalperikanan@gmail.com)*

Akhir kata, semoga buku panduan ini mempermudah, memperlancar, mempercepat proses pendaftaran kapal perikanan, sebagai salah satu pelayanan publik di bidang perikanan tangkap yang mendukung proses perizinan kapal perikanan.